# **ProLiant ML370 Generation 2 Server**

Maintenance and Service Guide

Part Number 203511-003 Spare Part Number 230989-001

January 2002 (Third Edition)

# **COMPAQ**

© 2002 Compaq Information Technologies Group, L.P.

Compaq, the Compaq logo, Compaq Insight Manager, ProLiant, ROMPaq, QuickFind, and SmartStart are trademarks of Compaq Information Technologies Group, L.P. in the U.S. and/or other countries.

Microsoft, MS-DOS, Windows, and Windows NT are trademarks of Microsoft Corporation in the U.S. and/or other countries.

Intel and Pentium are trademarks of Intel Corporation in the U.S. and/or other countries.

All other product names mentioned herein may be trademarks of their respective companies.

Compaq shall not be liable for technical or editorial errors or omissions contained herein. The information in this document is provided "as is" without warranty of any kind and is subject to change without notice. The warranties for Compaq products are set forth in the express limited warranty statements accompanying such products. Nothing herein should be construed as constituting an additional warranty.

Compaq ProLiant ML370 Generation 2 Server Maintenance and Service Guide

January 2002 (Third Edition) Part Number 203511-003 Spare Part Number 230989-001

# **Contents**

### **About This Guide**

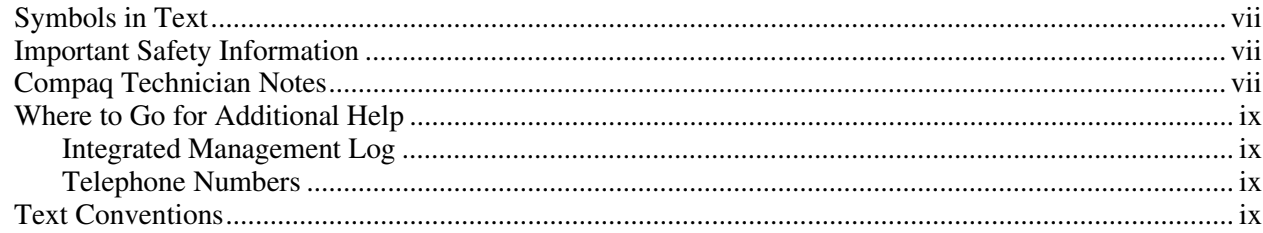

### **Chapter 1**

#### **Illustrated Parts Catalog**

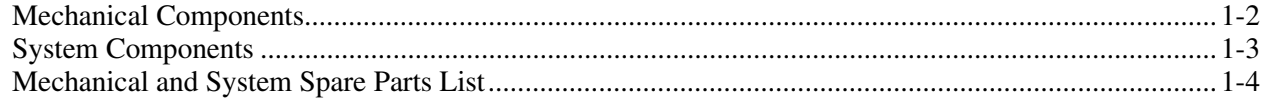

#### **Chapter 2**

#### **Removal and Replacement Procedures**

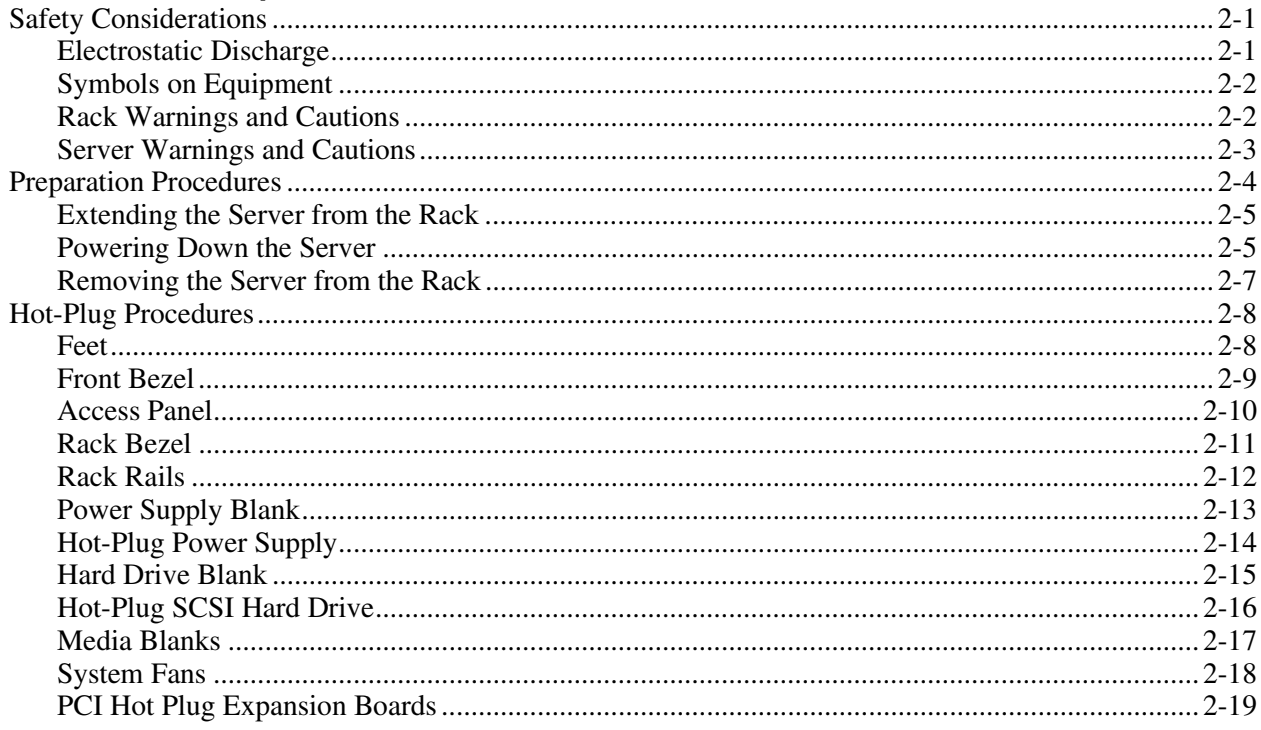

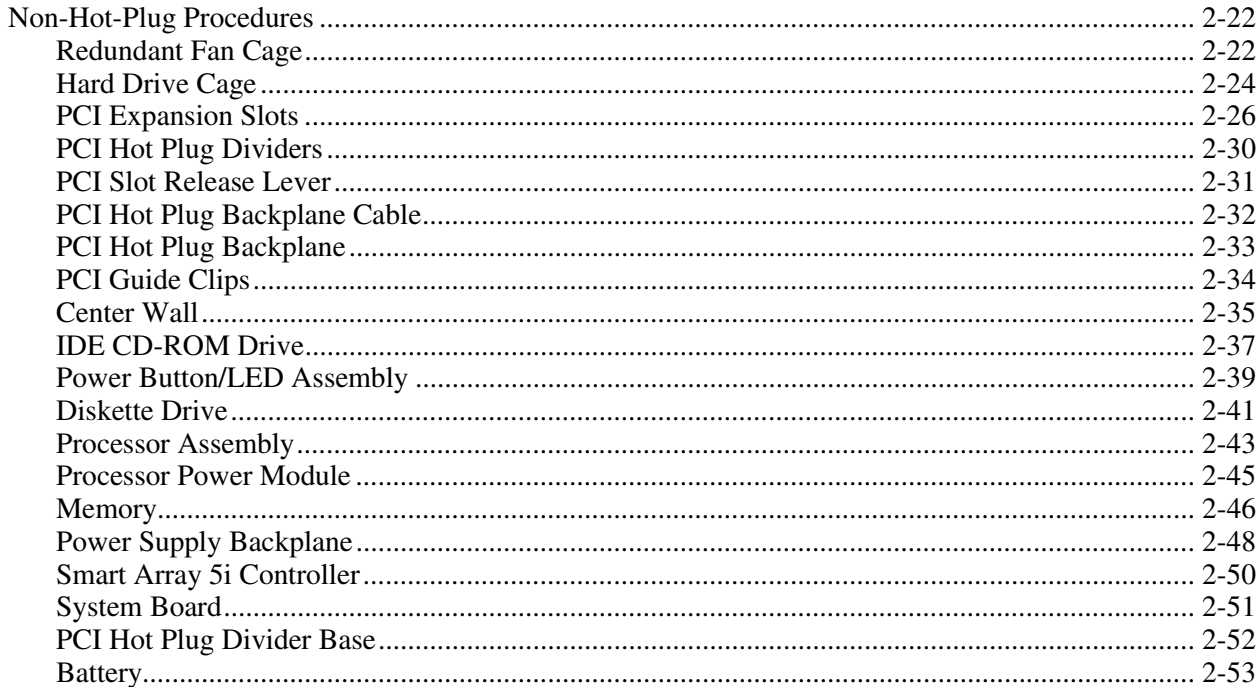

# **Chapter 3**

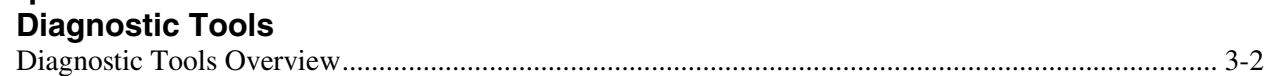

# **Chapter 4**

#### **LED Indicators and Switches**

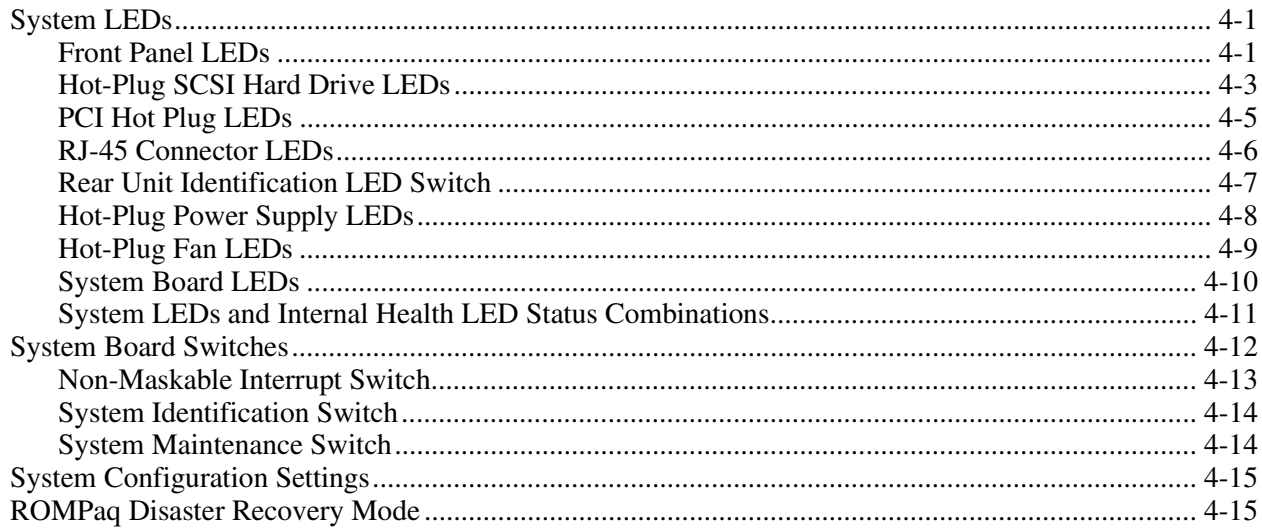

# **Chapter 5**

### Specifications

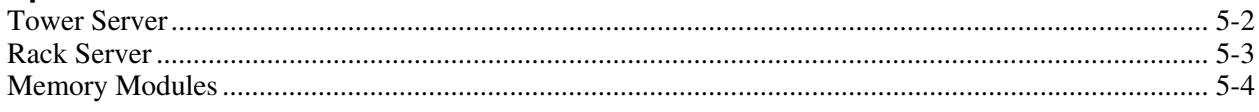

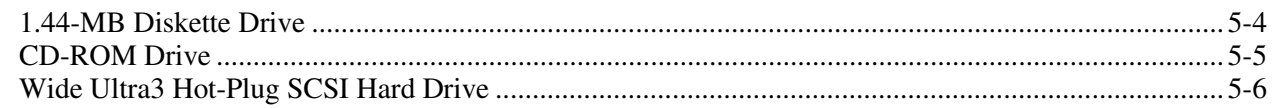

#### **[Index](#page-94-0)**

# **About This Guide**

<span id="page-5-1"></span><span id="page-5-0"></span>This maintenance and service guide is a troubleshooting guide that can be used for reference when servicing the Compaq ProLiant ML370 Generation 2 server.

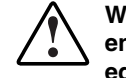

**WARNING: To reduce the risk of personal injury from electric shock and hazardous energy levels, only authorized service technicians should attempt to repair this equipment. Improper repairs can create conditions that are hazardous.** 

# **Symbols in Text**

These symbols may be found in the text of this guide. They have the following meanings.

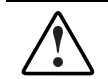

**WARNING: Text set off in this manner indicates that failure to follow directions in the warning could result in bodily harm or loss of life.** 

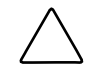

**CAUTION:** Text set off in this manner indicates that failure to follow directions could result in damage to equipment or loss of information.

**IMPORTANT:** Text set off in this manner presents clarifying information or specific instructions.

**NOTE:** Text set off in this manner presents commentary, sidelights, or interesting points of information.

# **A** Important Safety Information

Before installing this product, read the *Important Safety Information* document provided.

# **Compaq Technician Notes**

**WARNING: Only authorized technicians trained by Compaq should attempt to repair this equipment. All troubleshooting and repair procedures are detailed to allow only subassembly/module-level repair. Because of the complexity of the individual boards and subassemblies, no one should attempt to make repairs at the component level or to make modifications to any printed wiring board. Improper repairs can create a safety hazard.** 

**WARNING: To reduce the risk of personal injury from electric shock and hazardous energy levels, do not exceed the level of repairs specified in these procedures. Because of the complexity of the individual boards and subassemblies, do not attempt to make repairs at the component level or to make modifications to any printed wiring board. Improper repairs can create conditions that are hazardous.** 

**WARNING: To reduce the risk of electric shock or damage to the equipment:** 

- Disconnect power from the system by unplugging all power cords from the power supplies.
- Do not disable the power cord grounding plug. The grounding plug is an important safety feature.
- Plug the power cord into a grounded (earthed) electrical outlet that is easily accessible at all times.

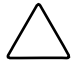

**CAUTION:** To properly ventilate the system, you must provide at least 7.6 cm (3.0 in) of clearance at the front and back of the server.

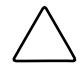

**CAUTION:** The computer is designed to be electrically grounded (earthed). To ensure proper operation, plug the AC power cord into a properly grounded AC outlet only.

**NOTE:** Any indications of component replacement or printed wiring board modifications may void any warranty.

# <span id="page-7-0"></span>**Where to Go for Additional Help**

In addition to this guide, the following information sources are available:

- User documentation
- *Compaq Service Quick Reference Guide*
- Service training guides
- Compaq service advisories and bulletins
- Compaq *QuickFind*™ information services
- Compaq Insight Manager software

For additional copies, visit the Compaq website: www.compaq.com

### **Integrated Management Log**

The server includes an integrated, nonvolatile management log that contains fault and management information. The contents of the Integrated Management Log (IML) can be viewed with Compaq Insight Manager.

### **Telephone Numbers**

For the name of your nearest Compaq authorized reseller:

- In the United States, call 1-800-345-1518.
- In Canada, call 1-800-263-5868.

For Compaq technical support:

- In the United States and Canada, call 1-800-OK COMPAQ.
- For Compaq technical support phone numbers outside the United States and Canada, visit the Compaq website:

www.compaq.com

# **Text Conventions**

This document uses the following conventions:

- *Italic type* is used for complete titles of published guides or variables. Variables include information that varies in system output, in command lines, and in command parameters in text.
- **Bold type** is used for emphasis, for onscreen interface components (window titles, menu names and selections, button and icon names, and so on), and for keyboard keys.
- Monospace typeface is used for command lines, code examples, screen displays, error messages, and user input.
- Sans serif typeface is used for uniform resource locators (URLs).

<span id="page-9-0"></span>This chapter provides the illustrated parts breakdown and a spare parts list for Compaq *ProLiant*™ ML370 Generation 2 servers. See Table 1-1 for the names of referenced spare parts.

# <span id="page-10-0"></span>**Mechanical Components**

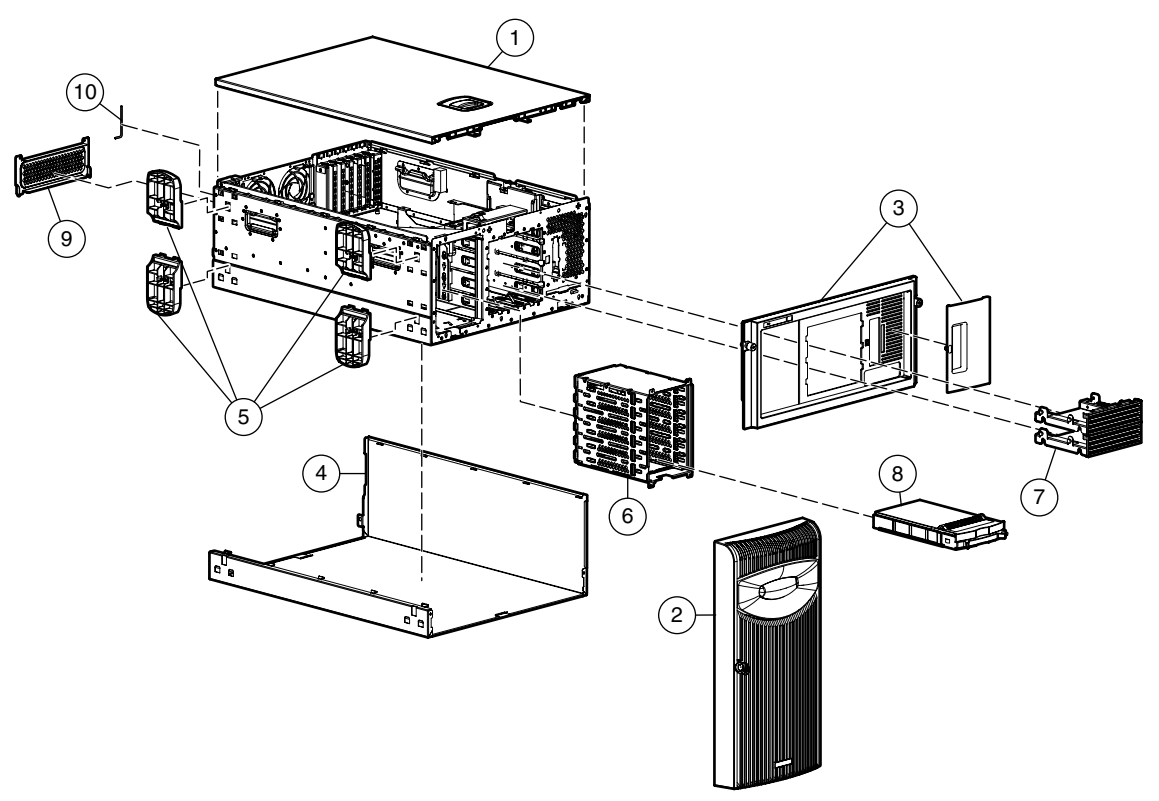

**Figure 1-1: Mechanical components** 

# <span id="page-11-0"></span>**System Components**

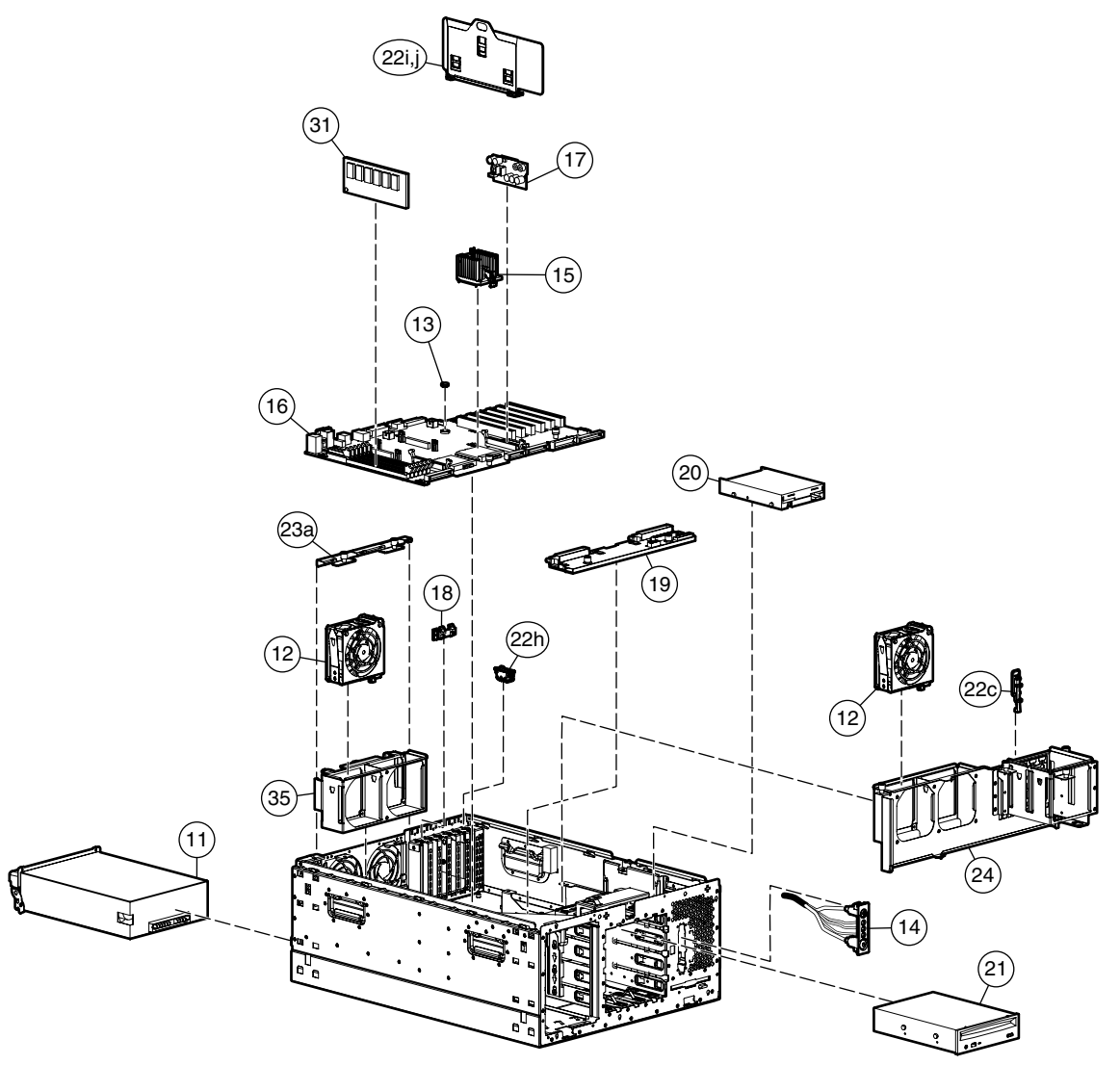

**Figure 1-2: System components** 

# <span id="page-12-0"></span>**Mechanical and System Spare Parts List**

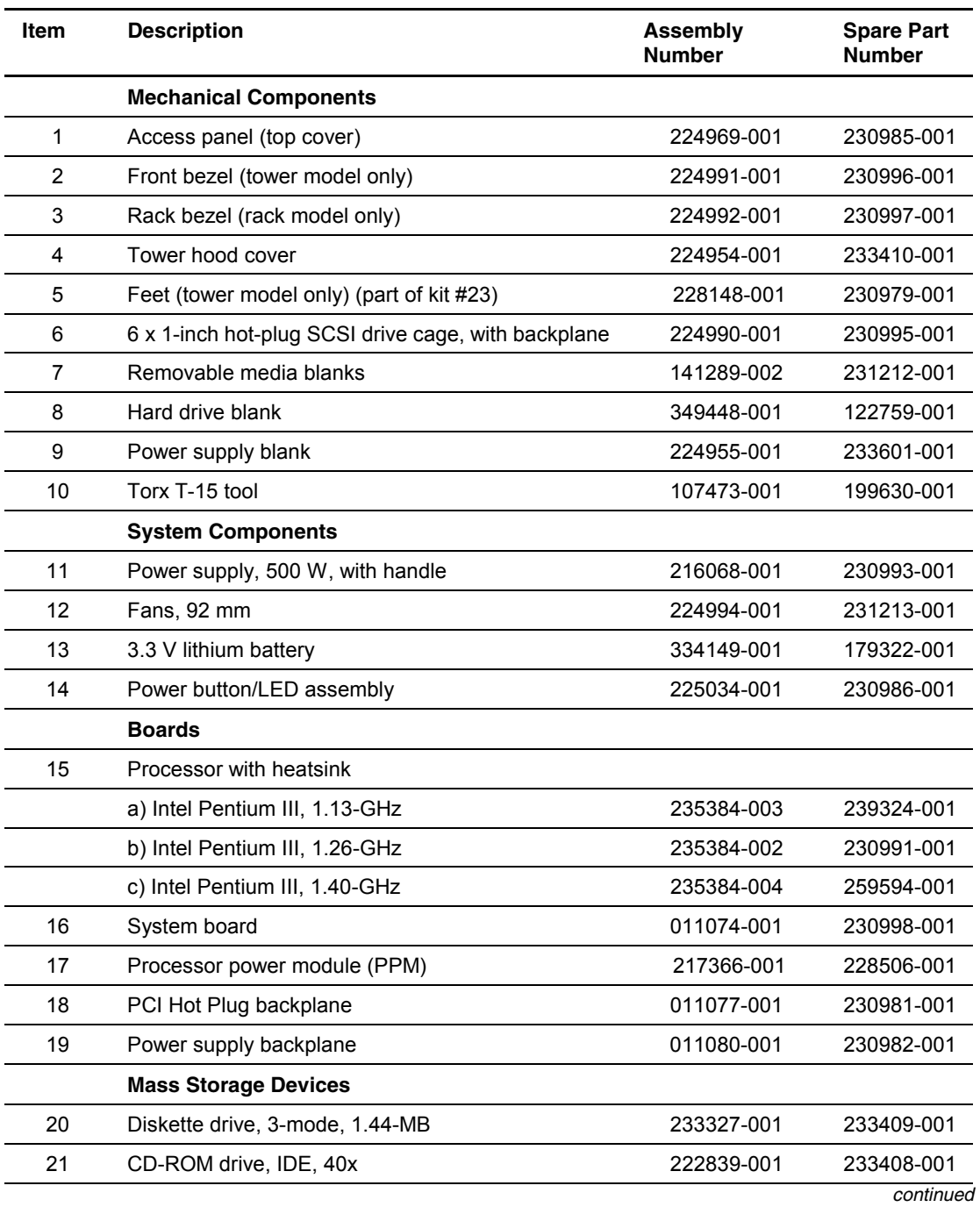

#### **Table 1-1: Mechanical and System Spare Parts List**

| Item              | <b>Description</b>                              | <b>Assembly</b><br><b>Number</b> | <b>Spare Part</b><br><b>Number</b> |  |
|-------------------|-------------------------------------------------|----------------------------------|------------------------------------|--|
|                   | <b>Miscellaneous</b>                            |                                  |                                    |  |
| 22                | <b>Plastics kit</b>                             |                                  | 230979-001                         |  |
|                   | a) Foot, stone (see item number 6)              | 228148-001                       |                                    |  |
|                   | b) Receptacle, door snap, opal *                | 148525-003                       |                                    |  |
|                   | c) Retainer, card guide, PCI                    |                                  |                                    |  |
|                   | Hot-plug                                        | 1774555-003                      |                                    |  |
|                   | Non-hot-plug                                    | 1774555-004                      |                                    |  |
|                   | d) Fastener, 0.150 plastic standoff *           | 225249-001                       |                                    |  |
|                   | e) Fastener, 0.202 plastic standoff *           | 225250-001                       |                                    |  |
|                   | f) Clip, cable, adhesive, 1.77 inch *           | 241347-007                       |                                    |  |
|                   | g) Clip, retainer, 0.125 diameter *             | 115151-007                       |                                    |  |
|                   | h) Assembly, PCI latch and base                 |                                  |                                    |  |
|                   | Hot-plug                                        | 228194-001                       |                                    |  |
|                   | Non-hot-plug                                    | 228194-002                       |                                    |  |
|                   | PCI Hot Plug Divider Assembly                   |                                  |                                    |  |
|                   | i) Puller, PCI Hot Plug                         | 230674-001                       |                                    |  |
|                   | j) Divider, PCI Hot Plug                        | 226693-001                       |                                    |  |
|                   | k) Base, PCI Hot Plug *                         | 226692-001                       |                                    |  |
| 23                | Hardware kit                                    |                                  | 230980-001                         |  |
|                   | a) Bracket, rear, removable                     | 224965-001                       |                                    |  |
|                   | b) Bracket, floppy tray*                        | 224953-001                       |                                    |  |
|                   | c) Bracket, floppy retainer*                    | 228189-001                       |                                    |  |
|                   | d) Cover, slot, PCI expansion*                  | 306348-001                       |                                    |  |
|                   | e) Bracket, blank, option board, new PCI latch* | 228072-001                       |                                    |  |
| 24                | Wall, center                                    | 224949-001                       | 230999-001                         |  |
| 25                | Rack-mounting kit *                             | 228715-001                       | 230994-001                         |  |
| 26                | Country kit *                                   | 195316-001                       | 230992-001                         |  |
| 27                | Maintenance and service guide *                 | 203511-003                       | 230989-001                         |  |
| 28                | Return kit, packing box and cushions *          |                                  | 230990-001                         |  |
| NOTE: * Not shown |                                                 |                                  |                                    |  |

**Table 1-1: Mechanical and System Spare Parts List** *continued*

*continued* 

| Item                     | <b>Description</b>                                                | <b>Assembly</b><br><b>Number</b> | <b>Spare Part</b><br><b>Number</b> |  |
|--------------------------|-------------------------------------------------------------------|----------------------------------|------------------------------------|--|
|                          | <b>Cables</b>                                                     |                                  |                                    |  |
| 29                       | Miscellaneous data cable kit *                                    |                                  | 230988-001                         |  |
|                          | a) IDE hard drive/CD-ROM drive data cable                         | 242947-019                       |                                    |  |
|                          | b) Floppy drive cable                                             | 271946-005                       |                                    |  |
|                          | c) PCI Hot Plug backplane cable                                   | 224999-001                       |                                    |  |
|                          | d) Point-to-point SCSI cable                                      | 166298-033                       |                                    |  |
|                          | e) 3-device SCSI cable                                            | 148785-004                       |                                    |  |
|                          | f) Auxiliary VHDCI SCSI cable                                     | 155074-002                       |                                    |  |
| 30                       | Miscellaneous power cable kit *                                   |                                  | 230987-001                         |  |
|                          | a) Diskette and CD-ROM drive power cable                          | 224997-001                       |                                    |  |
|                          | b) Power supply cable, 24-pin                                     | 224996-001                       |                                    |  |
|                          | c) Fan cage cable                                                 | 224998-001                       |                                    |  |
|                          | <b>Memory</b>                                                     |                                  |                                    |  |
| 31                       | 256-MB (2 x 128-MB), 133-MHz, registered<br><b>SDRAM DIMM kit</b> | 201692-B21                       | 164278-001                         |  |
| 32                       | 512-MB (2 x 256-MB), 133-MHz, registered<br>SDRAM DIMM kit *      | 201693-B21                       | 157377-001                         |  |
| 33                       | 1-GB (2 x 512-MB), 133-MHz, registered SDRAM<br>DIMM kit *        | 201694-B21                       | 177628-001                         |  |
| 34                       | 2-GB (2 x 1-GB), 133-MHz, registered SDRAM<br>DIMM kit *          | 201695-B21                       | 163902-001                         |  |
|                          | <b>Options</b>                                                    |                                  |                                    |  |
| 35                       | Rear fan cage                                                     | 224956-001                       | 230984-001                         |  |
| 36                       | Tower-to-rack conversion kit *                                    | 225074-B21                       | 230997-001                         |  |
| 37                       | Smart Array 5i Controller *                                       | 226593-B21                       | 233609-001                         |  |
| 38                       | Telco rack-mounting kit *                                         | 231121-B21                       | 236856-001                         |  |
| 39                       | Third-party rack-mounting kit *                                   | 231122-B21                       | 236857-001                         |  |
| <b>NOTE:</b> * Not shown |                                                                   |                                  |                                    |  |

**Table 1-1: Mechanical and System Spare Parts List** *continued*

# **Removal and Replacement Procedures**

<span id="page-15-1"></span><span id="page-15-0"></span>This chapter provides subassembly/module-level removal and replacement procedures for Compaq ProLiant ML370 Generation 2 servers. After completing all necessary removal and replacement procedures, run the Diagnostics program to verify that all components operate properly.

You may need the following:

- Torx T-15 tool (ships standard with your server)
- Diagnostics Utility from the Compaq *SmartStart*<sup>™</sup> for Servers CD

# **Safety Considerations**

Before performing service procedures, review the following safety information.

#### **Electrostatic Discharge**

A discharge of static electricity can damage static-sensitive devices or microcircuitry. Proper packaging and grounding techniques are necessary precautions to prevent damage. To prevent electrostatic damage, observe the following precautions:

- Transport products in static-safe containers such as conductive tubes, bags, or boxes.
- Keep electrostatic-sensitive parts in their containers until they arrive at static-free stations.
- Cover workstations with approved static-dissipating material. Use a wrist strap connected to the work surface and properly grounded tools and equipment.
- Keep work area free of nonconductive materials such as ordinary plastic assembly aids and foam packing.
- Always be properly grounded when touching a static-sensitive component or assembly.
- Avoid touching pins, leads, or circuitry.
- Always place drives PCB assembly-side down.

# <span id="page-16-0"></span>**Symbols on Equipment**

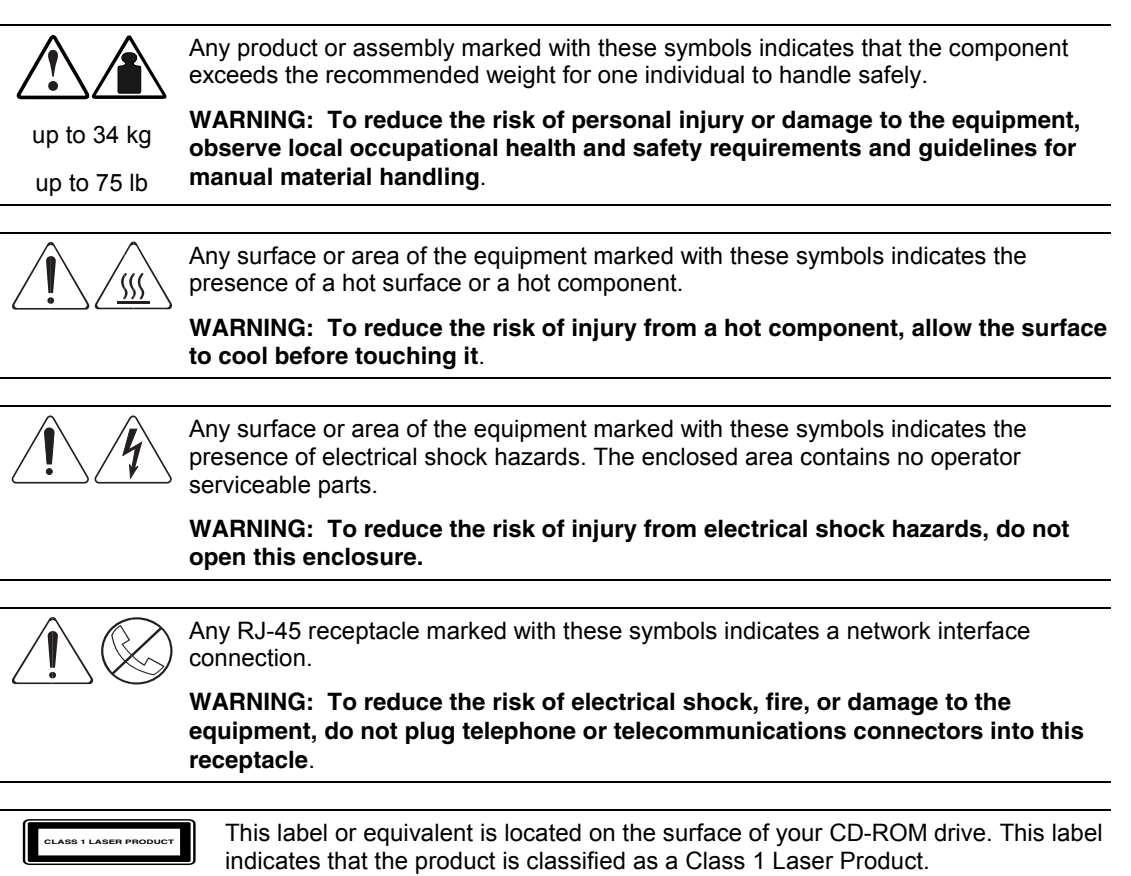

## **Rack Warnings and Cautions**

**WARNING: To reduce the risk of personal injury or damage to the equipment, adequately stabilize the rack before extending a component outside the rack. Extend only one component at a time. A rack may become unstable if more than one component is extended.** 

**WARNING: To reduce the risk of personal injury or equipment damage, ensure that:** 

- **The leveling jacks are extended to the floor.**
- **The full weight of the rack rests on the leveling jacks.**
- **The stabilizers are attached to the rack for single-rack installation.**
- **The racks are installed together in multiple-rack installations.**

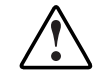

**WARNING: When installing the server in a Telco rack, adequately secure the rack frame to the building structure at the top and bottom.** 

<span id="page-17-0"></span>**WARNING: To reduce the risk of personal injury or damage to the equipment, use two or more people to safely unload the rack from the pallet. An empty 42U rack weighs 115 kg (253 lb), is over 2.1 m (7 ft) tall, and may become unstable when moved on its casters. Handle the rack from both sides as it rolls down the ramp from the pallet. Do not stand in front of the rack.** 

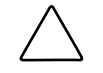

**CAUTION:** Always begin by mounting the heaviest item on the bottom of the rack. Continue to populate the rack from the bottom to the top.

### **Server Warnings and Cautions**

**WARNING: To reduce the risk of personal injury from hot surfaces, allow the hot-plug drives and the internal system components to cool before touching**.

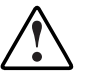

**WARNING: To reduce the risk of electrical shock or damage to the equipment:** 

- **Do not disable the power cord grounding plug. The grounding plug is an important safety feature.**
- **Plug the power cord into a grounded (earthed) electrical outlet that is easily accessible at all times.**
- **Unplug the power cord from each power supply to disconnect power to the equipment.**

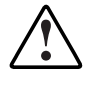

**WARNING: Because the rack allows you to stack server components in a vertical rather than a horizontal plane, you must take precautions to provide for rack stability and safety to protect both personnel and property. Heed all cautions and warnings throughout the installation instructions that came with the server**.

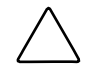

**CAUTION:** Protect the server from power fluctuations and temporary interruptions with a regulating uninterruptible power supply (UPS). This device protects the hardware from damage caused by power surges and voltage spikes and keeps the system in operation during a power failure.

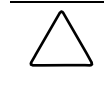

**CAUTION:** Do not operate the server for extended periods without the access panel. Operating the server without the access panel results in improper airflow and improper cooling that can lead to thermal damage.

# <span id="page-18-0"></span>**Preparation Procedures**

To access some components and perform certain service procedures, you must do one or more of the following:

• Extend the server from the rack.

If you are performing service procedures in a Compaq rack or third-party rack cabinet, you can use the locking feature of the rack rails to support the server and gain access to internal components.

• Power down the server.

If you must remove a server from a rack or a non-hot-plug component from a server, power down the server before removal.

• Remove the server from the rack.

If the rack environment, cabling configuration, or the server location in the rack creates awkward conditions, remove the server from the rack. If your server is installed in a Telco rack, you must remove the server from the rack to access internal components.

# <span id="page-19-0"></span>**Extending the Server from the Rack**

To extend the server from the rack:

- 1. Loosen the thumbscrews that secure the front bezel to the front of the rack  $\mathbf{\Theta}$ .
- 2. Extend the server on the rack rails until the spring-load rail lock engages  $\bullet$ .

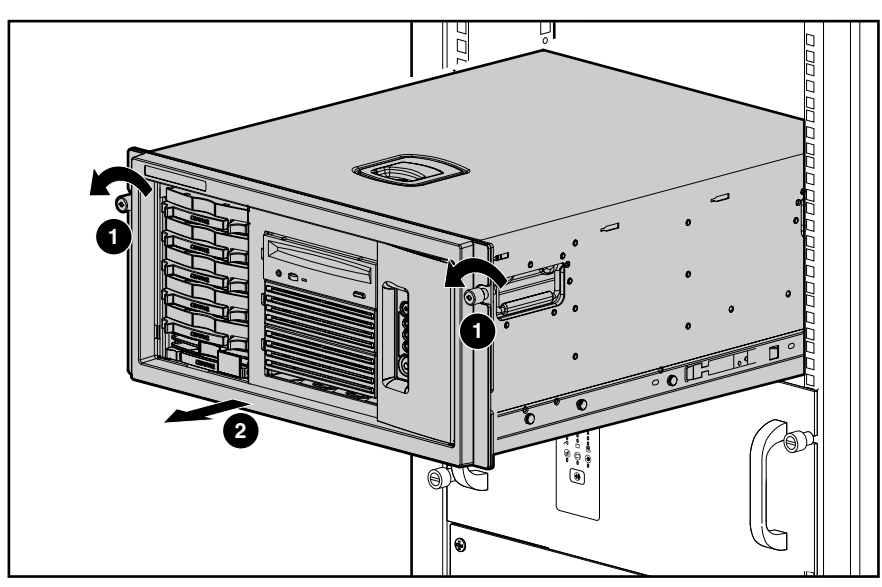

**Figure 2-1: Extending the server from the rack** 

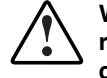

**WARNING: To reduce the risk of personal injury, be careful when pressing the server rail-release latches and sliding the component into or out of the rack. The sliding rails could pinch your fingertips.** 

After performing the installation or maintenance procedure:

- 1. Press the tabs on the ends of both server rails and slide the server back into the rack.
- 2. Tighten the thumbscrews to secure the server in the rack.

# **Powering Down the Server**

System power in ProLiant ML370 Generation 2 servers does not completely shut off with the front panel Power On/Standby button. The button toggles between on and standby modes, rather than on and off. The standby position removes power from most electronics and the drives, but portions of the power supply and some internal circuitry remain active. To completely remove all power from the system, you must disconnect all power cords from the server.

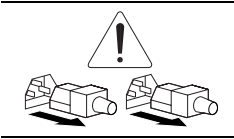

**WARNING: To reduce the risk of injury from electrical shock, remove the power cords to completely disconnect power from the system.**

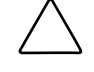

**CAUTION:** Electrostatic discharge can damage electronic components. Be sure you are properly grounded before beginning any installation procedure. For more information, see the ìElectrostatic Discharge Informationî section in this chapter.

#### **Rack Server**

To power down the rack server:

- 1. Back up your server data.
- 2. Shut down the operating system as directed in your operating system instructions.
- 3. Press the Power On/Standby button.

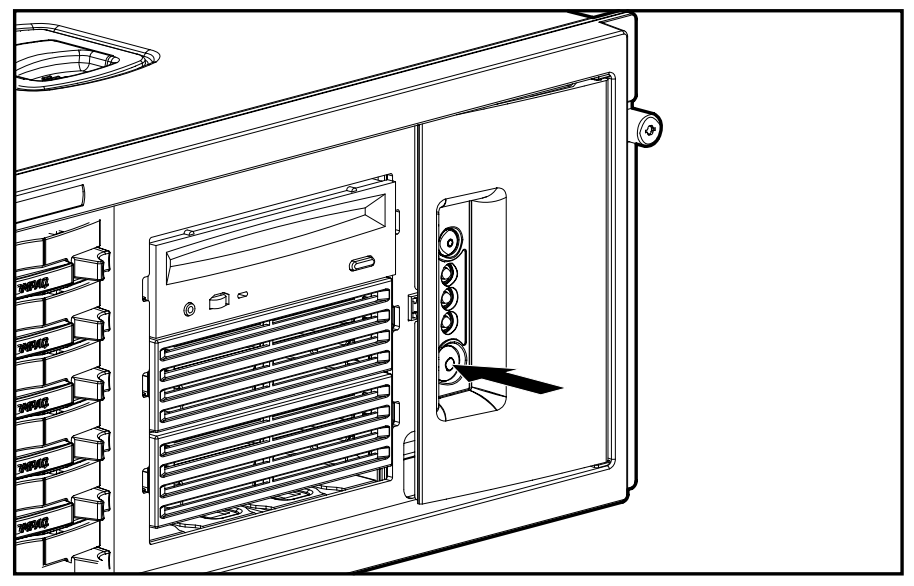

**Figure 2-2: Pressing the Power On/Standby button** 

4. Verify that the system power LED on the front panel, near the Power On/Standby button, is amber and that the fan noise stops.

#### **Tower Server**

To power down the tower server:

- 1. Back up your server data.
- 2. Shut down the operating system as directed in your operating system instructions.
- 3. Open the front bezel.

<span id="page-21-0"></span>4. Press the Power On/Standby button. The system power LED turns amber when the server is powered off in this manner.

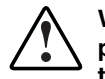

**WARNING: Setting the server Power On/Standby button to the off position removes power from most areas of the server; this process may take 30 seconds. Portions of the power supply and some internal circuitry remain active until the AC power cord is disconnected.**

**If the server has multiple power supplies installed, it is necessary to remove all power cords to remove all power from the system.** 

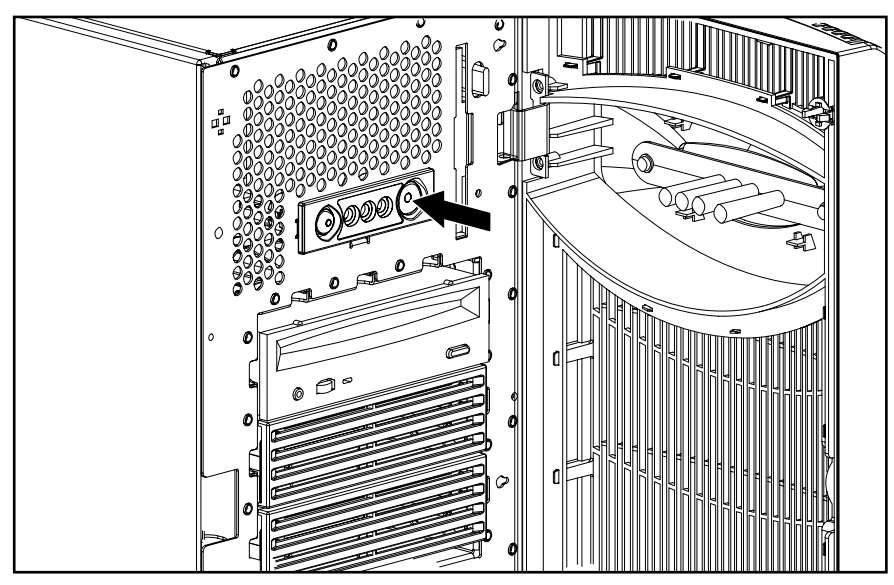

**Figure 2-3: Pressing the Power On/Standby button** 

- 5. Disconnect all AC power cords from the AC outlets, then from the server.
- 6. Disconnect all external peripheral devices from the server.
- 7. Place the server on a sturdy, level surface.

### **Removing the Server from the Rack**

You need to remove the server from the rack when performing non-hot-plug removal and replacement procedures. To remove the server from the rack:

- 1. Power down the server. See "Powering Down the Server" in this chapter.
- 2. Disconnect all AC power cords from the AC outlets, then from the server.
- 3. Disconnect all external peripheral devices from the server.
- 4. Remove the cable management arm from the server.
- 5. Loosen the thumbscrews that secure the front bezel to the front of the rack.
- 6. Slide the server out of the rack.
- 7. Place the server on a sturdy, level surface.

# <span id="page-22-0"></span>**Hot-Plug Procedures**

You can perform some service procedures as hot-plug procedures without powering down the server. Before performing hot-plug procedures, observe the following guidelines:

- For hot-plug fan procedures, ensure that the fan zone is fully populated.
- For hot-plug power supply procedures, ensure that a redundant power supply is installed.
- For hot-plug drive procedures, determine whether the drive is part of an array. For more information, refer to the "Hot-Plug SCSI Hard Drive Replacement Guidelines" in the *Compaq Servers Troubleshooting Guide*.
- For hot-plug expansion board procedures, ensure that the proper drivers for PCI Hot Plug functionality are installed. For more information, refer to the *Compaq ProLiant ML370 Generation 2 Server Setup and Installation Guide*.

### **Feet**

This procedure applies to ProLiant ML370 Generation 2 tower servers only. To remove the feet:

- 1. Place the server on its side.
- 2. Press down on the tab on the foot  $\bullet$ .
- 3. Slide the foot out of the locking slot and pull it off the chassis  $\bullet$ .

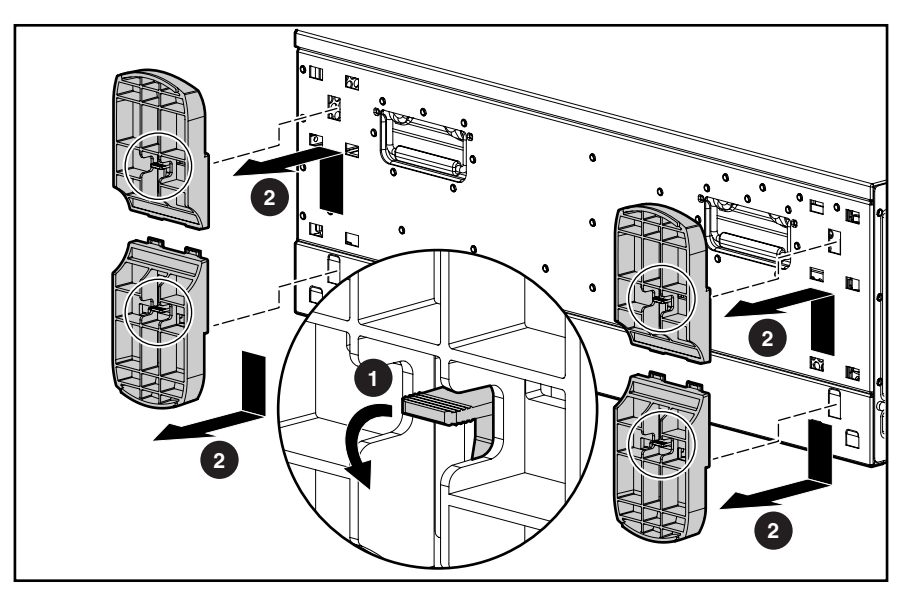

**Figure 2-4: Removing the feet** 

4. Repeat steps 3 and 4 for the other feet.

To replace a foot, slide it back on to the locking slot; repeat with remaining feet. Ensure that each foot snaps securely into its holder.

# <span id="page-23-0"></span>**Front Bezel**

This procedure applies to ProLiant ML370 Generation 2 tower servers only. To remove the front bezel:

- 1. Unlock and open the front bezel.
- 2. Lift the front bezel and remove it from the chassis.

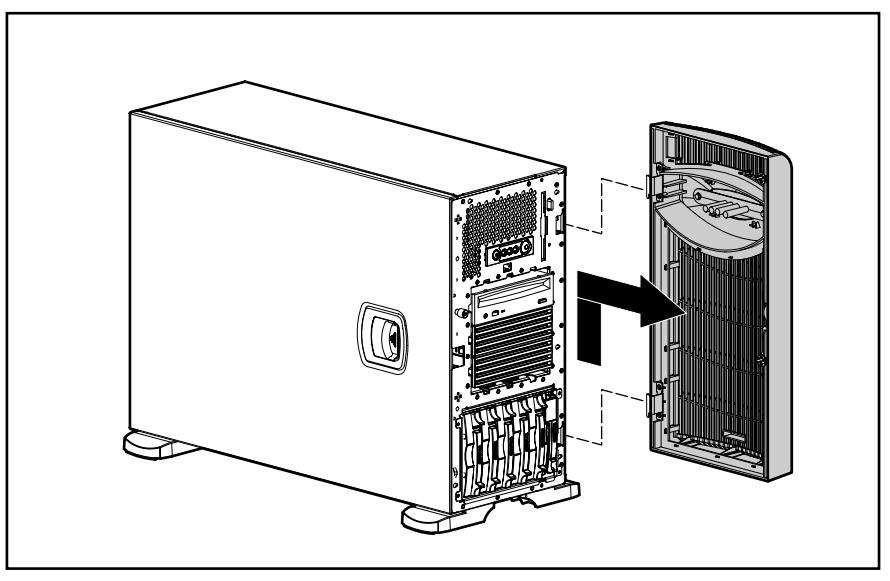

**Figure 2-5: Removing the front bezel** 

To replace the front bezel, reverse steps 1 and 2.

### <span id="page-24-0"></span>**Access Panel**

**WARNING: To reduce the risk of personal injury from hot surfaces, allow internal system components to cool before touching them** 

To remove the access panel:

1. Unlock the front bezel (tower server only). See "Front Bezel" in this chapter.

**IMPORTANT:** You must unlock the tower bezel before removing the access panel.

- 2. Push the release latch securing the access panel to the chassis  $\bullet$ .
- 3. While holding the release latch down, slide the large access panel back about 1.5 cm  $(0.6 \text{ inches})$ , then pull it away from the chassis  $\bullet$ .

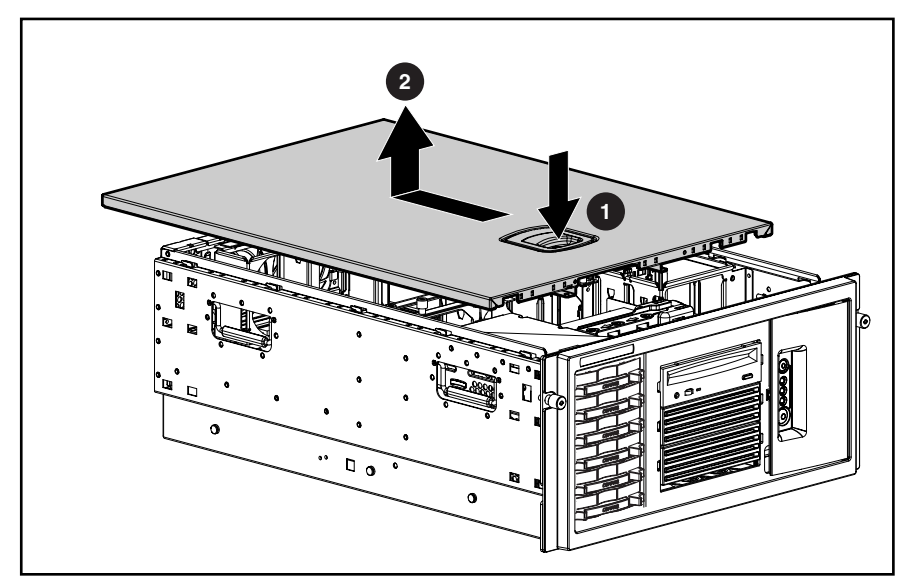

**Figure 2-6: Removing the access panel** 

To replace the access panel, reverse step 3. When the release latch snaps into place, the access panel is secure.

# <span id="page-25-0"></span>**Rack Bezel**

This procedure applies to ProLiant ML370 Generation 2 rack servers only. To remove the rack bezel:

- 1. Remove the access panel. See "Access Panel" in this chapter.
- 2. Loosen the internal rack bezel thumbscrews.

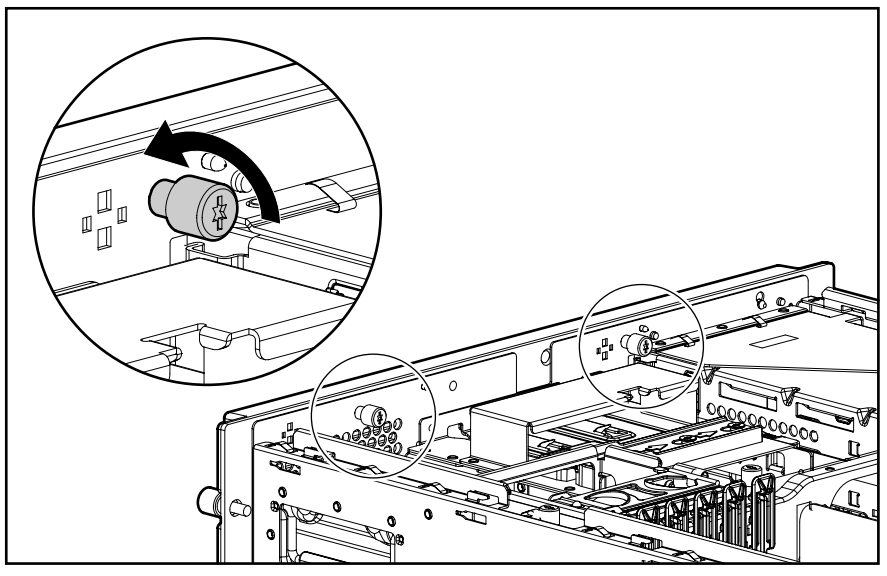

**Figure 2-7: Loosening the rack bezel thumbscrews** 

3. Slide the bezel up to release the spools from the keyholes and pull it away from the server.

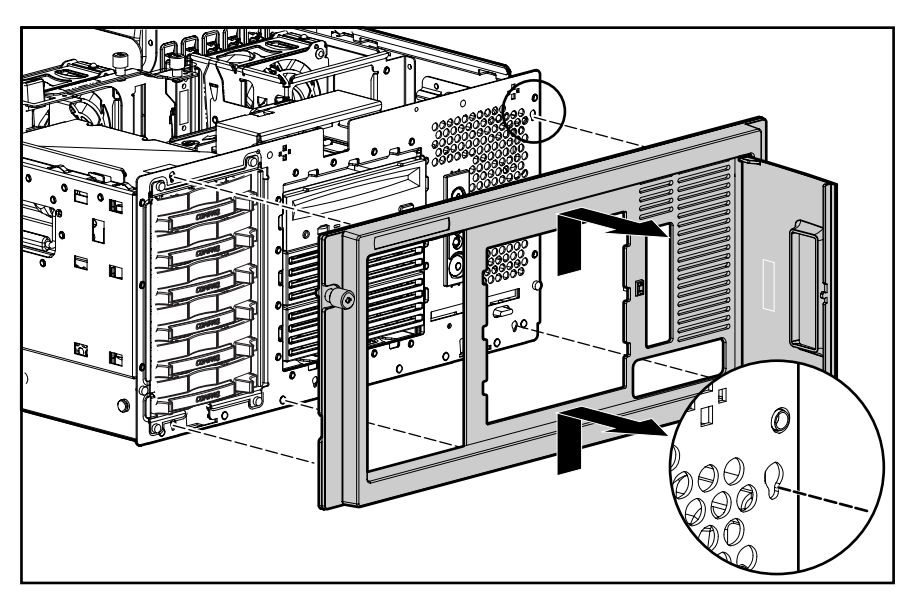

**Figure 2-8: Removing the rack bezel** 

To replace the rack bezel, reverse steps 2 and 3.

# <span id="page-26-0"></span>**Rack Rails**

This procedure applies to ProLiant ML370 Generation 2 rack servers only. To remove the rack rails:

1. Use the Torx T-15 tool to push in the release key  $\bullet$ .

**NOTE:** The Torx T-15 tool is clipped to the rear panel of the server to the right of the right-most fan grating.

- 2. Press the rail against the side of the chassis and slide it to the front of the server to release the rails  $\bullet$ .
- 3. Align the four keyholes above the four spools on the side of the chassis and remove the rail  $\odot$ .

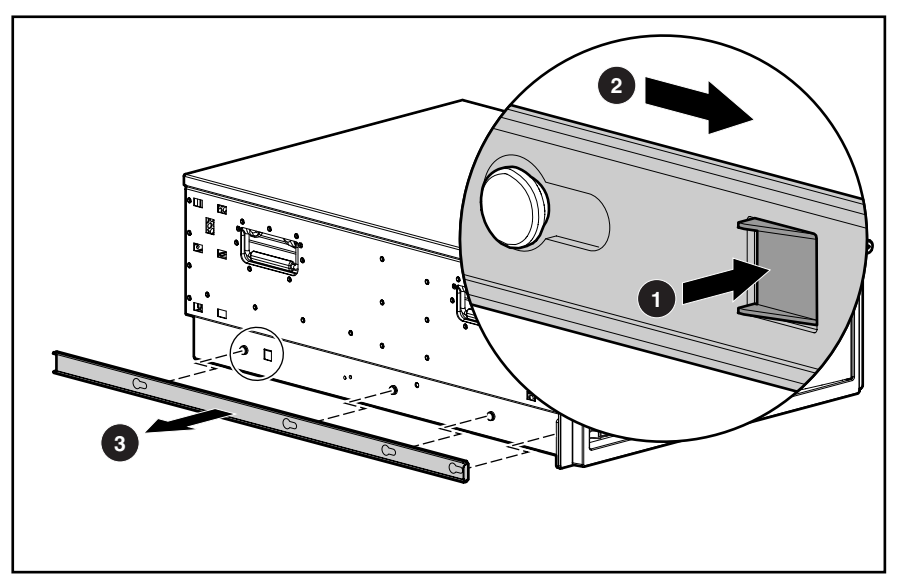

**Figure 2-9: Pressing the release key** 

4. Repeat steps 1 through 3 to remove the other rail.

To replace the rack rails, reverse steps 2 and 3.

### <span id="page-27-0"></span>**Power Supply Blank**

To remove a power supply blank:

1. Remove the two screws with the Torx T-15 tool  $\bullet$ .

**NOTE:** The Torx T-15 tool is clipped to the rear panel of the server to the right of the right-most fan grating.

2. Remove the power supply blank  $\bullet$ .

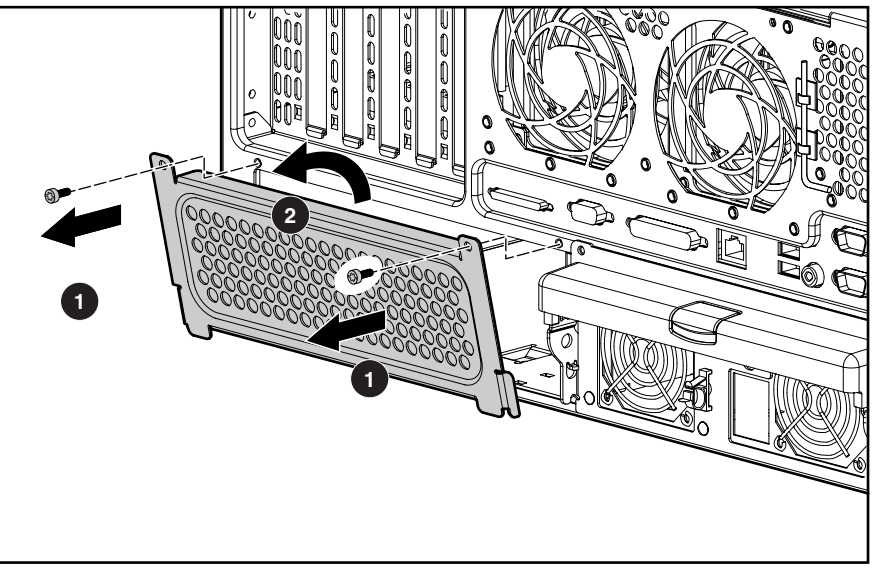

**Figure 2-10: Removing a power supply blank** 

To replace the power supply blank, reverse steps 1 and 2.

**WARNING: Populate bays with either a power supply or a blank. Proper airflow can only be maintained when the bays are populated. Unpopulated power supply bays can lead to improper cooling and thermal damage.** 

To replace the blank with a redundant power supply, refer to "Hot-Plug Power Supply" in this chapter.

# <span id="page-28-0"></span>**Hot-Plug Power Supply**

**WARNING: To reduce the risk of electrical shock, do not disassemble the power supply or attempt to repair it. Replace only with the specified Compaq spare part numbers.** 

**CAUTION:** Do not attempt to remove and replace a power supply as a hot-plug procedure unless both bays are populated with power supplies.

To remove the hot-plug power supply:

- 1. Remove the power cord from the unit to be removed.
- 2. Use the Torx T-15 tool to remove the shipping screws securing the handle.

**NOTE:** The Torx T-15 tool is clipped to the rear panel of the server to the right of the right-most fan grating.

- 3. Press the port-colored button on the power supply handle to release the latch  $\bullet$  and pull the handle down  $\bullet$ .
- 4. Slide the hot-plug power supply out of the chassis  $\Theta$ .

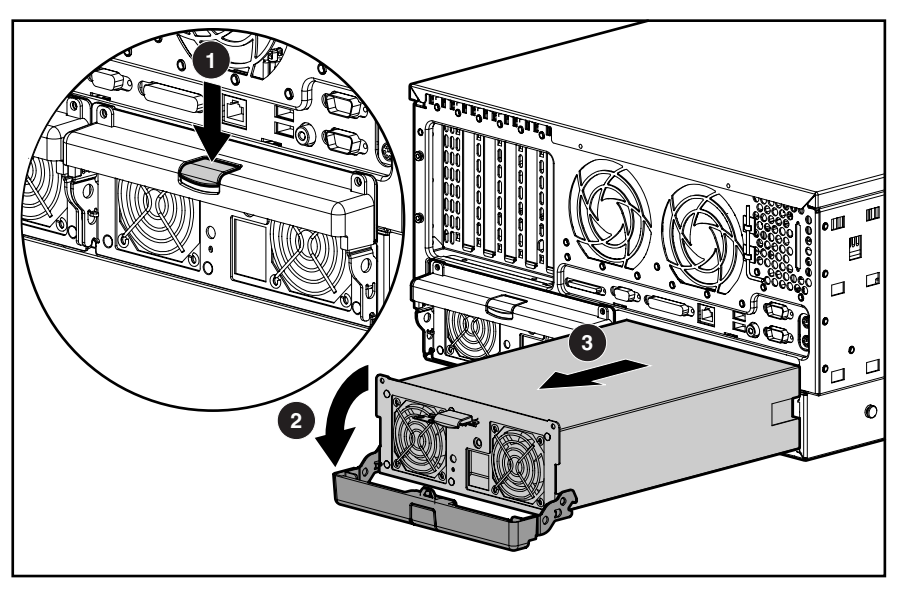

**Figure 2-11: Removing the hot-plug power supply** 

**CAUTION:** Always populate power supply bays with either a power supply or blank. Operating the server without installing a power supply or blank results in improper airflow and improper cooling that can lead to thermal damage..

To replace the hot-plug power supply:

- 1. Slide the power supply into the bay.
- 2. Raise the handle and press it against the chassis to lock the power supply into the bay.

# <span id="page-29-0"></span>**Hard Drive Blank**

**IMPORTANT:** A device or blank must occupy each bay during operation.

To remove a hard drive blank:

- 1. Unlock and open the front bezel door (tower server only).
- 2. Squeeze in the tabs  $\bullet$  and pull the blank out of the hard drive cage  $\bullet$ .

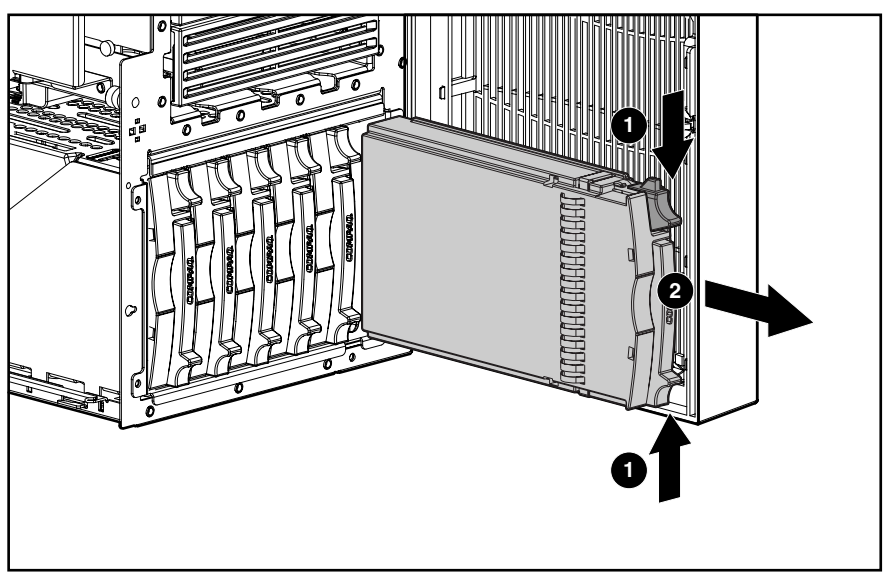

**Figure 2-12: Removing a hard drive blank** 

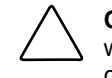

**CAUTION:** Always populate drive bays with either a hard drive or blank. Operating the server without installing a hard drive or blank results in improper airflow and improper cooling that can lead to thermal damage.

To replace the hard drive blank, slide the blank into the bay until it locks into place.

# <span id="page-30-0"></span>**Hot-Plug SCSI Hard Drive**

To remove a hot-plug SCSI hard drive:

- 1. Unlock and open the front bezel door (tower server only).
- 2. Press the port-colored release button  $\bullet$  and swing the locking latch outward  $\bullet$ .
- 3. Pull the hot-plug SCSI hard drive out of the bay  $\bullet$ .

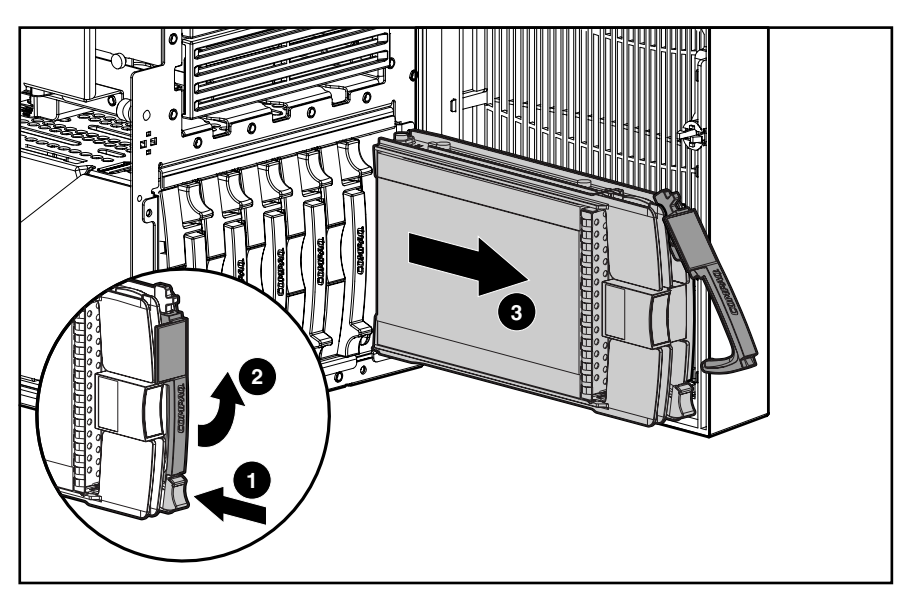

**Figure 2-13: Removing a hot-plug SCSI hard drive** 

**CAUTION:** Always populate drive bays with either a hard drive or blank. Operating the server without a hard drive or blank results in improper airflow and improper cooling that can lead to thermal damage.

**IMPORTANT:** Always populate hard drive bays starting with the lowest SCSI ID.

To replace the hot-plug SCSI hard drive:

- 1. Insert the hard drive into the available drive bay. Ensure that the drive seats firmly into the connector on the SCSI backplane.
- 2. Press the locking latch in to secure the drive in the drive cage.

# <span id="page-31-0"></span>**Media Blanks**

**NOTE:** It is recommended that you remove or extend the CD-ROM drive to ease bezel blank removal.

To remove bezel blanks:

- 1. Remove the front bezel (tower server only). See "Front Bezel" in this chapter.
- 2. Remove the access panel. See "Access Panel" in this chapter.
- 3. Slide the media latch to release the blanks  $\bullet$  while pushing out the bezel blanks from behind  $\bullet$ .

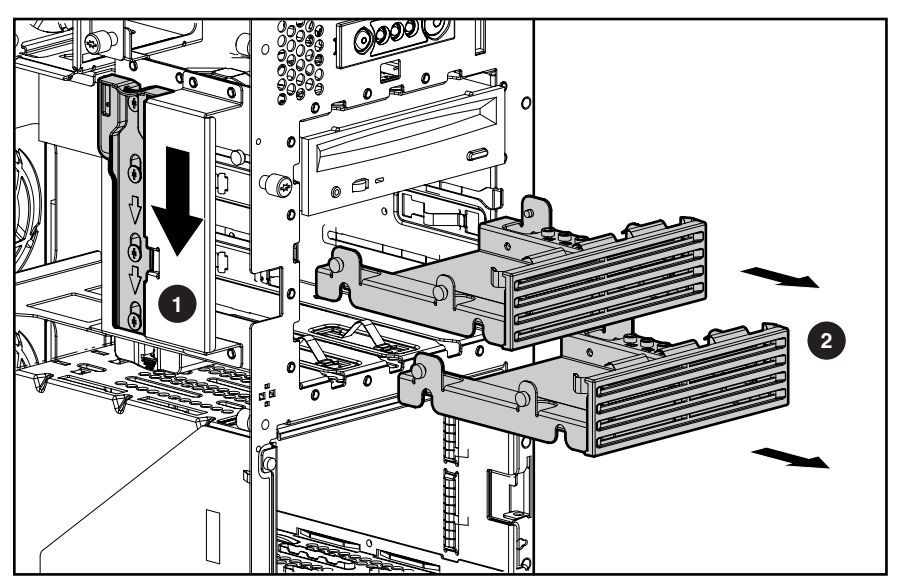

**Figure 2-14: Removing the bezel blanks** 

**CAUTION:** Always populate drive bays with either a hard drive or blank. Operating the server without installing a hard drive or blank results in improper airflow and improper cooling that can lead to thermal damage.

To replace a bezel blank, slide it back into the chassis.

# <span id="page-32-0"></span>**System Fans**

All fans are identical. This procedure can be used for any one of the six fan positions. To remove the fans:

- 1. Unlock the front bezel (tower server only).
- 2. Remove the access panel. See "Access Panel" in this chapter.
- 3. Grasp the plastic handle at the top of the fan and pull upward  $\bullet$ .
- 4. Lift the hot-plug fan out of the fan cage  $\bullet$ .

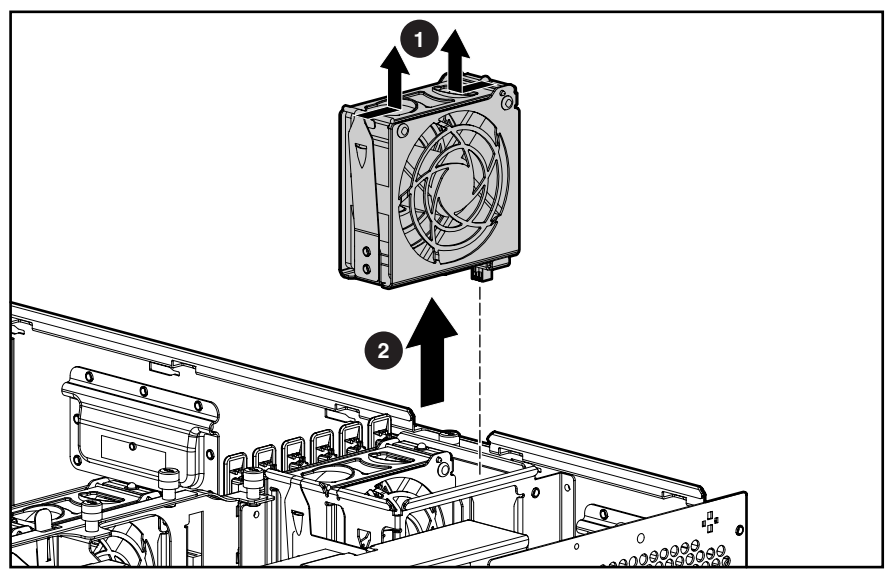

**Figure 2-15: Removing a system fan** 

To replace the hot-plug fan, slide it into a fan cage slot and press down until the fan is seated securely. Verify that the LED on the fan is green to ensure that it is working.

### <span id="page-33-0"></span>**PCI Hot Plug Expansion Boards**

PCI Hot Plug expansion boards are located on slots 1 and 2. Refer to Figure 2-23 and Table 2-1 for identifying and locating PCI Hot Plug expansion board slots. To remove PCI expansion boards from slots 1 and 2:

**IMPORTANT:** PCI Hot Plug expansion boards can be removed without powering down the server, if necessary. Only use these instructions if you plan to power down the server.

- 1. Power down the server. See "Powering Down the Server" in this chapter.
- 2. Unlock the front bezel (tower server only).
- 3. Remove the access panel. See "Access Panel" in this chapter.
- 4. Push the PCI Hot Plug button to remove power from the slot.
- 5. Ensure that the slot LEDs are off. Powering down the slot may take up to one minute.

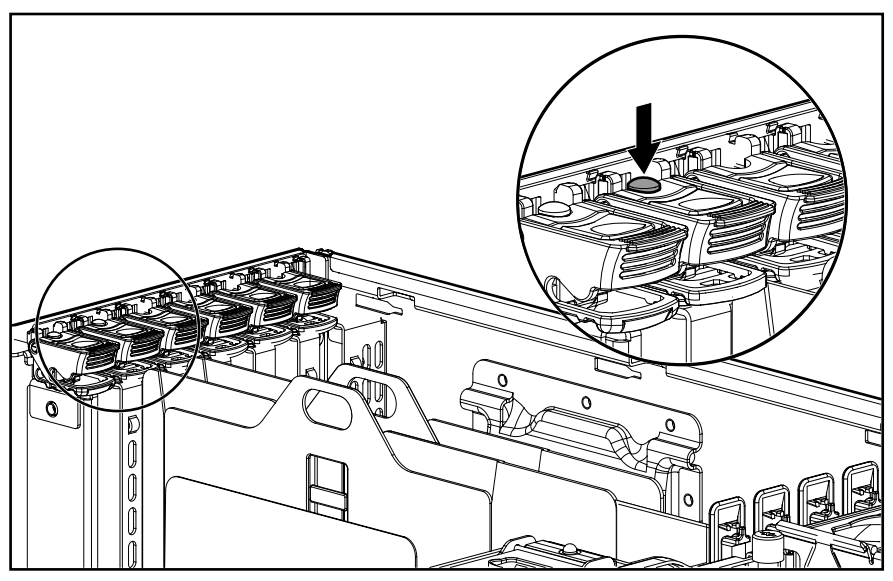

**Figure 2-16: Pushing the PCI Hot Plug button** 

6. Disconnect any peripheral devices and cabling attached to the expansion board.

7. Release the PCI guide clip from either slot 1 or 2.

**NOTE:** The dividers, divider base, and expansion boards are removed from the illustration for clarity.

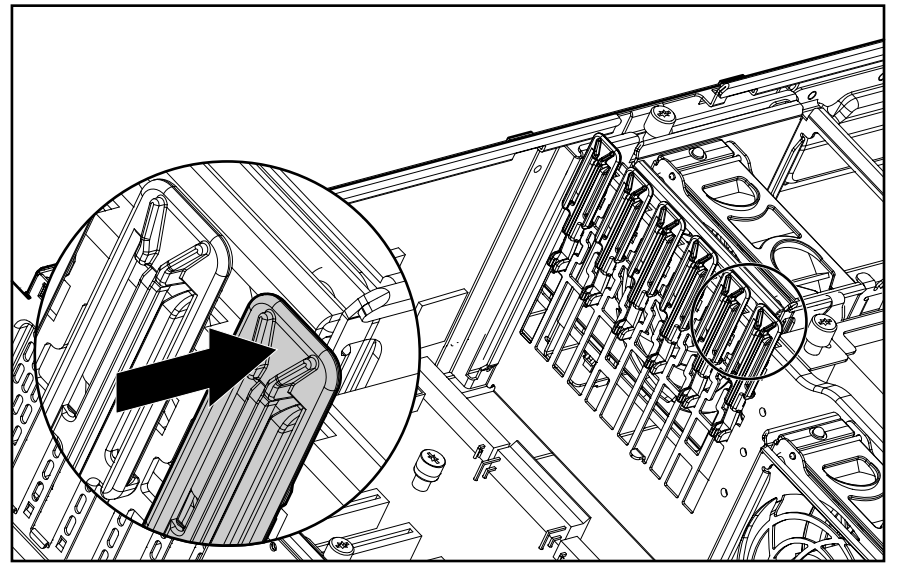

**Figure 2-17: Releasing a PCI guide clip** 

- 8. Press down on the top of the PCI slot release lever  $\bullet$  and swing the release lever upward  $\bullet$ .
- 9. Hold the PCI ejector wall down with one hand and pull the handle of the PCI Hot Plug card ejector upward with the other until the board is released from the slot  $\Theta$ .
- 10. Lift the expansion board out from the server.

**IMPORTANT:** Make note of board locations. Be sure to install replacements in the same slots.

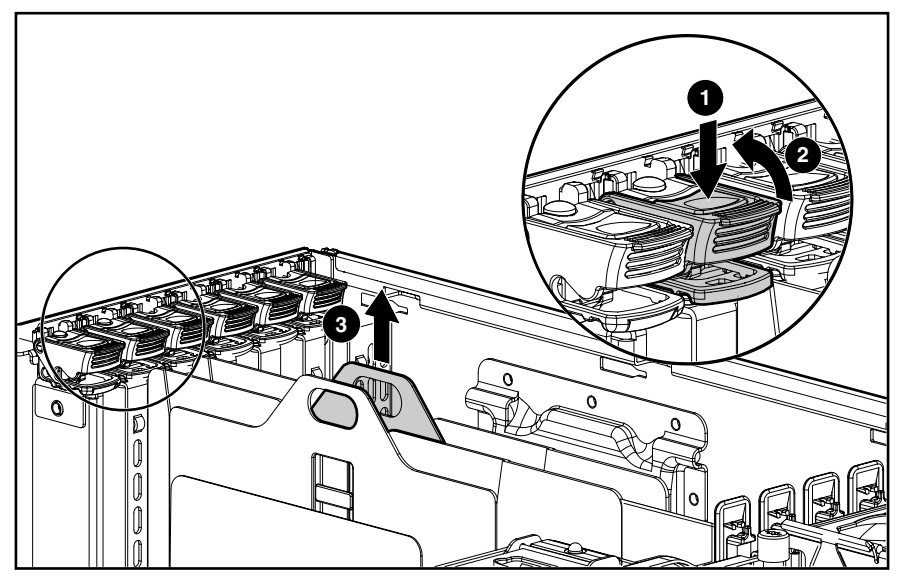

**Figure 2-18: Removing a PCI Hot Plug expansion board** 

**CAUTION:** Always install either an expansion board or an expansion slot cover. Operating the server without installing an expansion card or slot cover results in improper airflow and improper cooling that can lead to thermal damage.

To replace a PCI Hot Plug expansion board in slots 1 or 2:

- 1. Position the expansion board above the expansion slot and use the PCI guide to align the board with the slot.
- 2. Press down on the expansion board to seat it in the slot.
- 3. Press the PCI slot release lever down until it clicks into place to lock the slot.
- 4. If the PCI guide clip does not snap forward to secure the board, pull it into a locked position manually.
- 5. Push the PCI button to power the slot back up.
## **Non-Hot-Plug Procedures**

You must power down the ProLiant ML370 Generation 2 server to perform non-hot-plug removal and replacement procedures. The procedures in this section are for non-hot-plug service items, regardless of rack type or environment.

## **Redundant Fan Cage**

To remove the redundant fan cage:

- 1. Power down the server. See "Powering Down the Server" in this chapter.
- 2. Unlock the front bezel (tower server only).
- 3. Remove the access panel. See "Access Panel" in this chapter.
- 4. Remove the fans from the redundant fan cage. See "System Fans" in this chapter.
- 5. Loosen the two thumbscrews securing the redundant fan cage retaining bracket to the chassis  $\mathbf{0}$ .
- 6. Remove the bracket from the chassis  $\bullet$ .

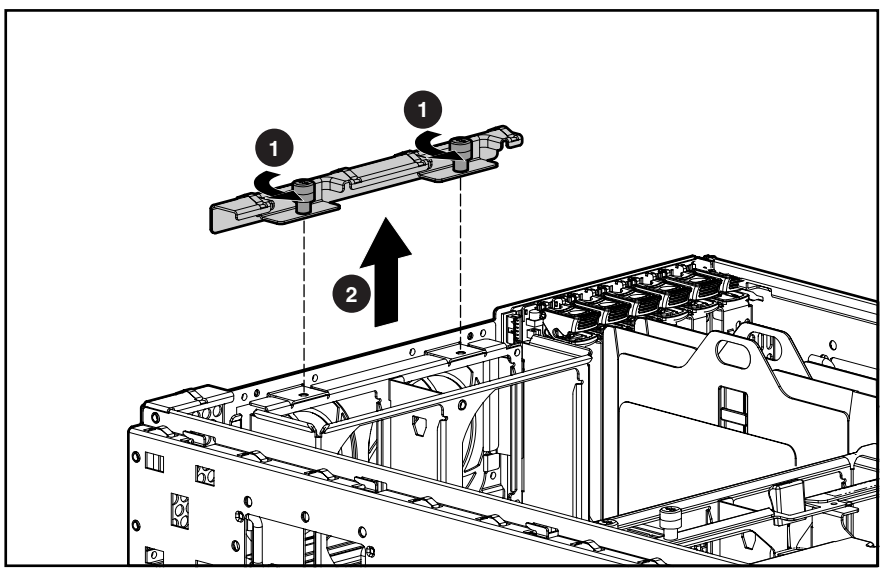

**Figure 2-19: Removing the redundant fan cage retaining bracket** 

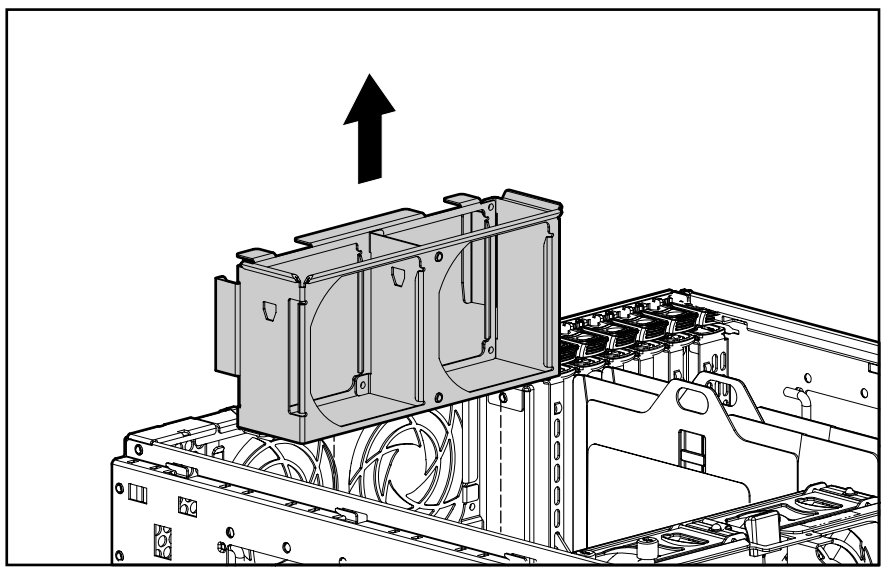

7. Remove the redundant fan cage from the chassis.

**Figure 2-20: Removing the redundant fan cage** 

To replace the redundant fan cage, reverse steps 5 through 7.

## **Hard Drive Cage**

To remove the hard drive cage:

- 1. Power down the server. See "Powering Down the Server" in this chapter.
- 2. Remove the tower or rack front bezel. See "Front Bezel" or "Rack Bezel" in this chapter.
- 3. Remove the access panel. See "Access Panel" in this chapter.
- 4. Remove all hard drives and blanks. See "Hard Drive Blank" and "Hot-Plug SCSI Hard Drive" in this chapter.
- 5. Remove the point-to-point SCSI cable from the SCSI hard drive backplane and system board  $\bullet$ .
- 6. Remove the power cable from the SCSI hard drive backplane  $\bullet$ .

**NOTE:** The center wall is removed from the illustration for clarity.

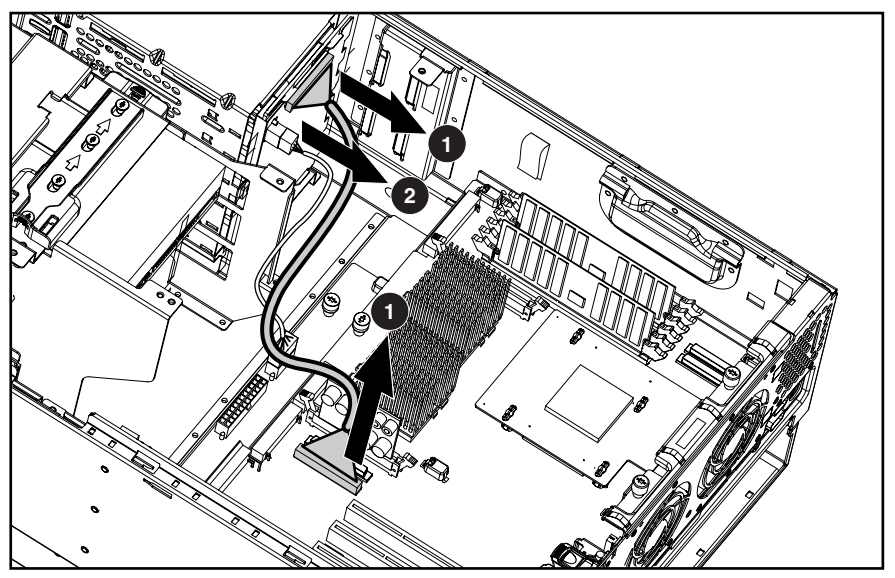

**Figure 2-21: Removing the SCSI and power cable from the hard drive cage** 

7. Remove the four T-15 screws securing the hard drive cage to the chassis  $\bullet$ .

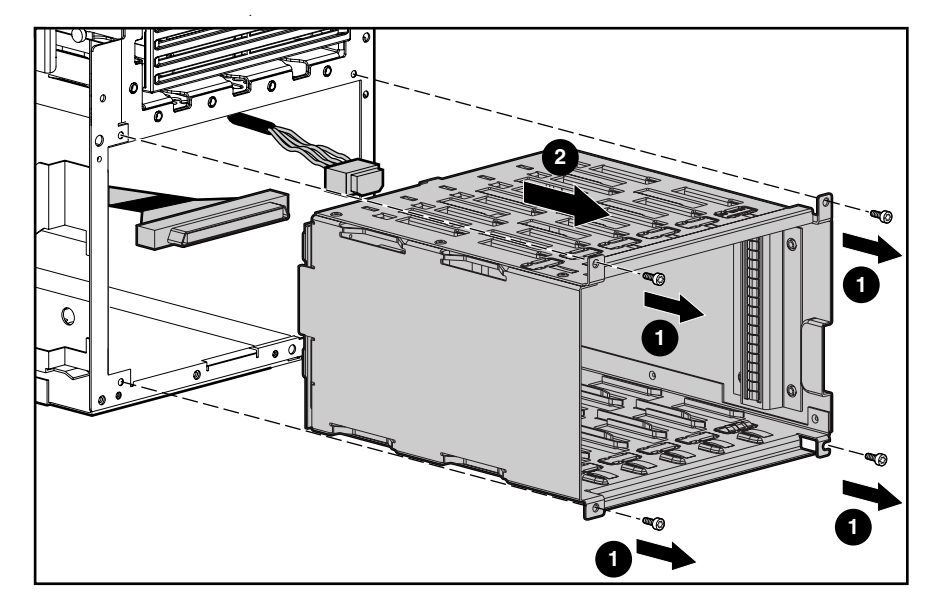

8. Slide the hard drive cage out through the front of the chassis  $\bullet$ .

**Figure 2-22: Removing the hard drive cage** 

To replace the hard drive cage, reverse steps 5 through 8.

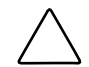

**CAUTION:** When routing cables, ensure that the cables are not located where they can be pinched or crimped.

**IMPORTANT:** Ensure that all power and signal cables to the hard drive cage are reseated properly.

# **PCI Expansion Slots**

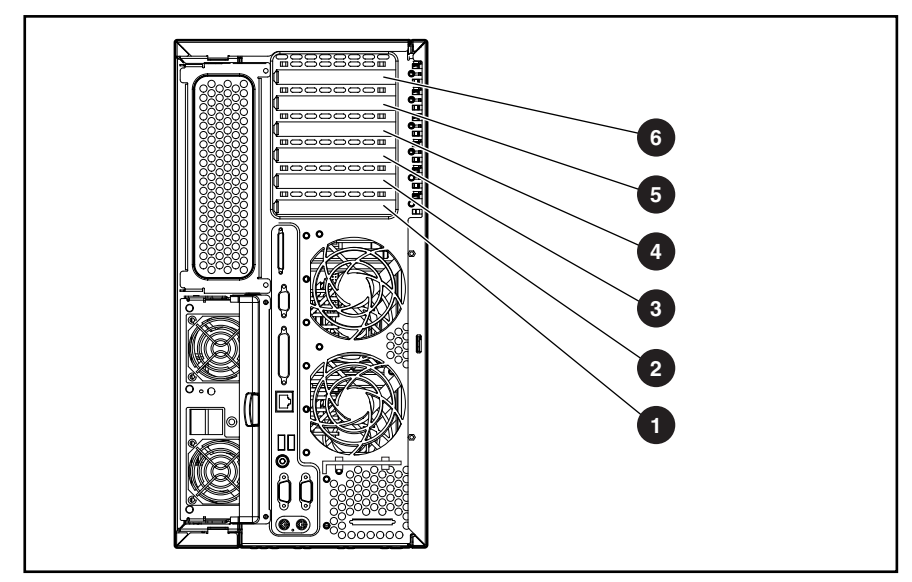

**Figure 2-23: PCI expansion board slots** 

#### **Table 2-1: PCI Expansion Board Slots**

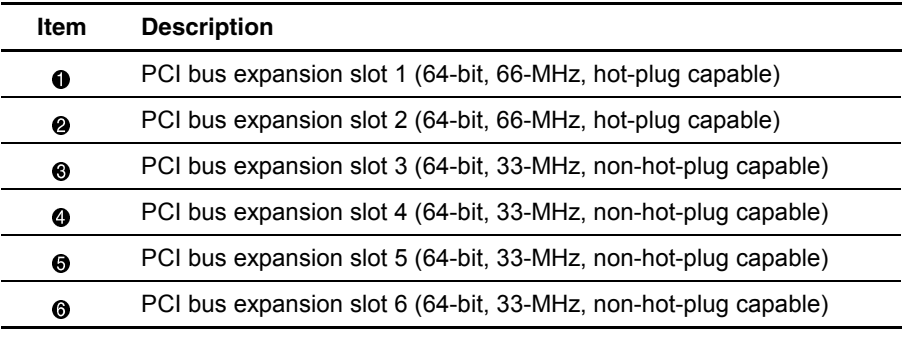

#### **PCI Expansion Slot Cover**

To remove a PCI expansion slot cover:

- 1. Power down the server. See "Powering Down the Server" in this chapter.
- 2. Unlock the front bezel (tower server only).
- 3. Remove the access panel. See "Access Panel" in this chapter.
- 4. Press down on the top of the PCI slot release lever  $\bullet$  and swing the release lever upward  $\bullet$ .
- 5. Lift the expansion slot cover out of the server  $\odot$ .

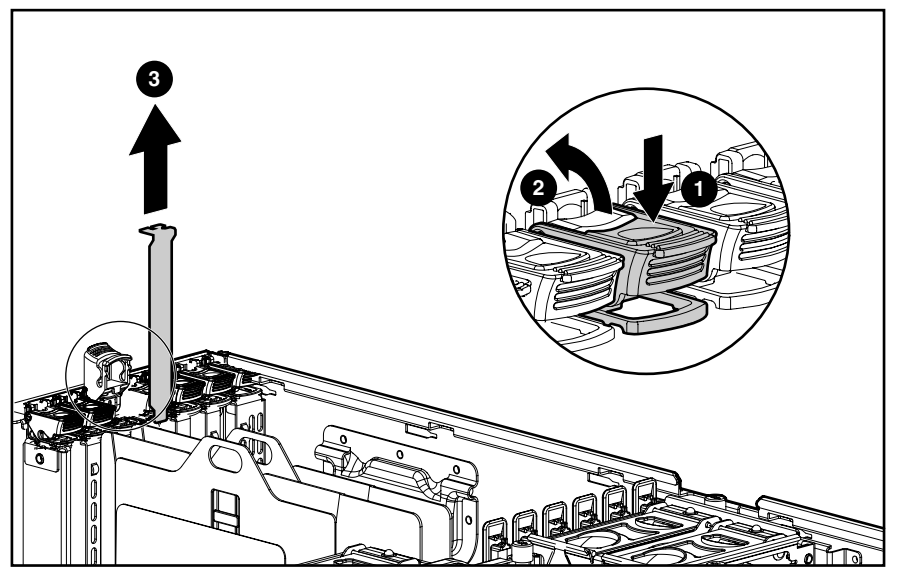

**Figure 2-24: Removing a PCI expansion slot cover** 

To replace a PCI expansion slot cover, reverse steps 4 and 5.

#### **Non-Hot-Plug PCI Expansion Boards**

To remove a non-hot-plug PCI expansion board:

- 1. Power down the server. See "Powering Down the Server" in this chapter.
- 2. Unlock the front bezel (tower server only).
- 3. Remove the access panel. See "Access Panel" in this chapter.
- 4. Remove any peripheral devices and cabling attached to the expansion board.
- 5. Release the PCI guide clip.

**NOTE:** The dividers and divider base are removed from this illustration for clarity.

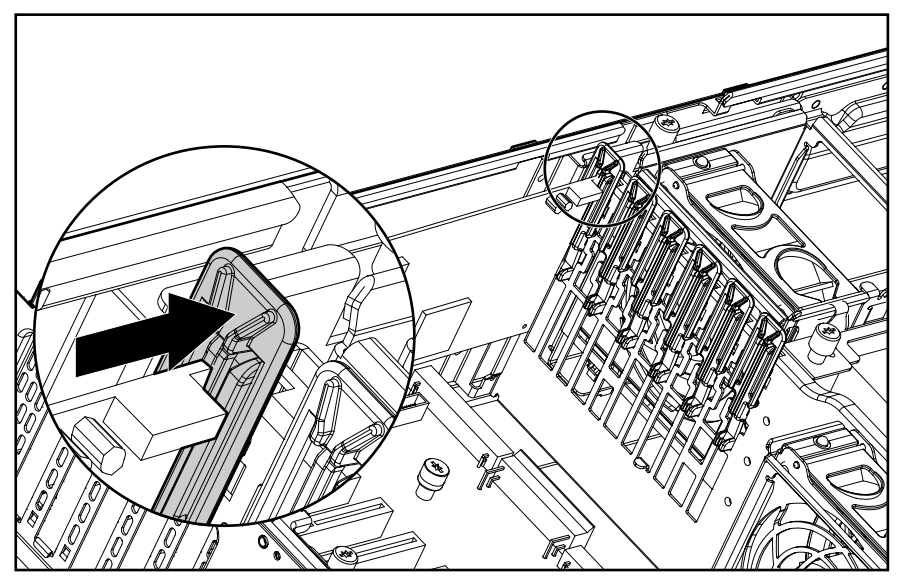

**Figure 2-25: Releasing the PCI guide clip** 

6. Press the PCI slot release lever  $\bullet$  and swing the slot release lever upward  $\bullet$ .

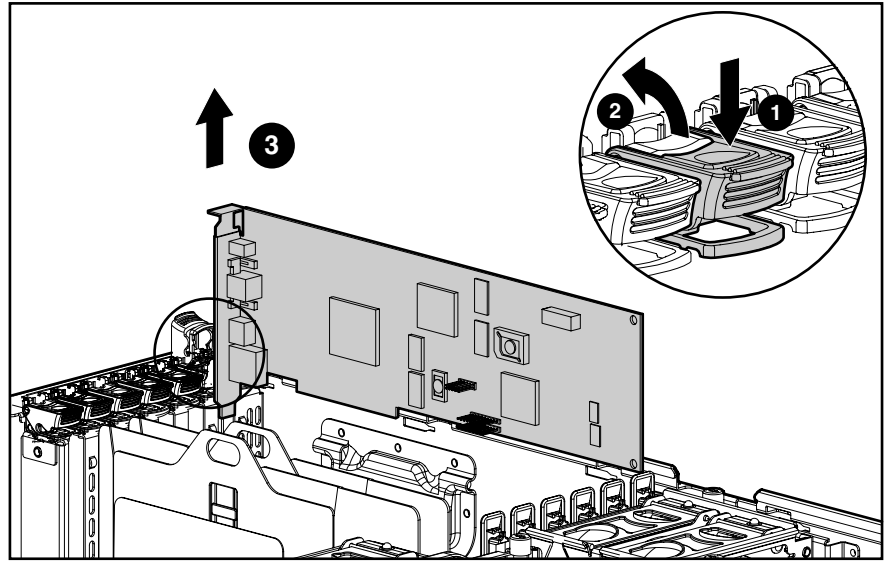

7. Lift the expansion board out from the server  $\odot$ .

**Figure 2-26: Removing a non-hot-plug PCI expansion board** 

**IMPORTANT:** Make note of board locations. Be sure to install replacements in the same slots.

To replace a non-hot-plug PCI expansion board:

- 1. Position the expansion board above the expansion slot and use the PCI guide to align the board with the slot.
- 2. Press down on the expansion board to seat it in the slot.
- 3. Press the PCI slot release lever down until it clicks into place to lock the slot.
- 4. If the PCI guide clip does not snap forward to secure the board, pull it into a locked position manually.

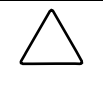

**CAUTION:** Always install either an expansion board or an expansion slot cover. Operating the server without installing an expansion card or slot cover results in improper airflow and improper cooling that can lead to thermal damage.

## **PCI Hot Plug Dividers**

To remove the PCI Hot Plug dividers:

- 1. Power down the server. See "Powering Down the Server" in this chapter.
- 2. Unlock the front bezel (tower server only).
- 3. Remove the access panel. See "Access Panel" in this chapter.
- 4. Remove the expansion boards from the PCI Hot Plug slots. See "PCI Hot Plug Expansion Boards" in this chapter.
- 5. Use the Torx T-15 tool to press down on the divider release latch  $\bullet$ .
- 6. Slide the divider toward the center wall approximately 6 mm (about  $\frac{1}{4}$  inch) **@**.
- 7. Remove the divider from the base  $\Theta$ .
- 8. Repeat steps 5 through 7 for the second divider.

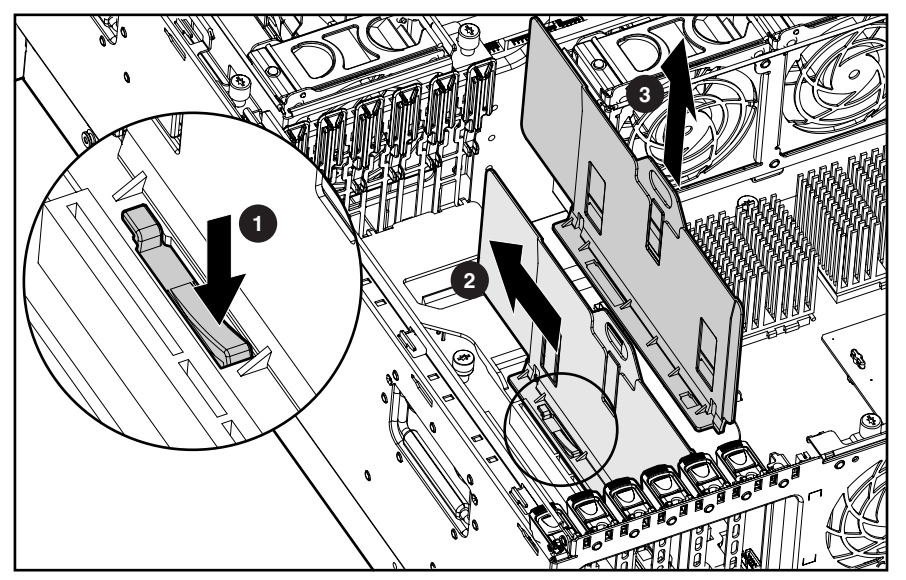

**Figure 2-27: Removing a PCI Hot Plug divider** 

To replace the PCI Hot-Plug dividers:

- 1. Align one of the dividers with the locking latch on the divider base.
- 2. Slide the divider toward the rear of the server until it snaps into place.

#### **PCI Slot Release Lever**

To remove a PCI slot release lever:

- 1. Power down the server. See "Powering Down the Server" in this chapter.
- 2. Unlock the front bezel (tower server only).
- 3. Remove the access panel. See "Access Panel" in this chapter.
- 4. Remove the expansion slot cover. See "PCI Expansion Slot Cover" in this chapter.
- 5. From behind the chassis, push up on the lever locking tab  $\bullet$ .
- 6. Pull the release lever forward to disengage the rear tabs from the server wall  $\bullet$ .

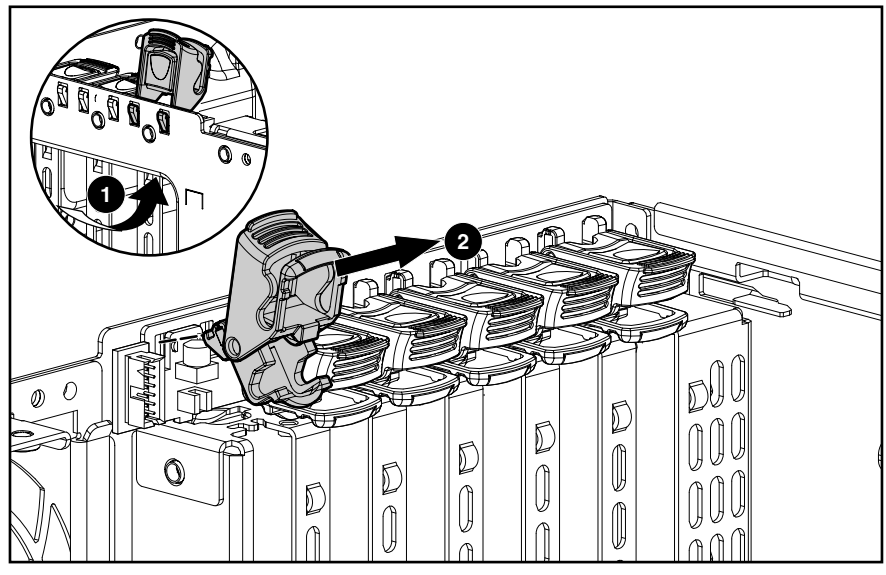

**Figure 2-28: Removing a PCI slot release lever** 

- 7. Remove the slot release lever from the chassis.
- 8. Repeat steps 5 through 7 to remove other slot release levers.

To replace slot release levers, reverse steps 6 and 7.

## **PCI Hot Plug Backplane Cable**

To remove the PCI Hot Plug backplane cable:

- 1. Power down the server. See "Powering Down the Server" in this chapter.
- 2. Unlock the front bezel (tower server only).
- 3. Remove the access panel. See "Access Panel" in this chapter.
- 4. Remove the PCI Hot Plug backplane cable from the backplane and from the system board.

**NOTE:** The PCI Hot Plug backplane cable attaches to the server wall with adhesive. When replacing the cable, peel off the adhesive protector from the replacement cable to ensure good contact with the wall.

5. Remove the backplane cable from the server wall.

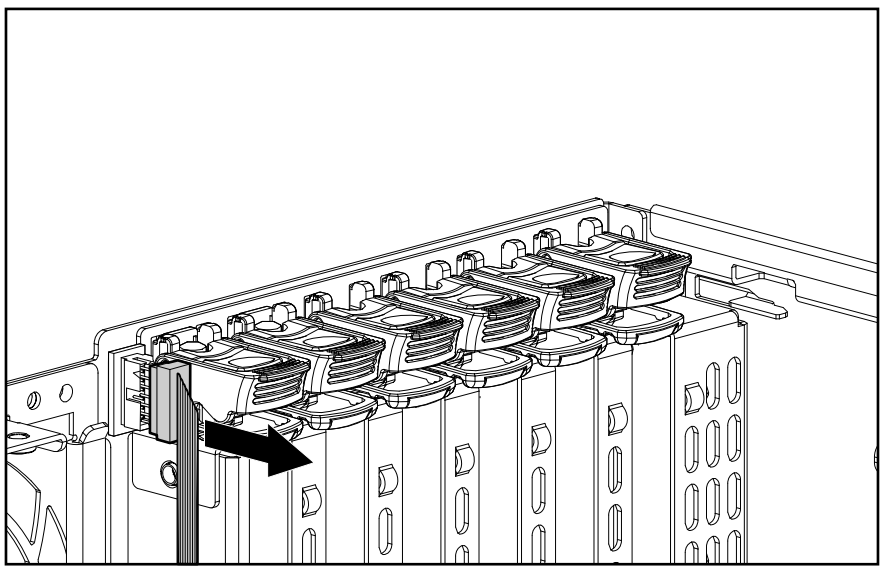

**Figure 2-29: Removing the PCI Hot Plug backplane cable** 

To replace the PCI Hot Plug backplane cable, reverse steps 4 and 5.

## **PCI Hot Plug Backplane**

To remove the PCI Hot Plug backplane:

- 1. Power down the server. See "Powering Down the Server" in this chapter.
- 2. Unlock the front bezel (tower server only).
- 3. Remove the access panel. See "Access Panel" in this chapter.
- 4. Remove the PCI expansion boards from slots 1 and 2. See "PCI Hot Plug Expansion Boards" in this chapter. If no boards are installed in slots 1 and 2, remove the expansion slot covers. See "PCI Expansion Slot Cover" in this chapter.
- 5. Remove the PCI slot release levers from slots 1 and 2. See "PCI Slot Release Lever" in this chapter.
- 6. Remove the PCI Hot Plug backplane cable. See "PCI Hot Plug Backplane Cable" in this chapter.
- 7. Remove the backplane from the server.

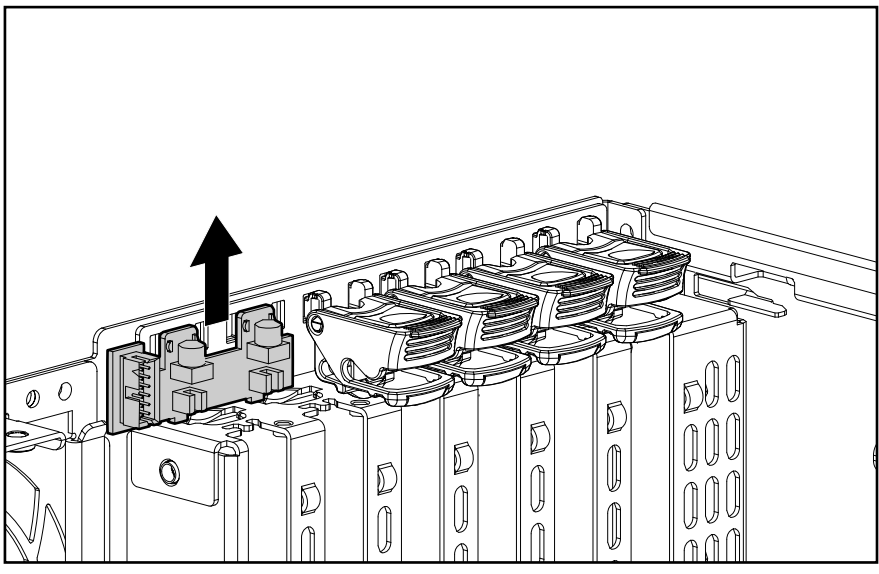

**Figure 2-30: Removing the PCI Hot Plug backplane** 

To replace the PCI Hot Plug backplane, reverse steps 6 and 7.

## **PCI Guide Clips**

To remove a PCI guide clip:

- 1. Power down the server. See "Powering Down the Server" in this chapter.
- 2. Unlock the front bezel (tower server only).
- 3. Remove the access panel. See "Access Panel" in this chapter.
- 4. Remove the PCI expansion boards. See "Non-Hot-Plug PCI Expansion Boards" in this chapter.
- 5. Pull the bottom of the clip out  $\bullet$  while pushing down on the top of the guide clip  $\bullet$ .
- 6. When the tabs align with the slots, pull the guide clip away from the center wall  $\bullet$ .

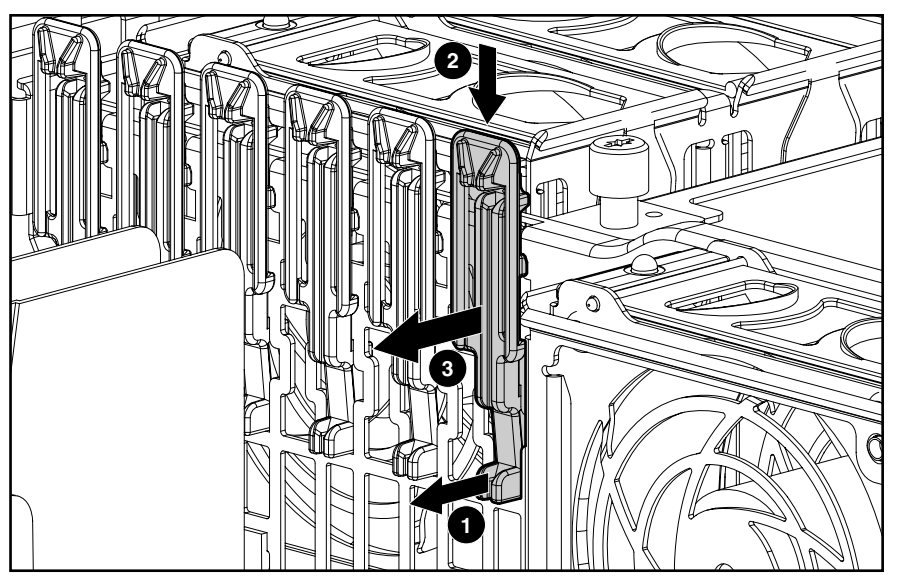

**Figure 2-31: Removing a PCI guide clip** 

7. Remove the guide clip from the server.

To replace a PCI guide clip, reverse steps 5 through 7.

## **Center Wall**

To remove the center wall:

- 1. Power down the server. See "Powering Down the Server" in this chapter.
- 2. Unlock the front bezel (tower server only).
- 3. Remove the access panel. See "Access Panel" in this chapter.
- 4. Remove the PCI expansion boards. See "Non-Hot-Plug PCI Expansion Boards" in this chapter.
- 5. Loosen the four thumbscrews  $\bullet$  and lift the wall up enough to reach the fan cable  $\bullet$ .

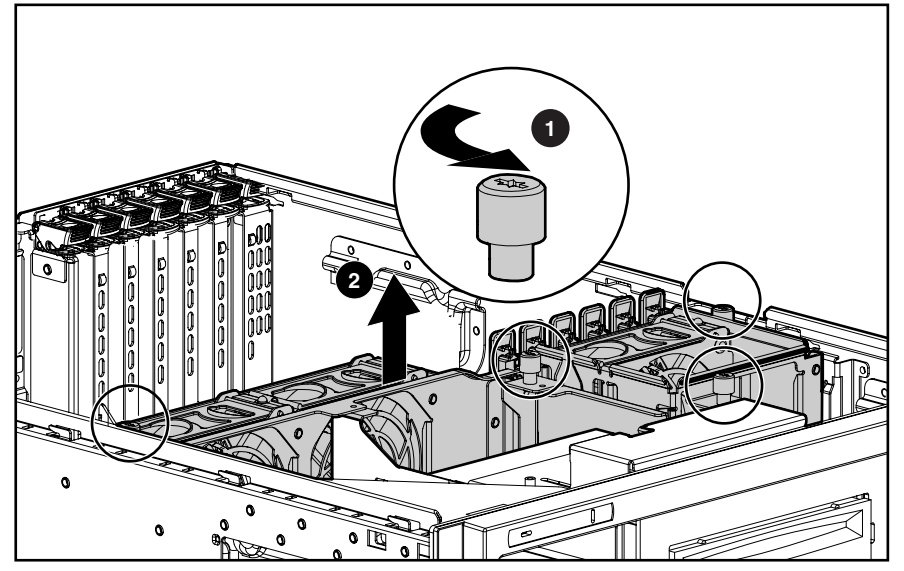

**Figure 2-32: Lifting the center wall** 

6. Remove the fan cable from the system board.

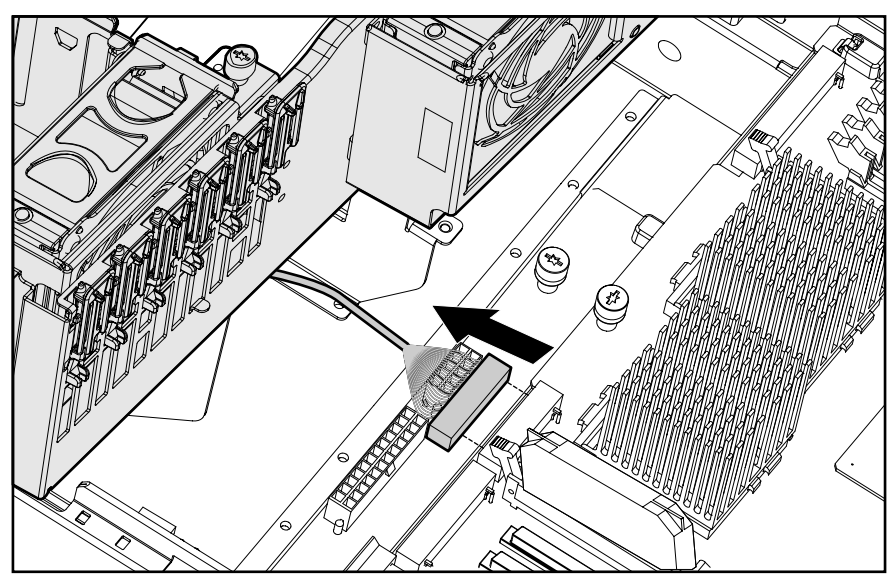

**Figure 2-33: Removing power cabling** 

7. Lift the center wall away from the chassis.

To replace the center wall, reverse steps 5 through 7.

## **IDE CD-ROM Drive**

To remove the IDE CD-ROM drive:

- 1. Power down the server. See "Powering Down the Server" in this chapter.
- 2. Unlock the front bezel (tower server only).
- 3. Remove the access panel. See "Access Panel" in this chapter.
- 4. Slide the media latch to release the drive  $\bullet$  while pushing the CD-ROM drive from inside the chassis slightly out of the bay  $\bullet$ . To remove the drive in a rack configuration, ness down on the media latch located on the side of the drive case. press down on the media latch located on the side of the drive cage.

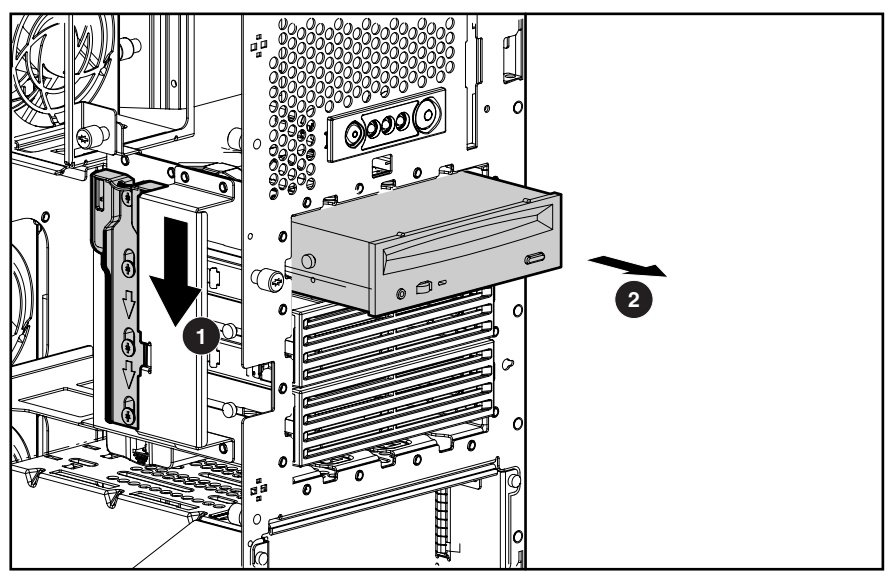

**Figure 2-34: Partially removing the CD-ROM drive** 

**CAUTION:** Always populate the CD bay with either a CD-ROM drive or a CD blank. Operating the server without installing a CD-ROM drive or CD blank results in improper airflow and improper cooling that can lead to thermal damage.

5. Disconnect the IDE cable from the CD-ROM drive and system board  $\bullet$ .

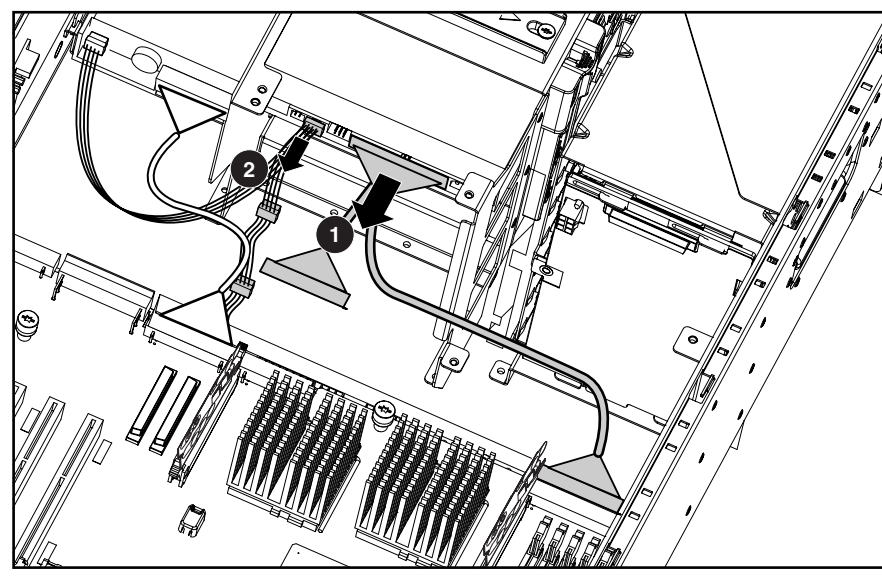

6. Disconnect the power cable from the CD-ROM drive  $\bullet$ .

**Figure 2-35: Disconnecting CD-ROM cables** 

7. Remove the CD-ROM drive from the chassis.

To replace the CD-ROM drive:

- 1. Slide the drive halfway into the bay.
- 2. Connect any required cables to the drive.
- 3. Slide the CD-ROM drive fully into the bay until it is seated securely.

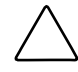

**CAUTION:** When routing cables, ensure that the cables are not located where they can be pinched or crimped.

## **Power Button/LED Assembly**

To remove the power button/LED assembly:

- 1. Power down the server. See "Powering Down the Server" in this chapter.
- 2. Unlock the front bezel (tower server only).
- 3. Remove the access panel. See "Access Panel" in this chapter.
- 4. Disconnect the power button/LED assembly cable from the system board and the power supply backplane.

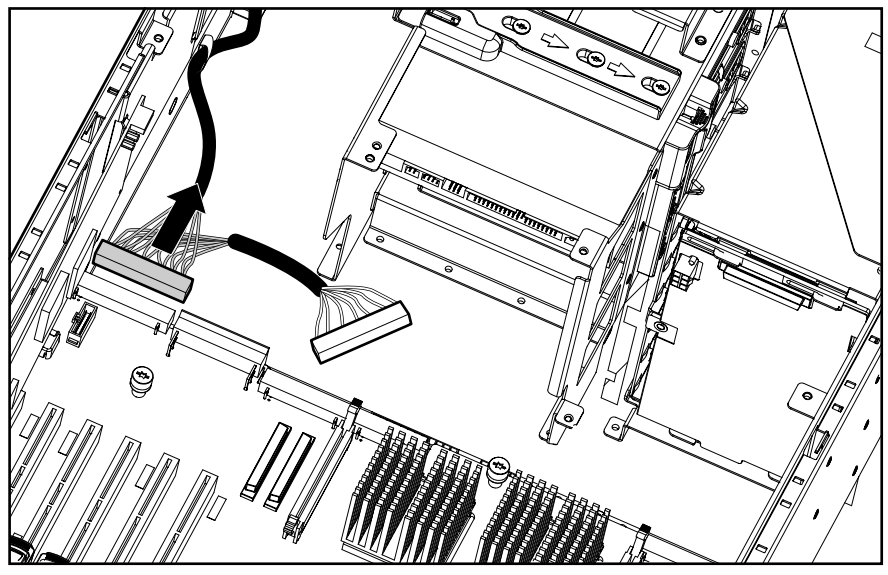

**Figure 2-36: Disconnecting the power button/LED assembly cable** 

5. Release the cable from the clip on the chassis wall.

6. Squeeze the two tabs from the inside  $\bullet$  and slide the power button/LED assembly through the front of the server  $\bullet$ .

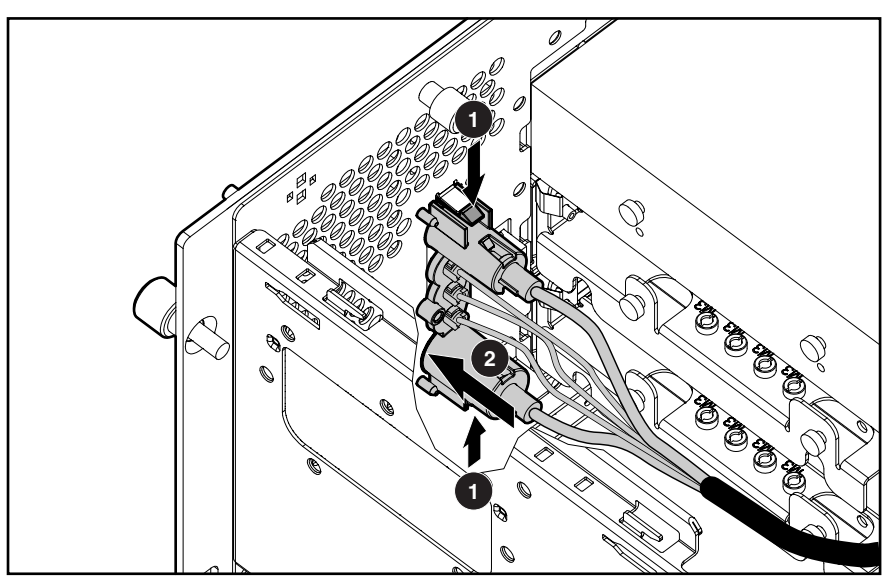

**Figure 2-37: Removing the power button/LED assembly** 

7. Remove the assembly from the chassis.

To replace the power button/LED assembly, push the assembly and the cables through the front of the server. Ensure that the assembly is seated securely.

#### **Diskette Drive**

To remove the diskette drive:

- 1. Power down the server. See "Powering Down the Server" in this chapter.
- 2. Unlock the front bezel (tower server only).
- 3. Remove the access panel. See "Access Panel" in this chapter.
- 4. Remove the PCI expansion boards. See "Non-Hot-Plug PCI Expansion Boards" in this chapter.
- 5. Remove the center wall. See "Center Wall" in this chapter.
- 6. Remove the power button/LED assembly. See "Power Button/LED Assembly" in this chapter.
- 7. Disconnect the floppy cable from the diskette drive and the system board  $\bullet$ .
- 8. Disconnect the power cable from the diskette drive  $\bullet$ .

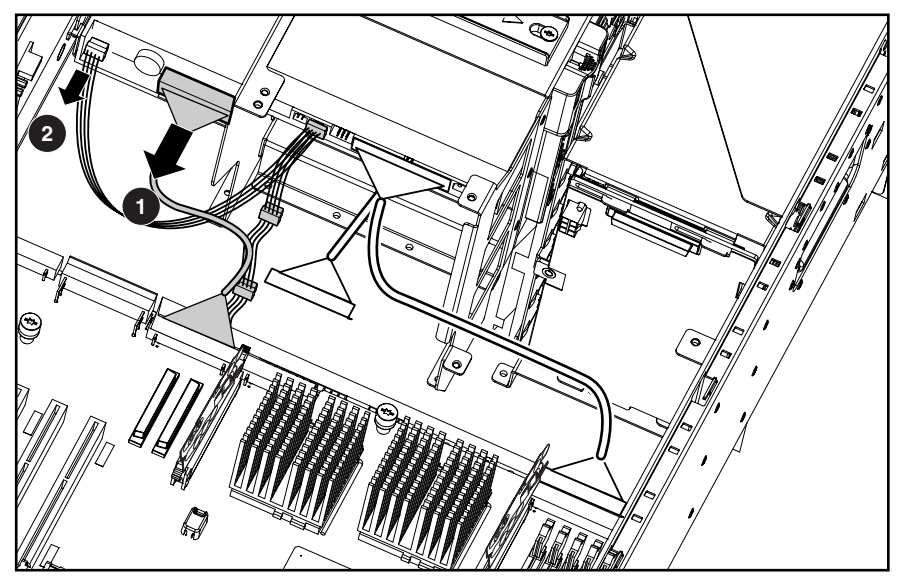

**Figure 2-38: Disconnecting cables from the diskette drive** 

- 9. Loosen the thumbscrew that secures the retaining bracket to the diskette chassis  $\mathbf{0}$ .
- 10. Pull the diskette retaining bracket forward to disengage the tabs and lift the bracket from the chassis  $\bullet$ .
- 11. Pull the diskette drive backward about 1 cm  $(0.4 \text{ inch})$  and lift up to clear the base  $\odot$ .

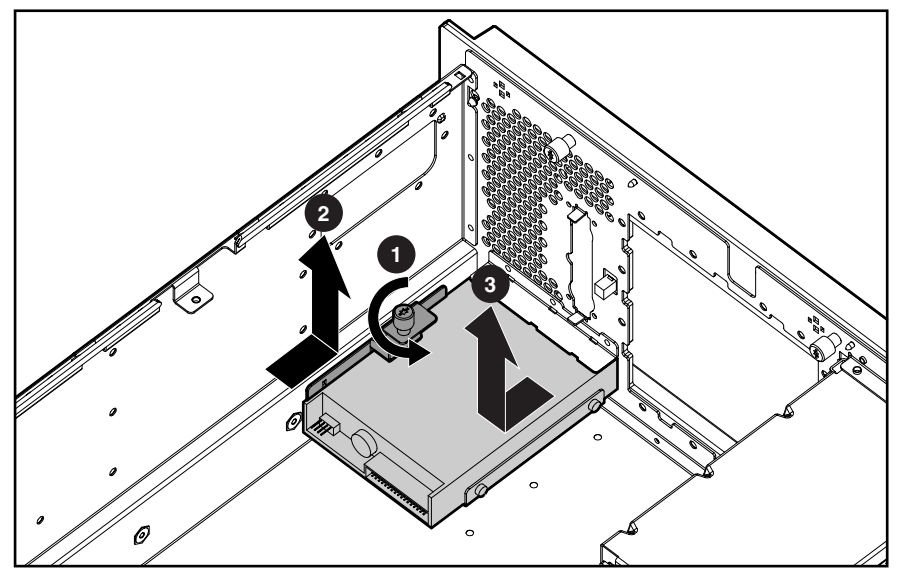

**Figure 2-39: Removing the diskette drive** 

**NOTE:** The drive cage is removed for clarity.

12. Remove the diskette drive from the chassis.

To replace the diskette drive:

- 1. Place the diskette drive back into the chassis, flush with the front of the server.
- 2. Slide the diskette retaining bracket into place.
- 3. Secure the thumbscrew.
- 4. Reconnect the floppy cable to the diskette drive and the system board.
- 5. Reconnect the power cable to the diskette drive.

### **Processor Assembly**

**CAUTION:** Ensure that you have the current version of the system ROM. Failure to flash your ROM with the correct version before installing or replacing the processor causes system failure. For the most current version of the ROM, visit the Compaq website:

www.compaq.com/support/files/server/us/

To remove a processor assembly:

- 1. Power down the server. See "Powering Down the Server" in this chapter.
- 2. Unlock the front bezel (tower server only).
- 3. Remove the access panel. See "Access Panel" in this chapter.
- 4. Release the heatsink retaining clip that secures the heatsink to the socket  $\bullet$ .

**IMPORTANT:** Ensure that the clip clears the front and rear of the socket before removing the assembly.

- 5. Release the socket lever by pulling it away from the processor and then all the way up to a 90-degree angle  $\bullet$ .
- 6. Pull the processor assembly from the server  $\bullet$ .

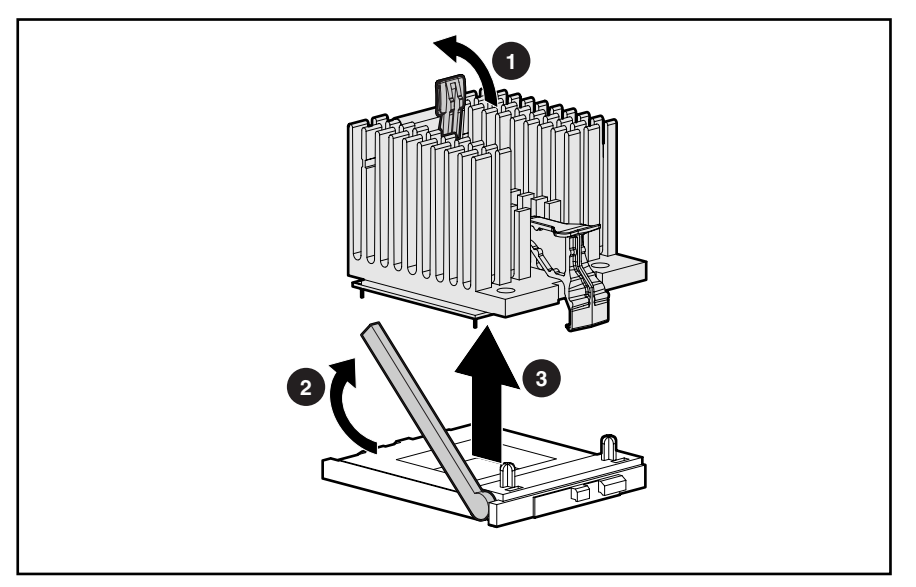

**Figure 2-40: Removing a processor** 

7. Repeat steps 4 through 6 to remove a second processor assembly, if necessary.

To replace the processor assembly:

- 1. Raise the processor socket lever to open the socket.
- 2. Place the processor into the socket. Use the processor socket guide posts to align the processor.

**NOTE:** The processor and socket are keyed to fit in one direction only. Use the holes to align with guiding pins.

- 3. Lower the socket latch to secure the assembly in the socket.
- 4. Lift the heatsink retaining clip over the rear edge of the socket and hook underneath the socket tabs.
- 5. Clasp the front of the assembly clip over the front edge of the socket.
- 6. Press the assembly clip down to secure the heatsink and processor assembly in the socket.

**NOTE:** When replacing a failed processor, run RBSU after replacing the new processor to mark the failed processor as repaired. Refer to the setup and installation guide for more detailed information on RBSU.

## **Processor Power Module**

To remove a Power Processor Module (PPM):

- 1. Power down the server. See "Powering Down the Server" in this chapter.
- 2. Unlock the front bezel (tower server only).
- 3. Remove the access panel. See "Access Panel" in this chapter.
- 4. Press outward on the latches at each end of the PPM socket  $\bullet$ .
- 5. Lift the PPM out of the slot  $\odot$ .

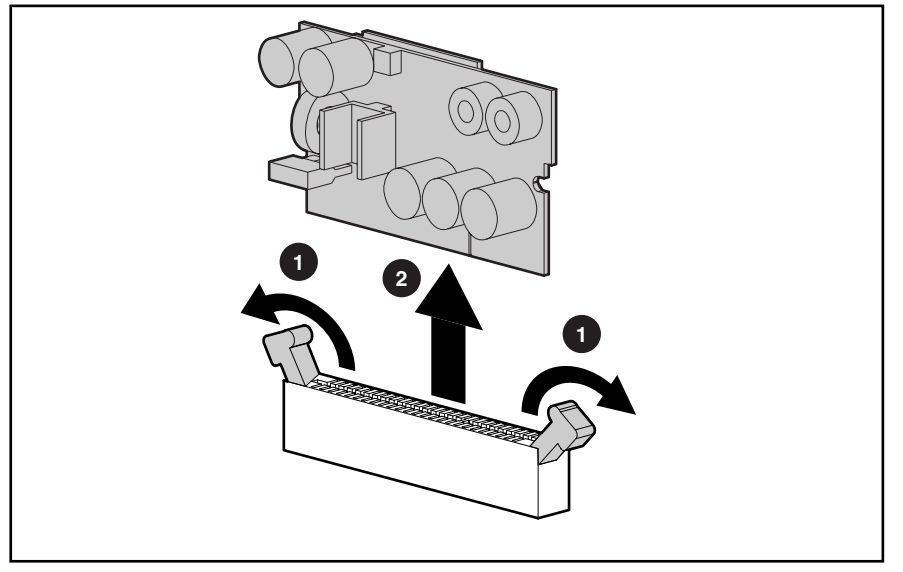

**Figure 2-41: Removing a PPM** 

**CAUTION:** PPM slots must be populated when processors are installed. If PPM slots are not populated, the system does not boot.

**IMPORTANT:** PPMs do not seat if turned the wrong way.

To replace a PPM:

- 1. Position the PPM above the slot. The PPM is keyed to fit one way only in the slot.
- 2. Press evenly on the PPM to insert it into the slot until latches snap up to secure the module. The clips on the PPM snap into a locked position automatically when the module is fully seated in the slot. The module is keyed to ensure correct alignment.

## **Memory**

Use the following figure and table to identify DIMM slots on the ProLiant ML370 Generation 2 server system board. The slots are numbered sequentially (1 through 6), and the paired banks are identified by the letters A, B, and C, as shown in the following table. Follow all installation guidelines listed in this chapter. Memory banks must be populated in pairs.

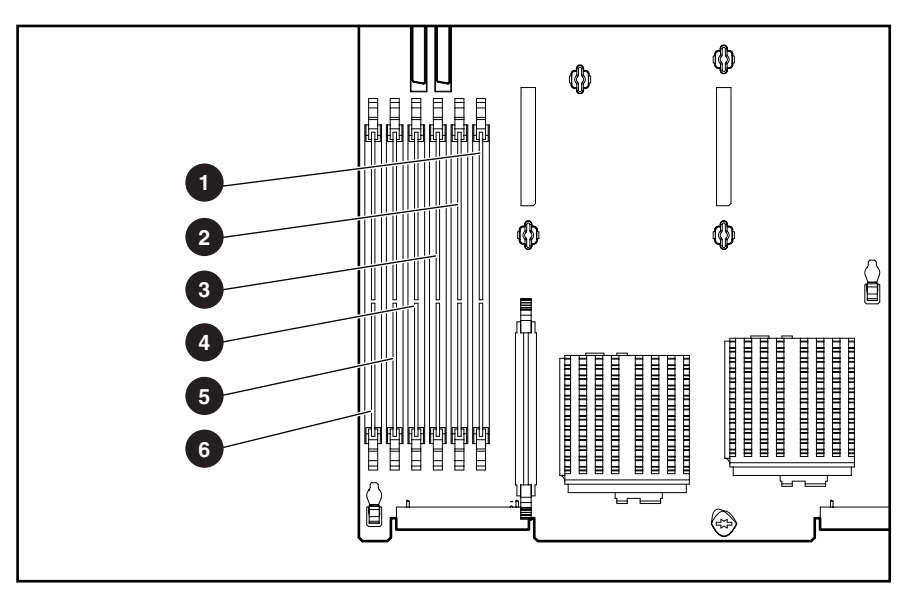

**Figure 2-42: DIMM slots** 

**Table 2-2: SDRAM DIMM Slot Locations** 

| <b>Item</b> | <b>Description</b> |
|-------------|--------------------|
| 0           | SDRAM DIMM slot 1A |
| ❷           | SDRAM DIMM slot 2B |
| ❸           | SDRAM DIMM slot 3C |
| Ø           | SDRAM DIMM slot 4A |
| ❺           | SDRAM DIMM slot 5B |
| 6           | SDRAM DIMM slot 6C |
|             |                    |

**CAUTION:** Use only Compaq DIMMs. DIMMs from other sources are known to adversely affect data integrity.

#### **DIMM Installation Guidelines**

The following guidelines **must** be followed when installing or replacing memory:

- Always install memory in pairs of two identical DIMMs.
- DIMMs installed in the ProLiant ML370 Generation 2 server must be 133-MHz registered SDRAM, 3.3-volts, 72-bits wide, and ECC.
- Do not install DIMM modules supporting different speeds. All DIMMs installed must be the same speed.
- Install each DIMM into both slots within a single bank (1A with 4A; 2B with 5B; 3C) with 6C). To ease successive DIMM installation, upgrade memory by installing DIMM pairs into banks in sequential bank order, starting with bank B.

#### **Removing DIMMs**

To remove a DIMM:

- 1. Power down the server. See "Powering Down the Server" in this chapter.
- 2. Unlock the front bezel (tower server only).
- 3. Remove the access panel. See "Access Panel" in this chapter.
- 4. Press both DIMM slot release latches outward  $\bullet$ .
- 5. Lift the DIMM module out of the slot  $\odot$ .

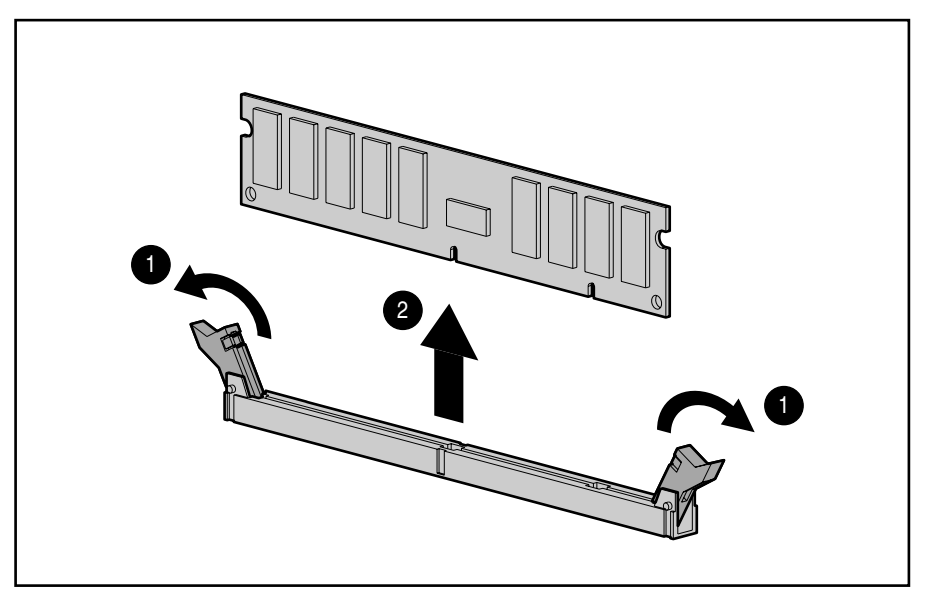

**Figure 2-43: Removing a DIMM** 

6. Repeat steps 4 and 5 to remove other DIMMs.

**CAUTION:** Use only Compaq DIMMs. DIMMs from other sources may adversely affect data integrity.

**IMPORTANT:** DIMMs do not seat fully if turned the wrong way.

To replace the DIMMs:

- 1. Align the key slot in the bottom edge of the DIMM with the tab in the slot.
- 2. Press down evenly on the DIMM until it is seated securely in the slot and the latches close.

## **Power Supply Backplane**

To remove the power supply backplane from the chassis:

- 1. Power down the server. See "Powering Down the Server" in this chapter.
- 2. Unlock the front bezel (tower server only).
- 3. Remove the access panel. See "Access Panel" in this chapter.
- 4. Remove any hot-plug power supplies. See "Hot-Plug Power Supply."
- 5. Remove the PCI expansion boards. See "Non-Hot-Plug PCI Expansion Boards" in this chapter.
- 6. Remove the center wall. See "Center Wall" in this chapter.
- 7. Disconnect the diskette drive/CD power cable  $\bullet$ , the power supply backplane cable  $\bullet$ , and the power supply signal cable  $\bullet$  from the backplane.

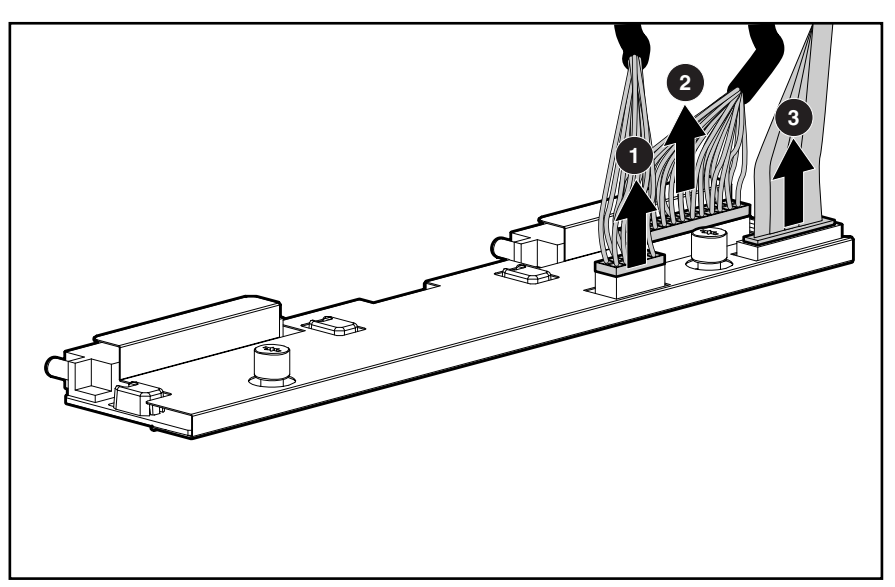

**Figure 2-44: Removing cabling from the power supply backplane** 

- 8. Loosen the two thumbscrews securing the backplane to the chassis  $\bullet$ .
- 9. Grasp the backplane, pulling toward the rear of the server to release it from the four retaining guides.

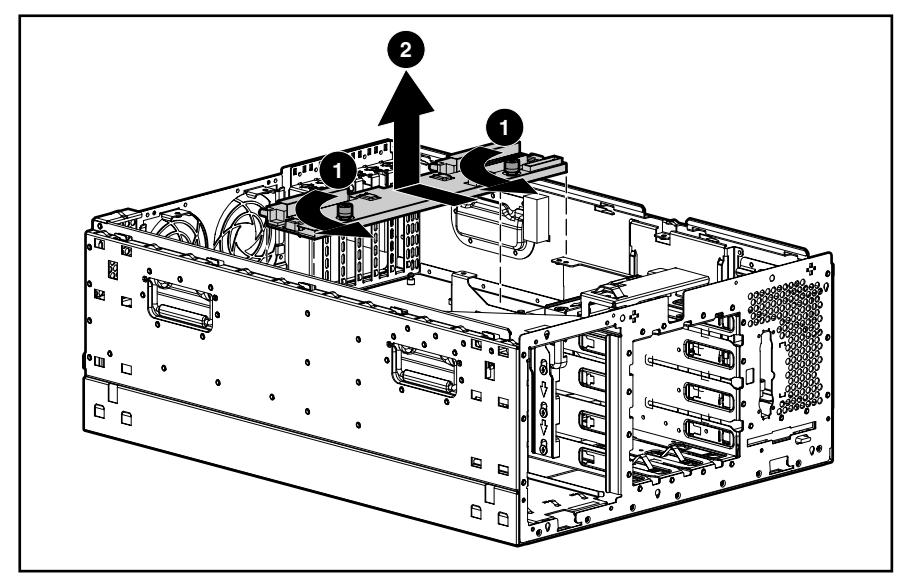

10. Lift the backplane away from the server  $\bullet$ .

**Figure 2-45: Removing the power supply backplane** 

To replace the power supply backplane, reverse steps 7 through 10.

**NOTE:** Ensure that you align the four retaining guides on the chassis with the holes on the power supply backplane when replacing it.

## **Smart Array 5i Controller**

To remove the Smart Array 5i Controller:

- 1. Power down the server. See "Powering Down the Server" in this chapter.
- 2. Unlock the front bezel (tower server only).
- 3. Remove the access panel. See "Access Panel" in this chapter.
- 4. Remove the redundant fan cage, if installed. See "Redundant Fan Cage" in this chapter.
- 5. Rotate the tops of the four anchor pins so that they align with the anchor bases  $\bullet$ .
- 6. Grasp the controller from the front and back and gently pull away from the connectors on the system board  $\bullet$ .

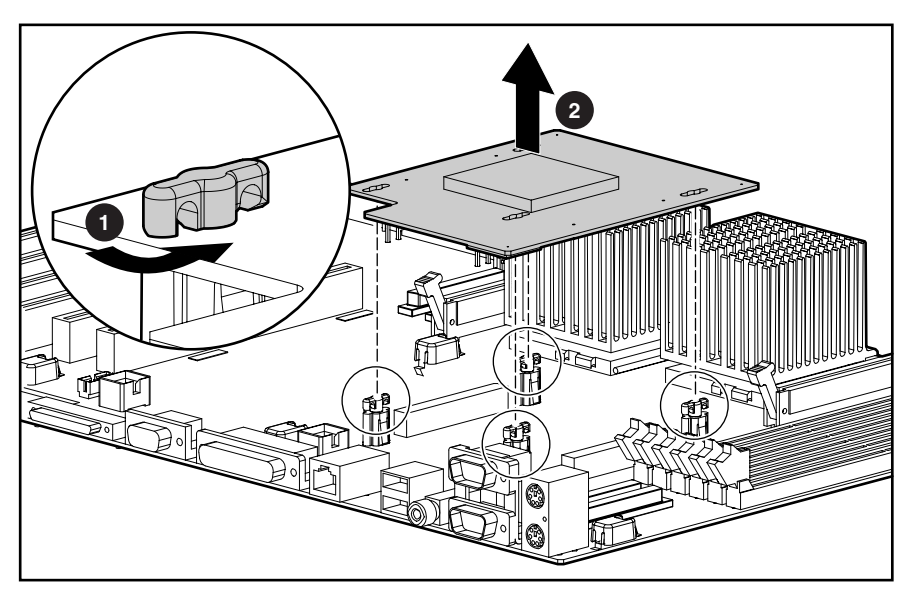

**Figure 2-46: Removing the Smart Array 5i Controller** 

To replace the Smart Array 5i Controller, reverse steps 5 and 6.

## **System Board**

To remove the system board:

- 1. Power down the server. See "Powering Down the Server" in this chapter.
- 2. Unlock the front bezel (tower server only).
- 3. Remove the access panel. See "Access Panel" in this chapter.
- 4. Remove the redundant fan cage, if installed. See "Redundant Fan Cage" in this chapter.
- 5. Remove all expansion boards. See "PCI Hot Plug Expansion Boards" and "Non-Hot-Plug PCI Expansion Boards" in this chapter.
- 6. Remove Smart Array 5i Controller, if applicable. See "Smart Array 5i Controller" in this chapter.
- 7. Remove the dividers. See "PCI Hot Plug Dividers" in this chapter.
- 8. Remove the center wall. See "Center Wall" in this chapter.
- 9. Remove all cable connections.
- 10. Loosen the two thumbscrews securing the system board to the chassis  $\bullet$ .
- 11. Slide the system board toward the front of the chassis to release it from the seven retaining guides **2**.
- 12. Lift the system board out of the chassis and tilt it to one side to clear the cable guide  $\bullet$ .

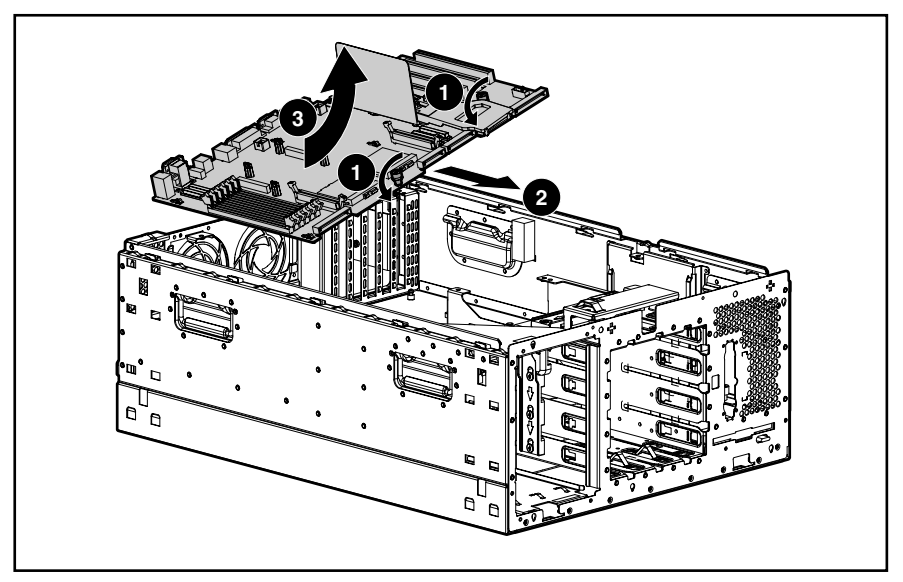

**Figure 2-47: Removing the system board** 

**IMPORTANT:** For safety and improved serviceability, reinstall the PCI Hot Plug divider base when replacing the system board. See "PCI Hot Plug Divider Base" on the following page for removal and replacement procedures.

To replace the system board, reverse steps 8 through 11 and reinstall all hardware.

**NOTE:** Be sure that you align the seven retaining guides on the chassis with the holes on the system board when replacing it.

## **PCI Hot Plug Divider Base**

To remove the PCI Hot Plug divider base:

- 1. Power down the server. See "Powering Down the Server" in this chapter.
- 2. Unlock the front bezel (tower server only).
- 3. Remove the access panel. See "Access Panel" in this chapter.
- 4. Remove the redundant fan cage, if installed. See "Redundant Fan Cage" in the chapter.
- 5. Remove all expansion boards. See "PCI Hot Plug Expansion Boards" and "Non-Hot-Plug PCI Expansion Boards" in this chapter.
- 6. Remove the dividers. See "PCI Hot Plug Dividers" in this chapter.
- 7. Remove the center wall. See "Center Wall" in this chapter.
- 8. Remove all cable connections.
- 9. Remove the system board. See "System Board" in this chapter.
- 10. Push the two pins that are holding the divider base up from the bottom of the system board  $\mathbf{0}$ .
- 11. Remove the pins from the system board  $\bullet$ .
- 12. Remove the PCI Hot Plug divider base from the system board  $\odot$ .

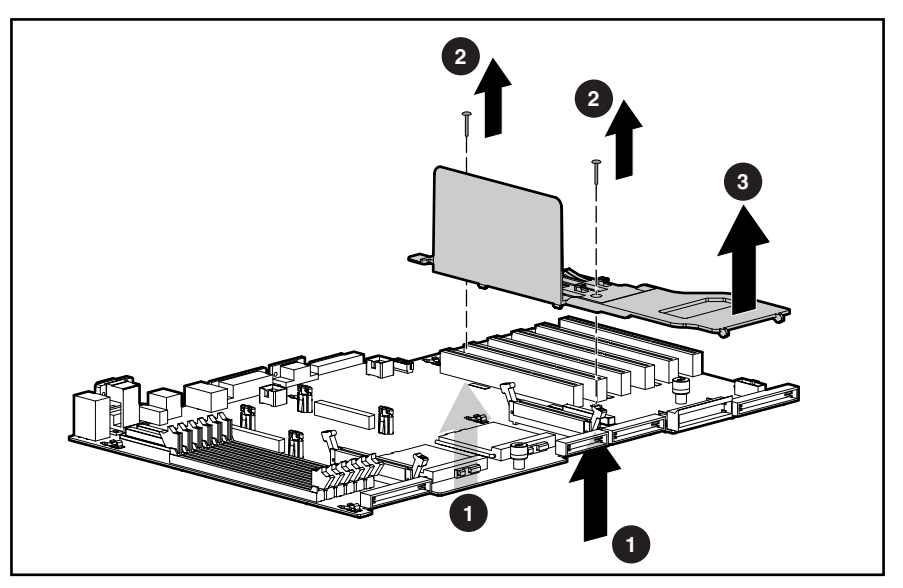

**Figure 2-48: Removing the PCI Hot Plug divider base** 

To replace the PCI Hot Plug divider base, reverse steps 10 through 12.

## **Battery**

When your server no longer automatically displays the correct date and time, you may need to replace the battery that provides power to the real-time clock. Under normal use, battery life is usually about 5 to 10 years. Use a Compaq 540-milliampere, lithium, 3-volt replacement battery (P/N 179322-xx1).

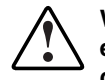

**WARNING: To remove all power from the server, unplug the power cord from either the electrical outlet or the server or other product. If there is more than one power cord, all cords must be unplugged before all power is removed from the server.** 

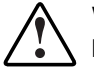

**WARNING: This server contains an internal lithium manganese dioxide or vanadium pentoxide battery. There is risk of fire and burns if the battery pack is not handled properly. To reduce the risk of personal injury**:

- **Do not attempt to recharge the battery.**
- **Do not expose to temperatures higher than 60**°**C.**
- **Do not disassemble, crush, puncture, short external contacts, or dispose of in fire or water.**
- **Replace only with the Compaq spare designated for this server**.

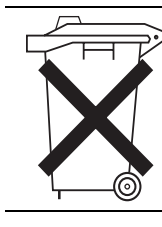

**CAUTION:** Do not dispose batteries, battery packs, and accumulators with general household waste. Use the public collection system, or return them to your authorized partners or their agents for recycling.

**CAUTION:** Loss of BIOS settings occurs when the battery is removed. BIOS settings must be reconfigured whenever the battery is replaced.

To remove the battery:

- 1. Power down the server. See "Powering Down the Server" in this chapter.
- 2. Unlock the front bezel (tower server only).
- 3. Remove the access panel. See "Access Panel" in this chapter.
- 4. Locate the battery and remove it from the system board.

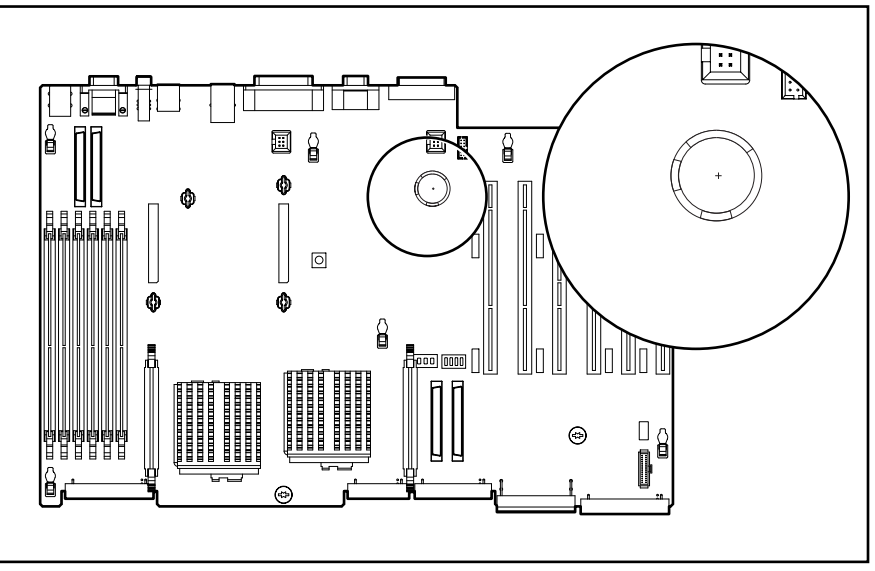

**Figure 2-49: Battery Location** 

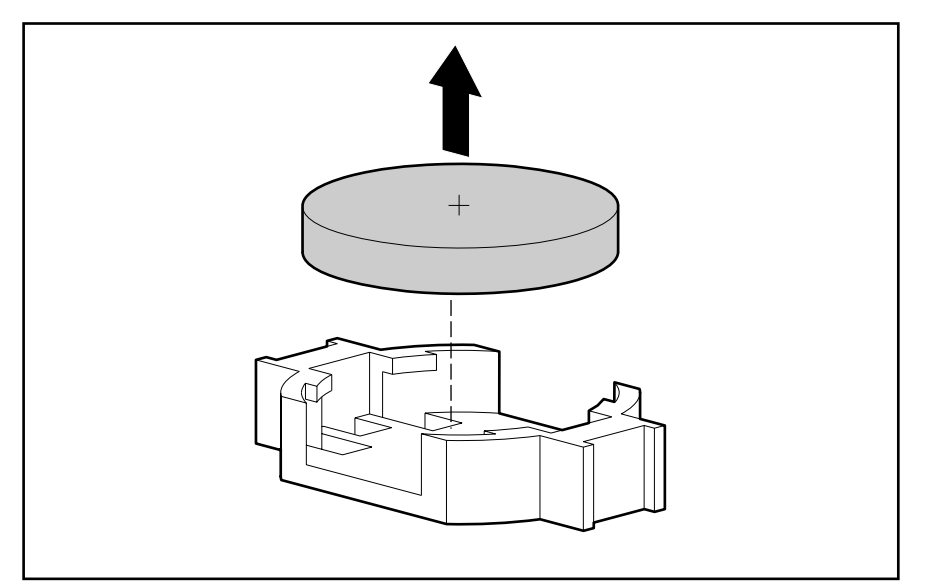

**Figure 2-50: Removing the battery** 

- 5. Run RBSU to configure the system after replacing the battery. Refer to troubleshooting information in the server setup and installation guide for more information.
- 6. To replace the battery, reverse step 4.

# **3 Diagnostic Tools**

This chapter is an overview of software and firmware diagnostic tools that are available for configuring, monitoring, and managing ProLiant ML370 Generation 2 servers.

# **Diagnostic Tools Overview**

Use the following tools to diagnose problems, test hardware, and monitor and manage Compaq ProLiant ML370 Generation 2 server operations.

| Tool                                   | <b>Description</b>                                                                                                    | How to run the tool                                                                                                    |
|----------------------------------------|----------------------------------------------------------------------------------------------------|----------------------------------------------------------------------------------------------------|
| Array Diagnostics Utility (ADU)        | ADU is a Microsoft Windows<br>operating system-based tool<br>designed to run on all Compaq<br>systems that support Compaq<br>array controllers. ADU collects<br>information about the array<br>controllers in the system and<br>generates a list of detected<br>problems.                                      | For a list of Compaq servers<br>that support ADU, visit the<br>Compaq website:                                                                                                    |
|                                        |                                                                                                    | www.compaq.com                                                                                                    |
|                                        |                                                                                                    | For a complete list of ADU<br>error messages, refer to the<br>Compaq Servers<br>Troubleshooting Guide.                                                                                                    |
| Automatic Server Recovery<br>$(ASR-2)$ | ASR-2 automatically restarts<br>the server after a catastrophic<br>operating system failure.                                                                                                    | Run RBSU and set ASR-2 to<br>enable this tool.                                                                                                    |
|                                        | With ASR-2, you have multiple<br>recovery options:                                                                                                    |                                                                                                    |
|                                        | Available Recovery<br>provides software error<br>recovery and<br>environmental recovery.                                                                                                    |                                                                                                    |
|                                        | <b>Unattended Recovery</b><br>$\bullet$<br>logs the error information<br>to the IML, resets the<br>server, and tries to restart<br>the operating system.                                                                                                    |                                                                                                    |
| <b>Compaq Diagnostics</b>              | Compaq Diagnostics tests and<br>verifies operation of Compaq<br>hardware. If Compaq<br>Diagnostics finds a hardware<br>failure, it isolates the<br>replaceable part, if possible.                                                                                                    | <b>Access Compaq Diagnostics</b><br>when POST detects a system<br>configuration error. For a<br>complete list of POST error<br>messages, refer to the<br>Compaq Servers<br>Troubleshooting Guide.                                                                                                    |
| Compaq Insight Manager™<br>XE          | Compaq Insight Manager XE<br>is a client/server application<br>used to remotely manage<br>Compag hardware in a<br>network environment. The<br>Compaq Insight Manager<br>application reports hardware<br>fault conditions (both failure<br>and pre-failure) and collects<br>data for reporting and<br>graphing. | For more information on<br>viewing and printing the event<br>list, refer to the Compaq<br>Management CD, the Compaq<br>Insight Manager User Guide,<br>or the "Server Configuration<br>and Utilities" chapter in the<br>Compaq ProLiant ML370<br>Generation 2 Server Setup<br>and Installation Guide. |

**Table 3-1: Diagnostic Tools** 

*continued* 

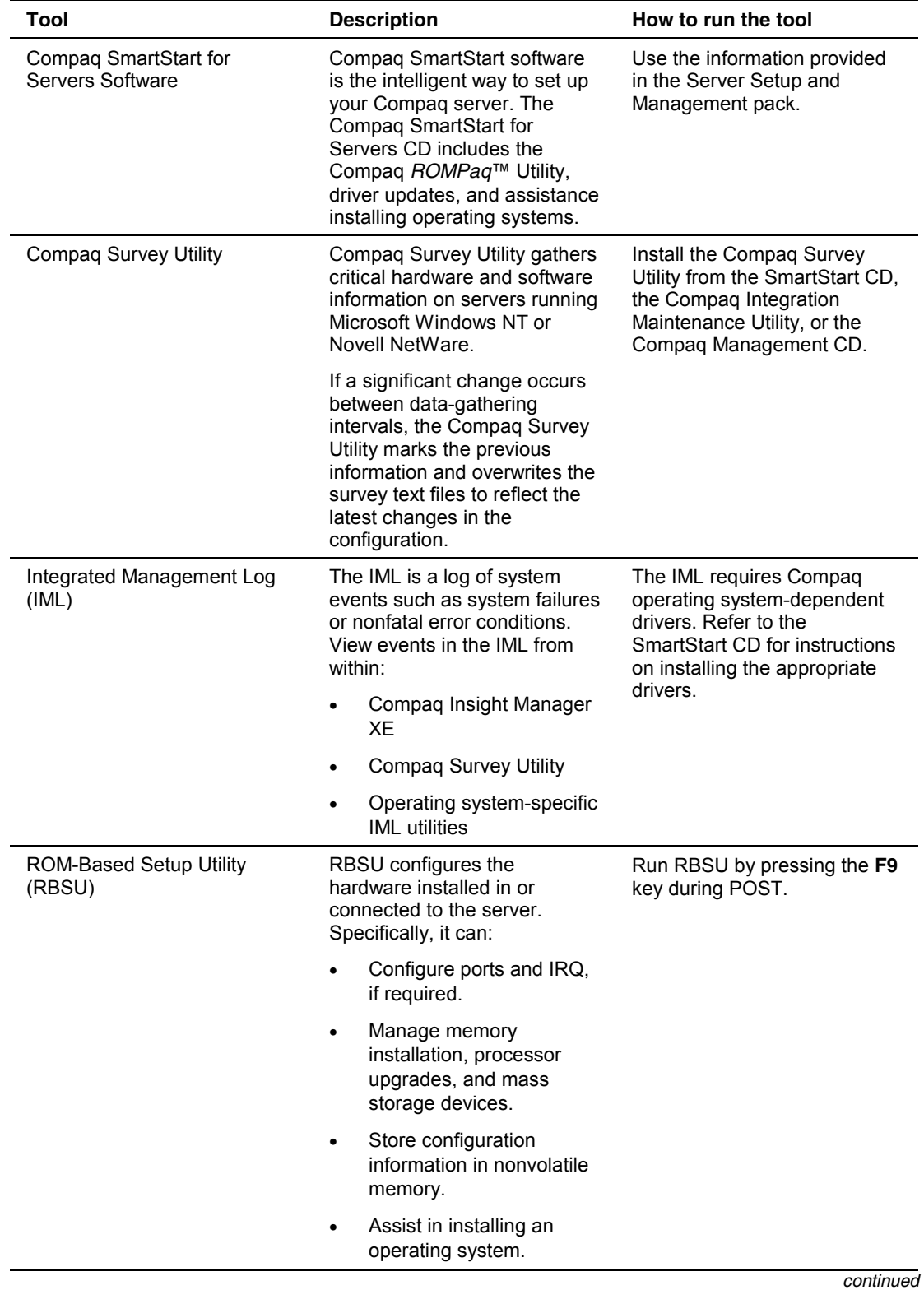

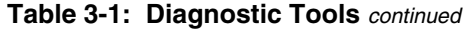
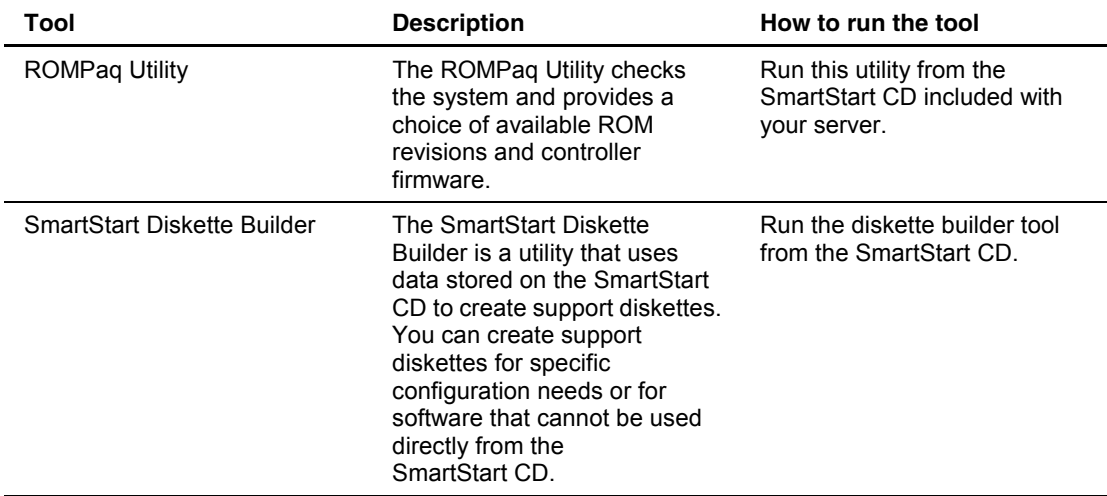

<span id="page-72-0"></span>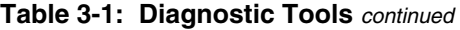

# **LED Indicators and Switches**

<span id="page-73-0"></span>This chapter provides information about locating and using system LEDs and switches in your Compaq ProLiant ML370 Generation 2 server. For additional information about troubleshooting procedures, refer to Appendix D, "Troubleshooting," in the setup and installation guide.

## **System LEDs**

Compaq ProLiant ML370 Generation 2 servers contain several sets of LEDs that indicate the status and settings of hardware components. This chapter discusses the following types and locations of LEDs:

- Front panel
- Hot-plug SCSI hard drive
- PCI Hot Plug
- RJ-45 connector
- Rear unit identification LED switch
- Hot-plug power supply
- Hot-plug fan
- System board

Information at the end of this section discusses the interactions between external and system board LEDs in troubleshooting or assessing system status.

### **Front Panel LEDs**

The set of five LEDs on the front of the server indicates system health. The following figure and table identify and describe the location and function of each of the LEDs.

<span id="page-74-0"></span>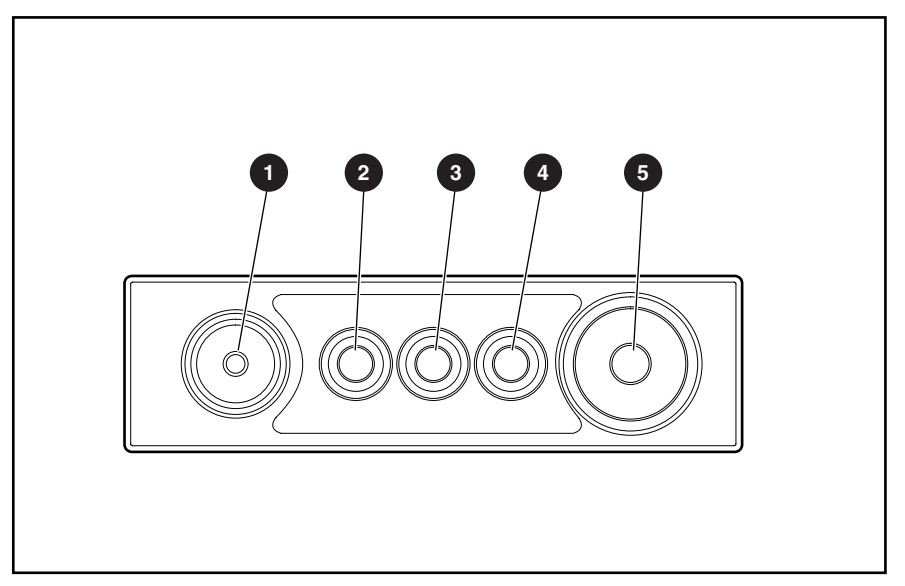

**Figure 4-1: Front panel LEDs** 

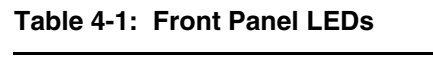

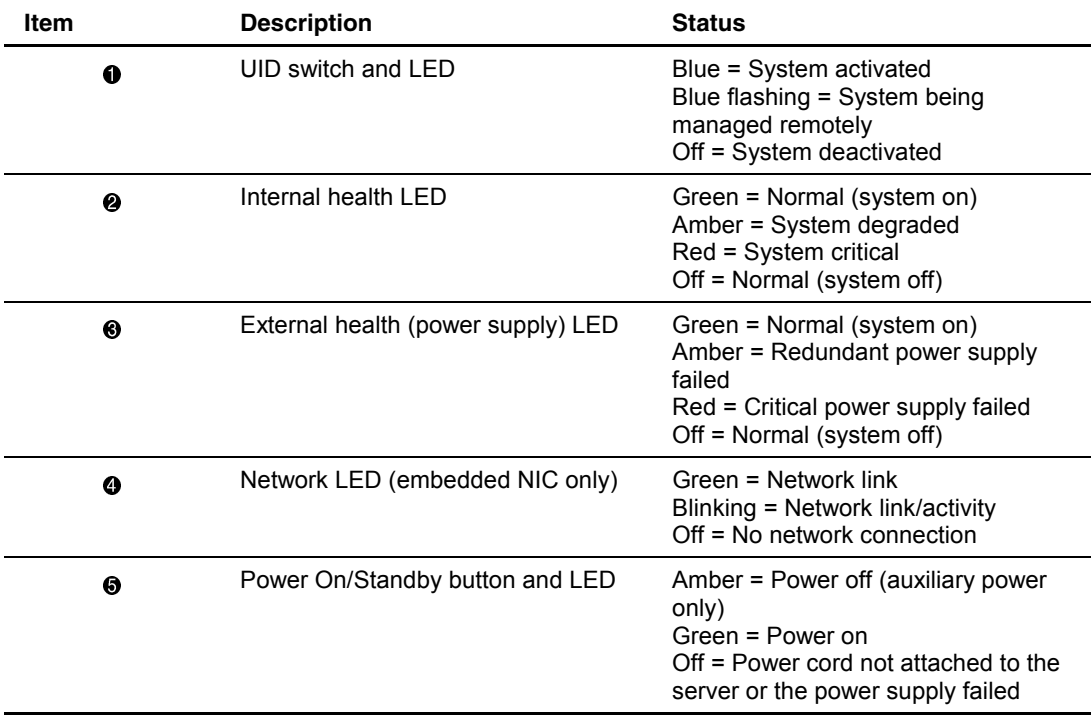

The internal health LED identifies service events for internal components in a pre-failure or failed condition. Internal components include fans, processors, PPMs, memory, and overtemperature conditions. For a list of these events, refer to Appendix D, "Troubleshooting," in the setup and installation guide.

# <span id="page-75-0"></span>**Hot-Plug SCSI Hard Drive LEDs**

Each hot-plug SCSI hard drive has three LEDs located on the front of the drive. They provide activity, online, and fault status for each corresponding drive when configured as a part of an array and attached to an active Smart Array Controller. LED behaviors may vary, depending on the status of other drives in the array. Use the following figure and tables to identify LED locations and analyze the status of each hot-plug SCSI hard drive.

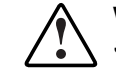

**WARNING: Read the "Hot-Plug Hard Drive Replacement Guidelines" in the** *Compaq Servers Troubleshooting Guide* **before removing the hard drive.** 

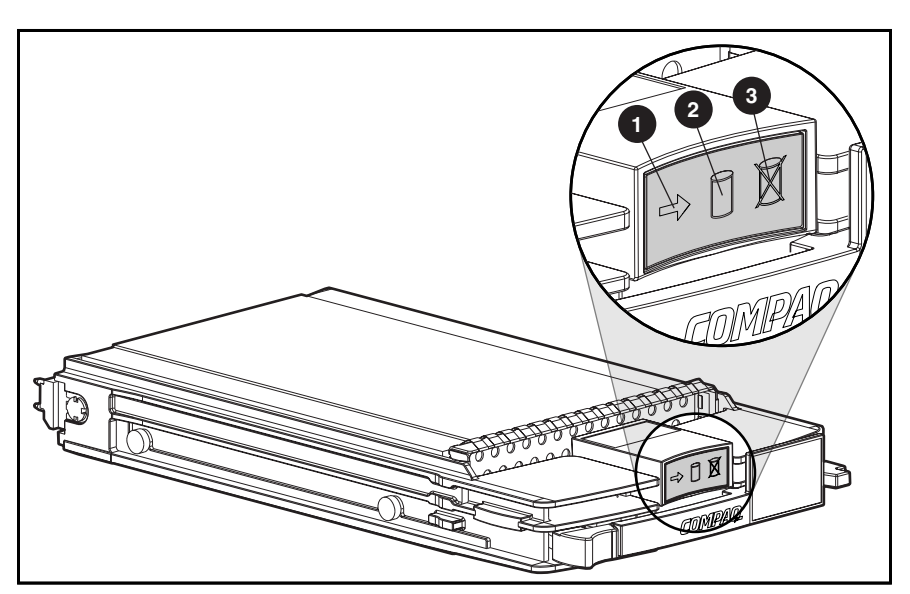

**Figure 4-2: Hot-plug SCSI hard drive LEDs** 

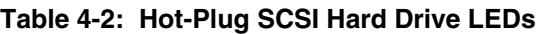

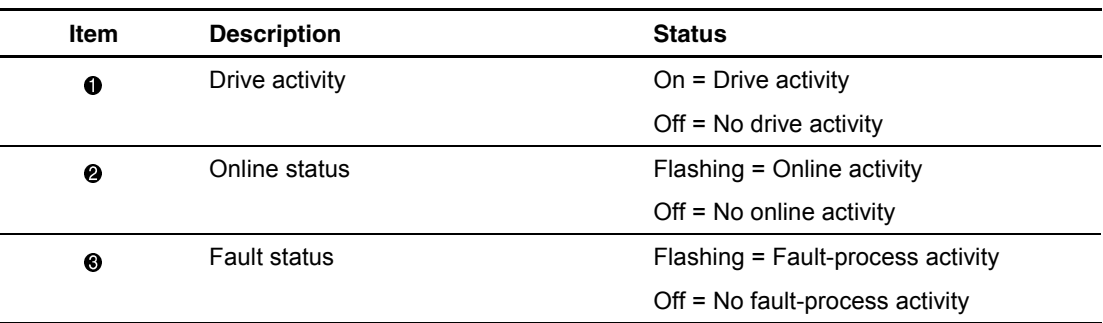

| <b>Activity LED</b> | <b>Online LED</b> | <b>Fault LED</b> | Status                                                                                                    |
|---------------------|-------------------|------------------|----------------------------------------------------------------------------------------------------|
| On                  | Off               | Off              | Do not remove the drive. Removing a drive<br>during this process causes data loss.                                                                                                    |
|                     |                   |                  | The drive is being accessed and is not<br>configured as part of an array.                                                                                                    |
| On                  | Flashing          | Off              | Do not remove the drive. Removing a drive<br>during this process causes data loss.                                                                                                    |
|                     |                   |                  | The drive is rebuilding or undergoing capacity<br>expansion.                                                                                                    |
| Flashing            | Flashing          | Flashing         | Do not remove the drive. Removing a drive<br>during this process causes data loss.                                                                                                    |
|                     |                   |                  | The drive is part of an array being selected by<br>the Array Configuration Utility.                                                                                                    |
|                     |                   |                  | $-Or-$                                                                                                    |
|                     |                   |                  | The Options ROMPaq is upgrading the drive.                                                                                                    |
| Off                 | Off               | Off              | OK to replace the drive online if a predictive<br>failure alert is received and the drive is<br>attached to an array controller.                                                                                                    |
|                     |                   |                  | The drive is not configured as part of an<br>array.                                                                                                    |
|                     |                   |                  | -Or-                                                                                                    |
|                     |                   |                  | If this drive is part of an array, a powered-on<br>controller is not accessing the drive.                                                                                                    |
|                     |                   |                  | -Or-                                                                                                    |
|                     |                   |                  | The drive is configured as an online spare.                                                                                                    |
| Off                 | Off               | On               | OK to replace the drive online.                                                                                                    |
|                     |                   |                  | The drive has failed and has been placed<br>offline.                                                                                                    |
| Off                 | On                | Off              | OK to replace the drive online if a predictive<br>failure alert is received (see the following<br>section for details), provided that the array is<br>configured for fault tolerance and all other<br>drives in the array are online. |
|                     |                   |                  | The drive is online and configured as part of<br>an array.                                                                                                    |
| On or flashing      | On                | Off              | OK to replace the drive online if a predictive<br>failure alert is received (see the following<br>section for details), provided that the array is<br>configured for fault tolerance and all other<br>drives in the array are online. |
|                     |                   |                  | The drive is online and being accessed.                                                                                                    |

<span id="page-76-0"></span>**Table 4-3: Hot-Plug SCSI Hard Drive LED Combinations** 

## <span id="page-77-0"></span>**PCI Hot Plug LEDs**

The PCI Hot Plug LEDs adjacent to each PCI Hot Plug expansion slot provide a visual reference of the status for each slot. These LEDs are viewable from the rear of the server or from within the server after you remove the access panel.

To execute a PCI Hot Plug operation, you can power down a PCI Hot Plug expansion slot with software or with the PCI Hot Plug button. LEDs provide visual verification that the slot is powered down.

Use the following figure and table to determine the location and function of each LED.

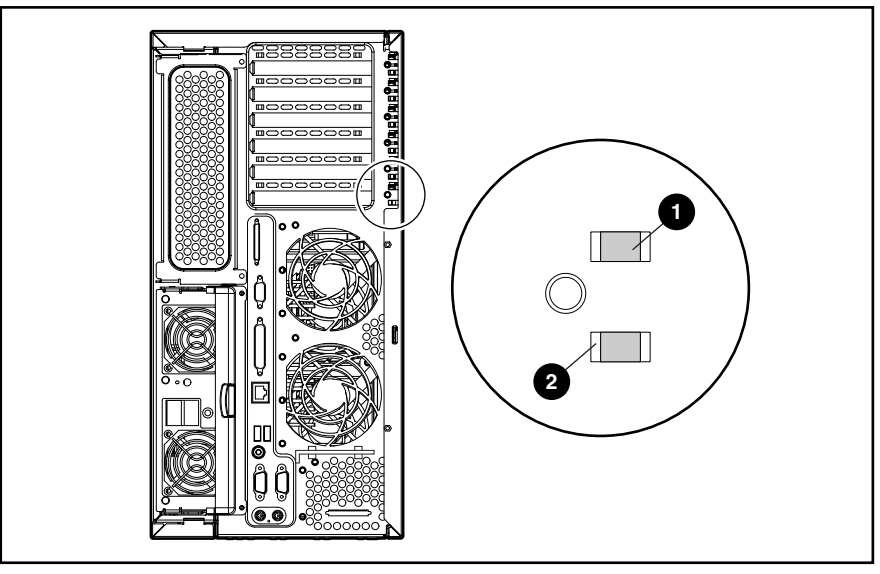

**Figure 4-3: PCI Hot Plug expansion slot LEDs** 

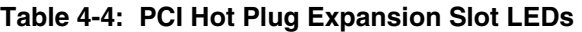

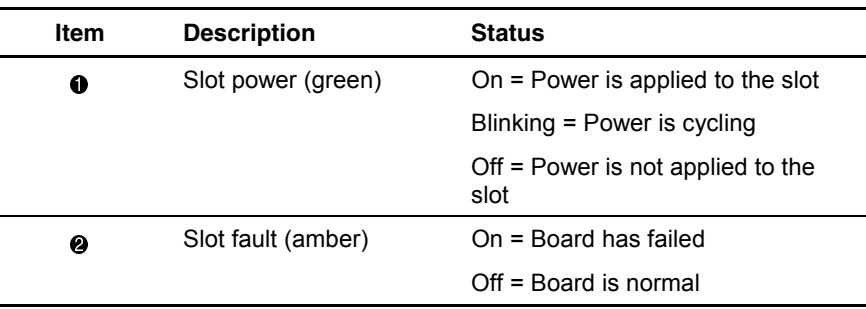

# <span id="page-78-0"></span>**RJ-45 Connector LEDs**

The RJ-45 connector on the server rear panel has two LEDs. Use the following figure and table to identify the LED locations and status.

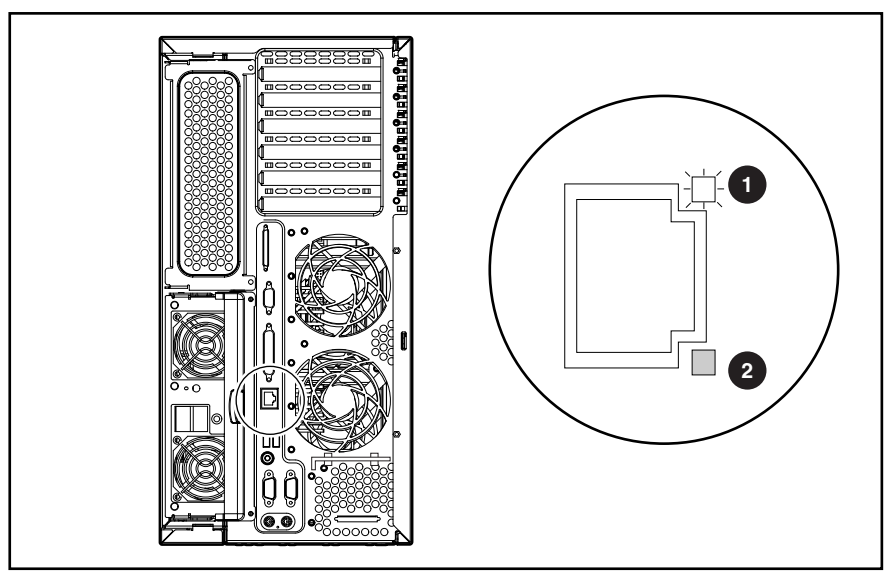

**Figure 4-4: RJ-45 connector LEDs** 

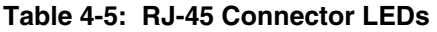

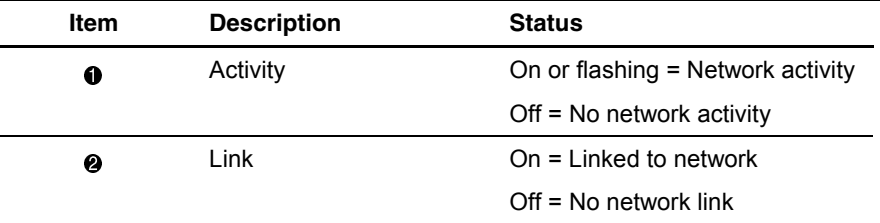

# <span id="page-79-0"></span>**Rear Unit Identification LED Switch**

Compaq ProLiant ML370 Generation 2 servers include unit identification LEDs with switches (UID) on both the front and rear panels. The UIDs indicate activity status and can be toggled on and off by the front or rear hardware push button or by the Compaq Insight Manager XE application.

The rear UID provides a visual reference for locating an individual server in a rack of servers. It also contains an integrated button to activate or deactivate the LED.

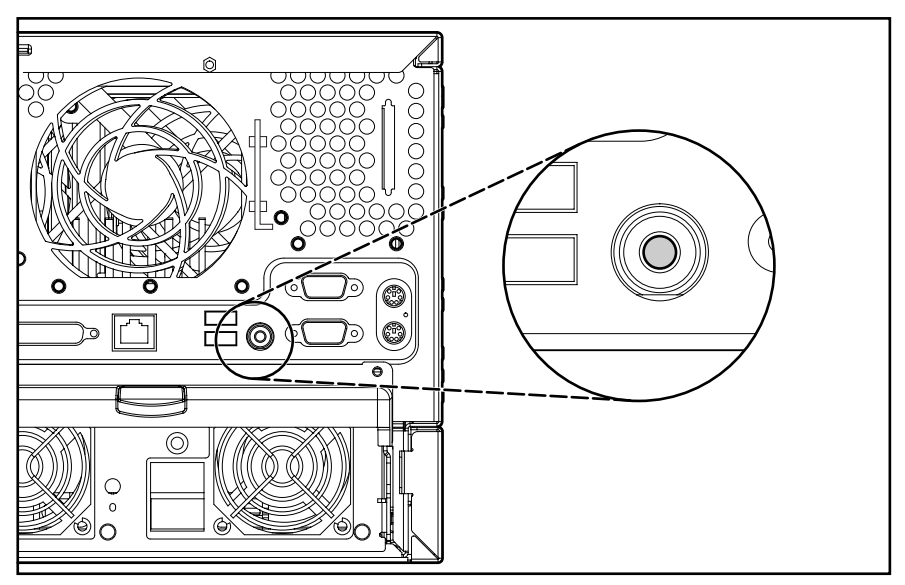

**Figure 4-5: Rear UID and switch (rack model)** 

The rear UID indicates the following states:

- Blue on  $=$  The switch is activated.
- Blue flashing = The system is being monitored remotely.
- $Off = The switch is deactivated.$

# <span id="page-80-0"></span>**Hot-Plug Power Supply LEDs**

Determine the hot-plug power supply status by noting the color of the power supply LED located adjacent to the AC inlet.

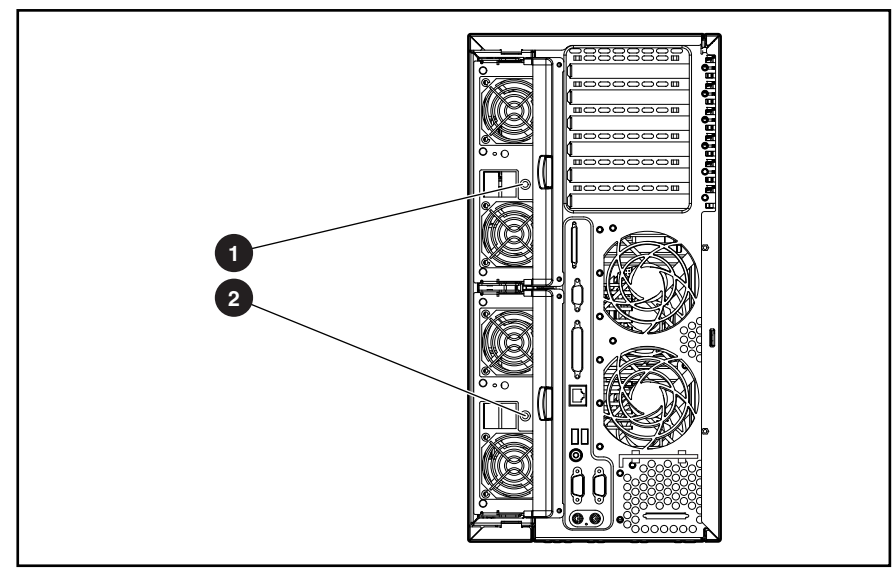

**Figure 4-6: Hot-plug power supply LEDs** 

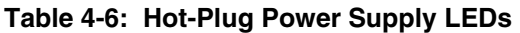

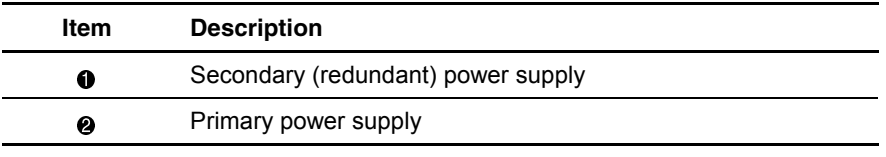

When the power supply LED is off, the following conditions may exist:

- No AC power is available.
- The power supply has failed.
- The power supply is in standby mode.
- The power supply has exceeded current limit.

When the power supply LED is green, the power is turned on and the power supply is functioning properly.

# <span id="page-81-0"></span>**Hot-Plug Fan LEDs**

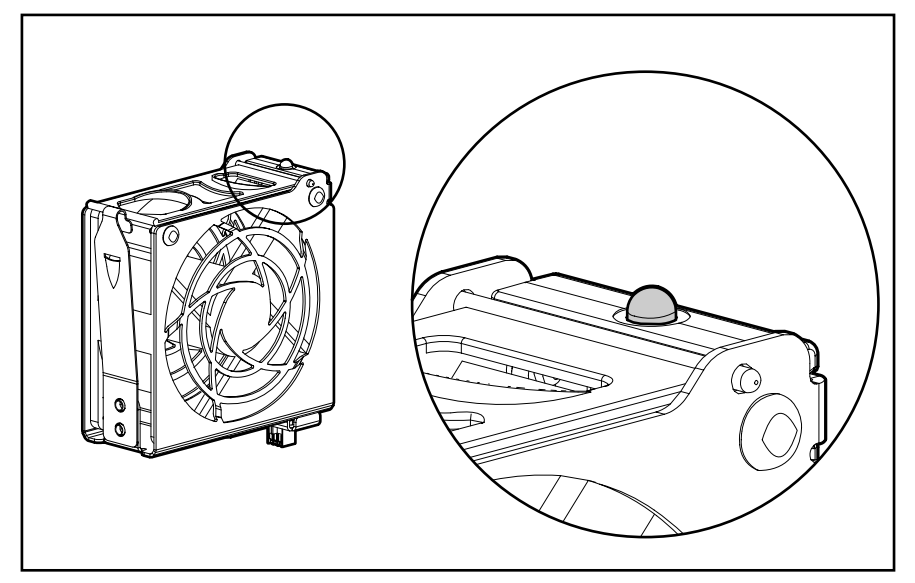

Each hot-plug fan contains a dual-color LED.

**Figure 4-7: Hot-plug fan LED** 

The hot-plug fan LED indicates the following conditions:

- Green = The fan is operating normally.
- Amber = The fan has failed.
- Off = The fan is not powered or is not seated.

# <span id="page-82-0"></span>**System Board LEDs**

The following LEDs are located on the system board:

- Processor status
- PPM status
- Memory status
- System overtemperature

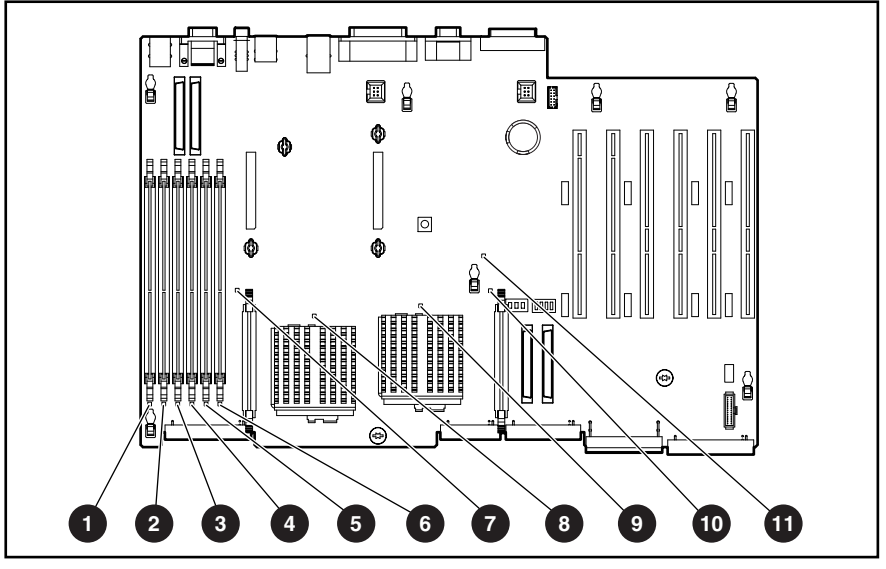

**Figure 4-8: System board LEDs** 

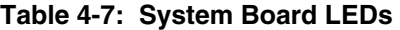

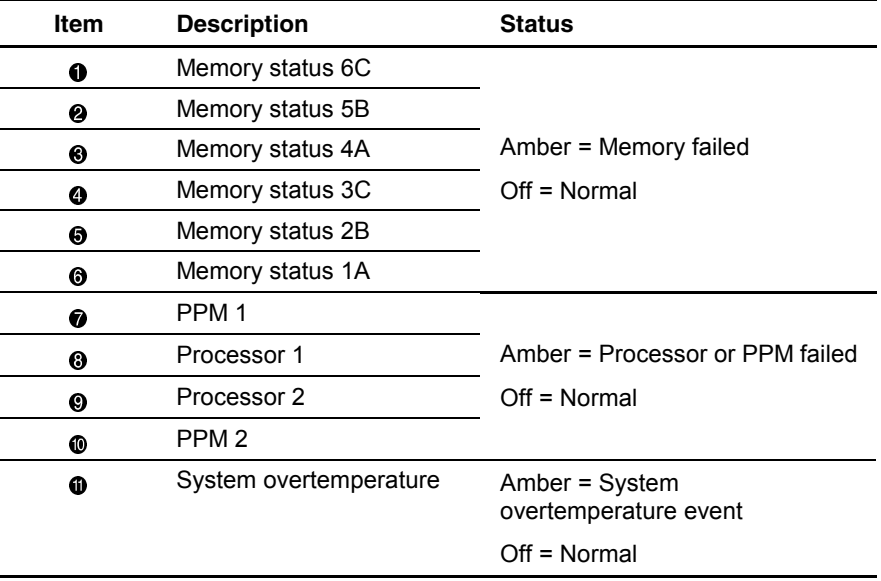

### **System LEDs and Internal Health LED Status Combinations**

When the internal health LED on the front panel illuminates either amber or red, the server is experiencing a health event. The combinations of illuminated system LEDs and the internal health LED in the following table indicate system status.

**NOTE:** The system management driver must be installed in order for the internal health LED to provide pre-failure and system conditions.

The internal health LEDs on the front panel indicate the current hardware status and are used to assist in initial troubleshooting. Note that in some situations, Compaq Insight Manager XE application reports server status differently than the health LEDs because it tracks more system attributes.

| <b>System LED and Color</b>                    | <b>Internal Health</b><br><b>LED Color</b> | <b>Status</b>                                                                                           |
|------------------------------------------------|--------------------------------------------|----------------------------------------------------------------------------------------------------|
| Processor failure, socket X<br>(amber)         | Red                                        | Processor in socket X has failed.<br>$\bullet$                                                          |
|                                                |                                            | Processor has failed over to offline spare.<br>٠                                                        |
|                                                |                                            | Processor is not installed in socket X.                                                                 |
|                                                |                                            | ROM detects a failed processor during<br>$\bullet$<br>POST.                                             |
|                                                | Amber                                      | Processor in socket $X$ is in pre-failure condition.                                                    |
| Processor failure, both<br>sockets (amber)     | Red                                        | Processor types do not match.                                                                           |
| PPM failure, slot $X$ (amber)                  | Red                                        | PPM in slot X has failed.                                                                               |
|                                                |                                            | PPM X is not installed.<br>$\bullet$                                                                    |
|                                                |                                            | PPM is not installed, but the corresponding<br>$\bullet$<br>processor is installed.                     |
| DIMM failure, slots X                          | Red                                        | DIMM in slot X has failed.<br>$\bullet$                                                                 |
| (amber)                                        |                                            | DIMM has experienced a multi-bit error.<br>$\bullet$                                                    |
|                                                | Amber                                      | DIMM has reached single-bit correctable<br>$\bullet$<br>error threshold.                                |
|                                                |                                            | DIMM in slot $X$ is in pre-failure condition.                                                           |
| DIMM failure, all slots in<br>one bank (amber) | Red                                        | Interleaving error: The bank is not populated<br>entirely or DIMMs do not all match within the<br>bank. |
| DIMM failure, all slots<br>(amber)             | Red                                        | No valid or usable memory is installed in the<br>system.                                                |
|                                                | Green                                      | Normal                                                                                                  |

**Table 4-8: System LEDs and Internal Health LED Status Combinations** 

*continued* 

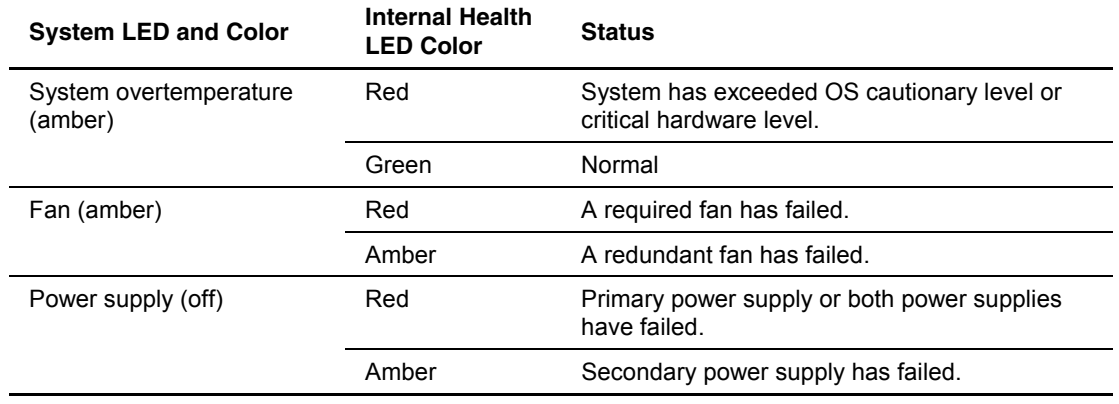

#### <span id="page-84-0"></span>**Table 4-8: System LEDs and Internal Health LED Status Combinations** *continued*

# **System Board Switches**

Some server operations, including adding or removing a component, changing a security feature, or reconfiguring the server from tower to rack, require that you reconfigure a system switch. If the system configuration is incorrect, your computer may not work properly and you may receive error messages on the screen.

This section discusses the following system board switches:

- Non-maskable interrupt
- System identification
- System maintenance

<span id="page-85-0"></span>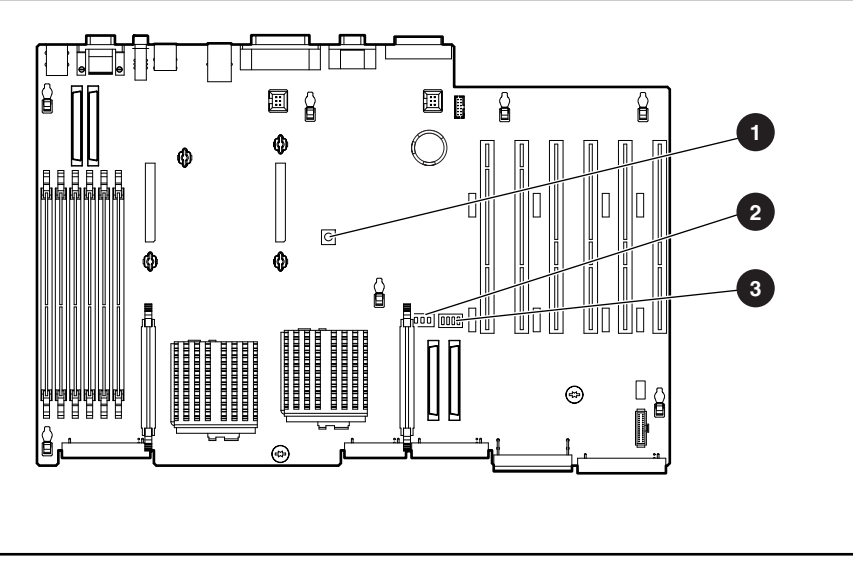

**Figure 4-9: System board switches** 

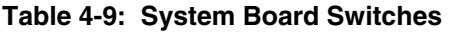

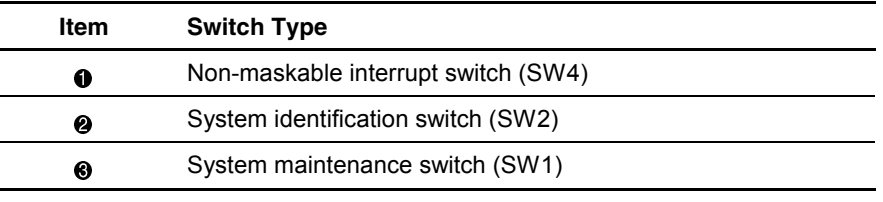

### **Non-Maskable Interrupt Switch**

Crash dump analysis is an essential part of eliminating reliability problems such as hangs or crashes in operating systems, device drivers, and applications. Many crashes freeze a system, requiring you to do a hard reset. Resetting the system erases any information that supports root cause analysis.

Systems running Microsoft Windows NT experience a blue screen trap when the operating system crashes. When this happens, Microsoft recommends that system administrators perform a non-maskable interrupt (NMI) event by pressing a dump switch. The NMI event allows a hung system to once again become responsive.

# <span id="page-86-0"></span>**System Identification Switch**

The system identification switch (SW2) is a three-position switch that identifies the operational configuration of the server. This switch is set to the correct configuration for your server by default. The following table shows the switch settings and positions.

**CAUTION:** Do not alter the default setting for your server. Doing so causes improper server operation.

**Table 4-10: System Identification Switch (SW2)** 

| <b>Position</b> | <b>Description</b> | <b>On/Off Function</b> |
|-----------------|--------------------|------------------------|
|                 | ID <sub>0</sub>    | Off                    |
|                 | ID <sub>1</sub>    | Off                    |
| ີ               | ID <sub>2</sub>    | Off                    |

The NMI switch, or SW4, is used ONLY in the event of a service emergency that requires a complete data dump in preparation for recovering the system from a blue screen or other catastrophic event.

## **System Maintenance Switch**

The system maintenance switch (SW1) is a six-position switch that is used for system configuration. The default setting for all six positions is off. For the proper system maintenance switch settings, refer to the labels attached to the inside of the server access panel or see the following table.

| <b>Position</b> | <b>Description</b>       | <b>On/Off Function</b>                                                   |
|-----------------|--------------------------|--------------------------------------------------------------------------|
| 1               | <b>RESERVED</b>          |                                                                          |
| $\overline{2}$  | Configuration lock       | Off = System configuration can be changed.                               |
|                 |                          | On = System configuration is locked and cannot<br>be modified.           |
| 3               | Rack mount indicator     | Off = System is in a tower configuration.                                |
|                 |                          | On = System is in a rack-mounted configuration.                          |
| 4               | Enable diskette boot     | Off = Booting from diskette is controlled by RBSU.                       |
|                 |                          | On = Booting from diskette is enabled and RBSU<br>setting is overridden. |
| 5               | Password disable         | Off = Power-on password works normally.                                  |
|                 |                          | On = Power-on password is disabled.                                      |
| 6               | Invalidate configuration | $Off = No$ function is available.                                        |
|                 |                          | On = ROM treats system configuration as invalid.                         |

**Table 4-11: System Maintenance Switch (SW1)** 

# <span id="page-87-0"></span>**System Configuration Settings**

It may be necessary at some time to clear and reset system configuration settings. When the system maintenance switch position 6 is set to the on position, the system is prepared to erase all system configuration settings from both CMOS and NVRAM. For additional information about locating the switch and switch settings, see "System Maintenance Switch" in this chapter. The default setting for all positions is off.

**IMPORTANT:** Clearing CMOS and/or NVRAM deletes your configuration information. Refer to Chapter 9, "Server Configuration and Utilities," in the setup and installation guide for complete instructions on configuring your server.

To erase all system configuration settings:

- 1. Power down the server.
- 2. Remove the access panel.
- 3. Set the position 6 lever to the on position.
- 4. Power up the server.

All configuration settings are now erased and all system operations halt.

- 5. Power down the server.
- 6. Reset the position 6 lever to the default off position.
- 7. Power up the server.
- 8. Press the **F9** key to run RBSU and reset all system configuration settings.

**NOTE:** For instructions on using RBSU to reset system configuration settings, refer to Chapter 9, "Server Configuration and Utilities," in the setup and installation guide.

# **ROMPaq Disaster Recovery Mode**

A corrupted system ROM requires that you recreate the ROM BIOS by a process called flashing the ROM. This operation can be accomplished only when the system is in disaster recovery (emergency repair boot) mode. If both sides of the redundant ROM are corrupted, the system automatically enters the disaster recovery mode. The server emits three extended beeps.

To perform ROMPaq disaster recovery:

1. After hearing the three beeps, insert a ROMPaq diskette with the latest system ROM from SmartStart.

**IMPORTANT:** The ROMPaq flashes both sides of the redundant ROM, and this process may take up to 10 minutes.

- 2. Wait until the server emits three rising beeps, indicating the completion of the ROM flash process.
- 3. Cycle the system power.

# **Specifications**

This chapter provides operating and performance specifications for the Compaq ProLiant ML370 Generation 2 servers and optional hardware, including:

- Tower server
- Rack server
- Memory modules
- 1.44-MB diskette drive
- **IDE CD-ROM** drive
- Wide Ultra3 hot-plug SCSI hard drive

# <span id="page-89-0"></span>**Tower Server**

| <b>Feature</b>                    | <b>Metric Units</b>       | <b>English Units</b>          |
|-----------------------------------|---------------------------|-------------------------------|
| <b>Dimensions</b>                 |                           |                               |
| Height                            |                           |                               |
| Without feet                      | 44.45 cm                  | 17.50 in                      |
| With feet                         | 46.89 cm                  | 18.46 in                      |
| Depth                             |                           |                               |
| Without bezel                     | 63.50 cm                  | 25.00 in                      |
| With bezel                        | 71.12 cm                  | 28.00 in                      |
| Width                             | 22.07 cm                  | 8.69 in                       |
| Weight (no drives installed)      | 23.05 kg                  | 50.80 lb                      |
| Power supply input                |                           |                               |
| Rated input voltage               |                           | 90 to 264 VAC                 |
| Rated input frequency             |                           | 47 to 63 Hz                   |
| Rated input current               |                           | 7.3 A (110 V) / 3.6 A (220 V) |
| Rated input power                 |                           | 800 W                         |
| BTUs per hour                     |                           | 2732                          |
| Power supply output               |                           |                               |
| Rated steady-state power          |                           | 500 W                         |
| Maximum peak power                |                           | 550 W for up to 2 minutes     |
| Rated output voltages             |                           | $+5, +3.3, +12, -12$ (VDC)    |
| Rated auxiliary voltage           |                           | $+5$ VDC                      |
| Temperature range                 |                           |                               |
| Operating                         | $5^\circ$ to $35^\circ$ C | 41° to 95°F                   |
| Shipping                          | -40° to 85°C              | -40° to 185°F                 |
| Relative humidity (noncondensing) |                           |                               |
| Operating                         | 5% to 95%                 | 5% to 95%                     |
| Non-operating                     | 5% to 95%                 | 5% to 95%                     |
| Maximum wet bulb<br>temperature   | 38.7°C                    | 101.7°F                       |

**Table 5-1: Tower Server Specifications** 

# <span id="page-90-0"></span>**Rack Server**

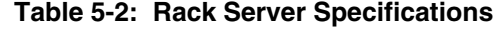

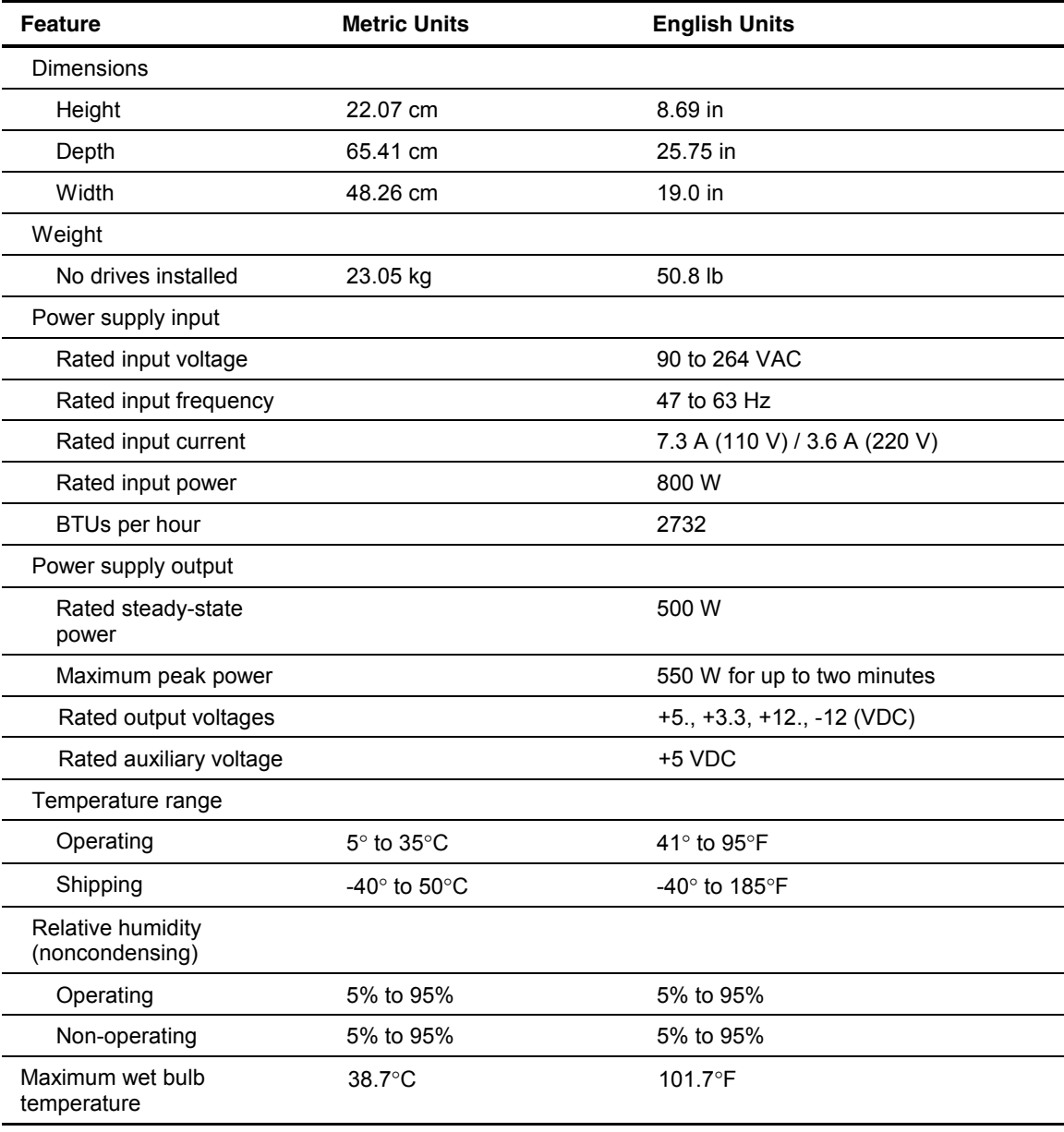

# <span id="page-91-0"></span>**Memory Modules**

**Table 5-3: Memory Module Specifications** 

| <b>Feature</b>     | <b>Description</b>                                 |
|--------------------|----------------------------------------------------|
| <b>DIMM</b> sizes  | 128-, 256-, 512-MB, or 1-GB DIMM                   |
| DIMM speed         | 133 MHz                                            |
| Maximum memory     | 6 GB maximum (4 GB with online spare<br>support)   |
| Type Configuration | Registered SDRAM DIMM ( $2 \times 1$ interleaving) |

# **1.44-MB Diskette Drive**

#### **Table 5-4: 1.44-MB Diskette Drive Specifications**

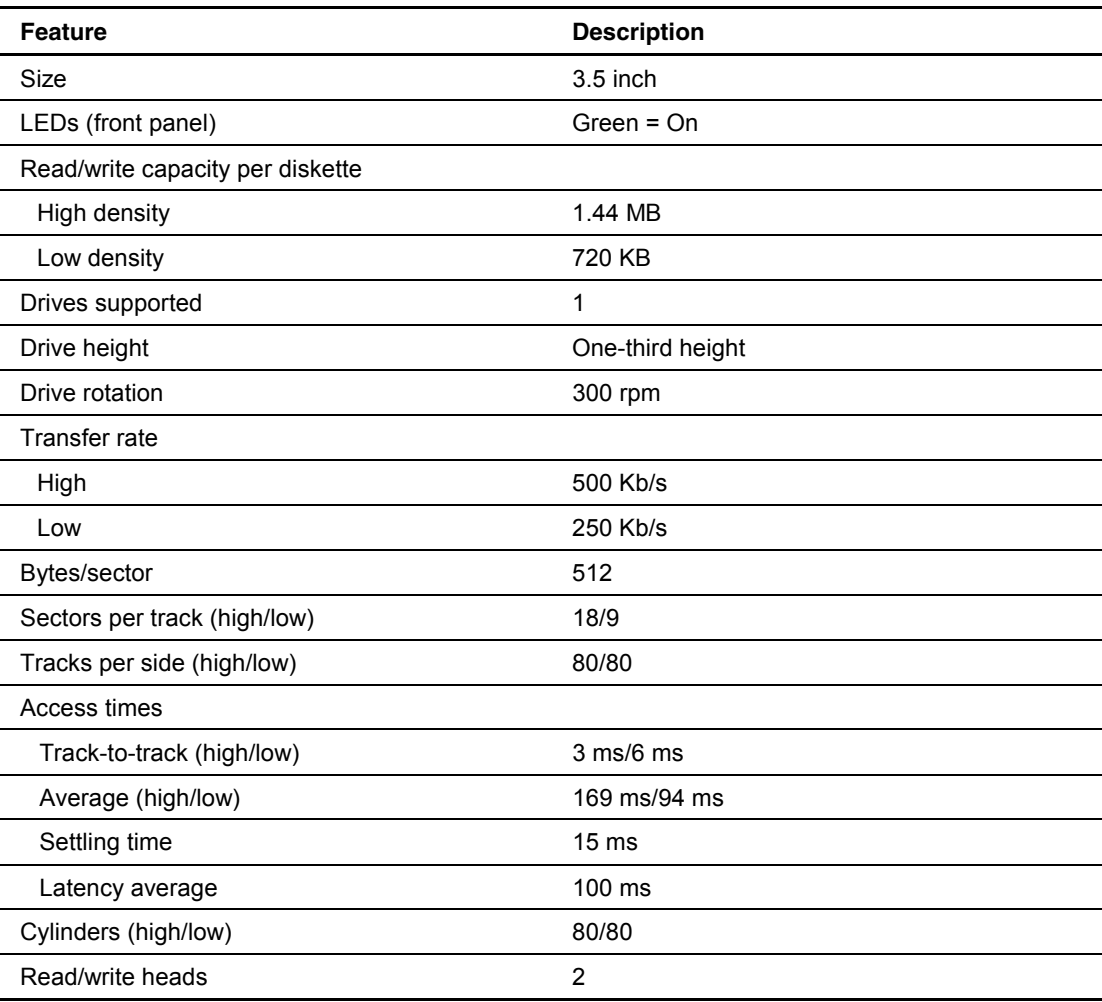

# <span id="page-92-0"></span>**CD-ROM Drive**

| Feature                | <b>Description</b>                                                                                                    |
|------------------------|----------------------------------------------------------------------------------------------------|
| Applicable disk        | CD-ROM (modes 1 and 2); mixed mode (audio and data<br>combined); CD-DA; Photo CD (single/multiple-session), CD-XA<br>ready; CDi ready |
| Capacity               | 540 MB (mode 1, 12 cm)                                                                                                    |
|                        | 650 MB (mode 2, 12 cm)                                                                                                    |
| <b>Block size</b>      | 2048 bytes (mode 1)                                                                                                    |
|                        | 2336 bytes (mode 2)                                                                                                    |
|                        | 2352 bytes (CD-DA)                                                                                                    |
|                        | 2328 bytes (CD-XA)                                                                                                    |
| Dimensions             |                                                                                                    |
| Height                 | 42.9 mm (1.68 in)                                                                                                    |
| Depth                  | 150.1 mm (5.85 in)                                                                                                    |
| Width                  | 208.0 mm (8.11 in)                                                                                                    |
| Weight                 | 0.950 kg (2.09 lb)                                                                                                    |
| Data transfer rate     |                                                                                                    |
| Sustained              | 150 KB/s (sustained 1X), 1500-4800 KB/s (10X to 32X)                                                                                  |
| <b>Burst</b>           | 4.0 MB/s                                                                                                    |
| Access times (typical) |                                                                                                    |
| <b>Full stroke</b>     | 350 ms                                                                                                    |
| Random                 | 150 ms                                                                                                    |
| Diameter               | 12 cm, 8 cm (4.70 in, 3.15 in)                                                                                                    |
| Thickness              | 1.2 mm (0.05 in)                                                                                                    |
| Track pitch            | 1.6 $\mu$ m (6.3 x 10 <sup>-7</sup> in)                                                                                               |
| Cache/buffer           | 128 KB                                                                                                    |
| Startup time           | < 7s                                                                                                    |
| Stop time              | < 4 s (single); < 30 s (multisession)                                                                                                 |
| Laser parameters       |                                                                                                    |
| <b>Type</b>            | Semiconductor laser GaAs                                                                                                    |
| Wave length            | $700 \pm 25$ nm                                                                                                    |
| Divergence angle       | $53.5^{\circ} \pm 1.5^{\circ}$                                                                                                    |
| Output power           | $0.14$ mW                                                                                                    |

**Table 5-5: CD-ROM Drive Specifications** 

*continued* 

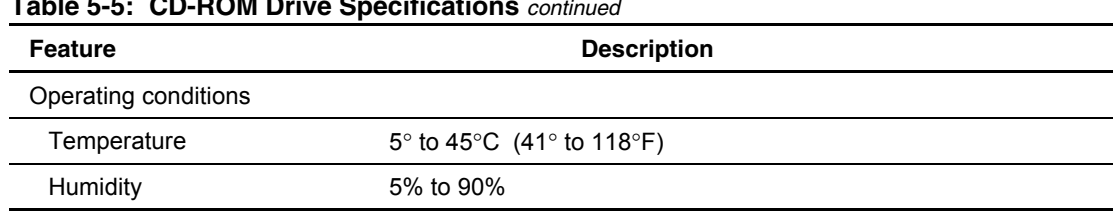

#### **Table 5-5: CD-ROM Drive Specifications** *continued*

# <span id="page-93-0"></span>**Wide Ultra3 Hot-Plug SCSI Hard Drive**

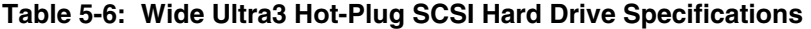

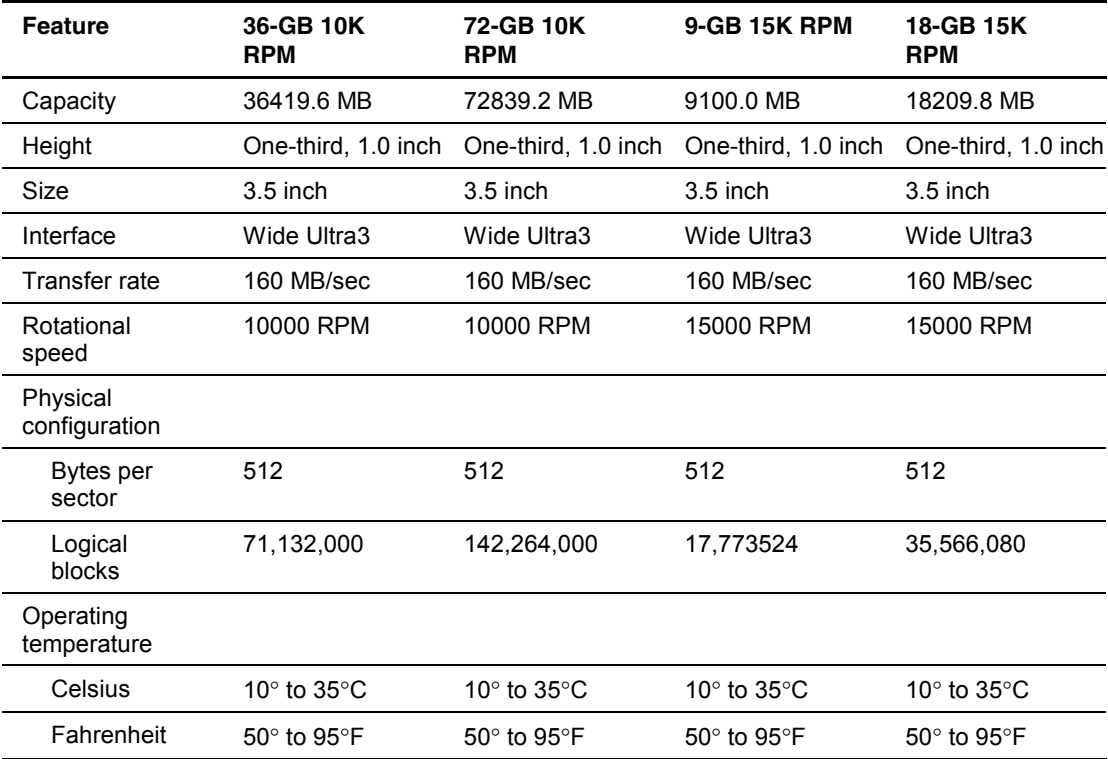

# **Index**

### **A**

access panel airflow [2-3](#page-17-0)  cautions [2-3](#page-17-0)  installing [2-10](#page-24-0)  part number [1-4](#page-12-0)  release latch [2-10](#page-24-0)  removing [2-10](#page-24-0)  replacing [2-10](#page-24-0)  spare part number [1-4](#page-12-0)  ADU *See* Array Diagnostics Utility (ADU) airflow access panel [2-3](#page-17-0)  drive bays [2-15](#page-29-0)  expansion boards [2-21](#page-35-0)  power supply [2-13](#page-27-0)  anchor pins, Smart Array 5i Controller [2-50](#page-64-0)  array controllers *See* Smart Array 5i Controller Array Diagnostics Utility (ADU) access [3-2](#page-70-0)  description [3-2](#page-70-0)  ASR-2 *See* Automatic Server Recovery-2 Automatic Server Recovery-2 (ASR-2) access [3-2](#page-70-0)  description [3-2](#page-70-0)  auxiliary VHDCI SCSI cable, part number [1-6](#page-14-0) 

### **B**

backplane PCI Hot Plug *See* PCI Hot Plug backplane power supply *See* power supply backplane battery disposal [2-53](#page-67-0)  installing [2-54](#page-68-0)  part number [1-4](#page-12-0)  removing [2-54](#page-68-0)  replacing [2-54](#page-68-0)  spare part number [1-4](#page-12-0)  warnings [2-53](#page-67-0)  bezel, front installing [2-9](#page-23-0)  part number [1-4](#page-12-0) 

removing [2-9](#page-23-0)  replacing [2-9](#page-23-0)  spare part number [1-4](#page-12-0)  thumbscrews [2-5](#page-19-0)  bezel, rack installing [2-11](#page-25-0)  part number [1-4](#page-12-0)  removing [2-11](#page-25-0)  replacing [2-11](#page-25-0)  spare part number [1-4](#page-12-0)  thumbscrews [2-11](#page-25-0)  BIOS settings caution [2-53](#page-67-0)  reconfiguring [2-53](#page-67-0)  blanks hard drive *See* hard drive blank media *See* media blanks power supply *See* power supply blank buttons hard drive release 2-16 PCI Hot Plug 2-19 Power On/Standby *See* Power On/Standby button

### **C**

cables and cabling CD-ROM drive disconnecting 2-38 installing [2-38](#page-52-0)  replacing [2-38](#page-52-0)  diskette drive power *See* diskette drive power cable diskette drive/CD power *See* diskette drive/CD power cable fan cage, part number [1-6](#page-14-0)  floppy *See* floppy cable hard drive power, replacing 2-25 PCI Hot Plug backplane *See* PCI Hot Plug backplane cable PCI Hot Plug expansion boards [2-19](#page-33-0)  point-to-point SCSI removing [2-24](#page-38-0)  replacing [2-25](#page-39-0) 

power button/LED *See* power button/LED cable power supply backplane *See* power supply backplane cable power supply signal *See* power supply signal cable routing caution [2-25](#page-39-0)  system board *See* system board cautions access panel [2-3](#page-17-0)  BIOS settings [2-53](#page-67-0)  CD bay [2-37](#page-51-0)  DIMMs [2-46](#page-60-0)  drive bays [2-15](#page-29-0)  electrostatic discharge [2-6](#page-20-0)  expansion boards [2-21](#page-35-0)  hot-plug power supply [2-14](#page-28-0)  memory 2-46 populating a rack [2-3](#page-17-0)  power supply bays [2-14](#page-28-0)  PPM slots [2-45](#page-59-0)  ROM [2-43](#page-57-0)  routing cables [2-25](#page-39-0)  uninterruptible power supply [2-3](#page-17-0)  CD-ROM drive access times [5-5](#page-92-0)  airflow [2-37](#page-51-0)  capacity [5-5](#page-92-0)  data transfer rate [5-5](#page-92-0)  dimensions 5-5 disconnecting IDE cable [2-38](#page-52-0)  disconnecting power cable [2-38](#page-52-0)  ejecting [2-37](#page-51-0)  installing [2-38](#page-52-0)  laser parameters 5-5 media latch [2-37](#page-51-0)  operating conditions [5-6](#page-93-0)  output power [5-5](#page-92-0)  part number [1-4](#page-12-0)  populating bays [2-37](#page-51-0)  power cable [2-38](#page-52-0)  removing [2-37](#page-51-0)  replacing [2-38](#page-52-0)  spare part number [1-4](#page-12-0)  specifications [5-5](#page-92-0)  startup time [5-5](#page-92-0)  weight [5-5](#page-92-0)  CDs Compaq Management [3-3](#page-71-0)  Compaq SmartStart for Servers [2-1,](#page-15-0) [3-3](#page-71-0)  center wall installing [2-36](#page-50-0)  part number [1-5](#page-13-0)  removing [2-35](#page-49-0)  replacing [2-36](#page-50-0)  spare part number [1-5](#page-13-0) 

thumbscrews [2-35](#page-49-0)  CMOS, clearing [4-15](#page-87-0)  Compaq Diagnostics utility access [3-2](#page-70-0)  description [3-2](#page-70-0)  Compaq Insight Manager XE access [3-2](#page-70-0)  description [3-2](#page-70-0)  Compaq Integration Maintenance Utility [3-3](#page-71-0)  Compaq Management CD [3-3](#page-71-0)  *Compaq ProLiant ML370 Generation 2 Server Setup and Installation Guide* [3-2](#page-70-0)  *Compaq Servers Troubleshooting Guide* [3-2](#page-70-0)  Compaq SmartStart for Servers software access [3-3](#page-71-0)  CD [2-1,](#page-15-0) [3-3](#page-71-0)  description [3-3](#page-71-0)  Compaq Survey Utility access [3-3](#page-71-0)  description [3-3](#page-71-0)  components mechanical [1-4](#page-12-0)  system [1-4](#page-12-0)  connecting PCI Hot Plug backplane cable [2-32](#page-46-0)  power button/LED cable [2-40](#page-54-0)  country kit part number [1-5](#page-13-0)  spare part number [1-5](#page-13-0)  creating support diskettes [3-4.](#page-72-0) *See also* SmartStart Diskette Builder utility

### **D**

data transfer rate, CD-ROM drive [5-5](#page-92-0)  Diagnostics utility access [3-2](#page-70-0)  description [3-2](#page-70-0)  DIMMs *See* also memory caution [2-46](#page-60-0)  identification table [2-46](#page-60-0)  identifying banks [2-46](#page-60-0)  identifying slots [2-46](#page-60-0)  installation guidelines [2-46](#page-60-0)  installing [2-47](#page-61-0)  part numbers 1-GB [1-6](#page-14-0)  256-MB [1-6](#page-14-0)  2-GB [1-6](#page-14-0)  512-MB [1-6](#page-14-0)  removing [2-47](#page-61-0)  replacing [2-47](#page-61-0)  slot release latches [2-47](#page-61-0)  specifications 5-4 disconnecting CD-ROM drive cable [2-38](#page-52-0) 

CD-ROM power cable [2-38](#page-52-0)  diskette drive power cable [2-41](#page-55-0)  diskette drive/CD power cable [2-48](#page-62-0)  floppy cable [2-41](#page-55-0)  PCI Hot Plug backplane cable [2-32](#page-46-0)  PCI Hot Plug expansion board cables [2-19](#page-33-0)  power button/LED cable [2-39](#page-53-0)  power cords [2-3,](#page-17-0) [2-5](#page-19-0)  power supply backplane cable [2-48](#page-62-0)  power supply signal cable [2-48](#page-62-0)  system board cables [2-51,](#page-65-0) [2-52](#page-66-0)  diskette and CD-ROM drive power cable, part number [1-6](#page-14-0)  Diskette Builder utility *See* SmartStart Diskette Builder utility diskette drive access times [5-4](#page-91-0)  installing [2-42](#page-56-0)  maximum supported [5-4](#page-91-0)  part number [1-4](#page-12-0)  read/write heads [5-4](#page-91-0)  removing [2-41](#page-55-0)  replacing [2-42](#page-56-0)  spare part number [1-4](#page-12-0)  specifications [5-4](#page-91-0)  thumbscrew [2-42](#page-56-0)  diskette drive power cable disconnecting [2-41](#page-55-0)  installing [2-42](#page-56-0)  replacing [2-42](#page-56-0)  diskette drive retaining bracket installing [2-42](#page-56-0)  removing [2-42](#page-56-0)  replacing [2-42](#page-56-0)  diskette drive/CD power cable disconnecting [2-48](#page-62-0)  installing [2-49](#page-63-0)  replacing [2-49](#page-63-0)  dividers *See* PCI Hot Plug dividers drive cage, SCSI hot-plug *See* SCSI hot-plug drive cage drivers, PCI Hot Plug [2-8](#page-22-0)  drives CD-ROM *See* CD-ROM drive diskette *See* diskette drive SCSI *See* SCSI hard drives

### **E**

ejecting CD-ROM drive [2-37](#page-51-0)  electrical shock, warnings [2-2,](#page-16-0) [2-5](#page-19-0)  electrostatic discharge [2-1](#page-15-0)  expansion boards airflow [2-21](#page-35-0)  hot plug *See* PCI Hot Plug expansion boards non-hot-plug *See* PCI expansion boards

expansion slot cover *See* PCI expansion slot cover external health LED 4-2 external power LED [4-2](#page-74-0)  external system LED [4-1](#page-73-0) 

### **F**

fan cage *See* rear fan cage fan cage cable, part number [1-6](#page-14-0)  fan cage, redundant *See* redundant fan cage fans LEDs [2-18,](#page-32-0) [4-9](#page-81-0)  part number [1-4](#page-12-0)  removing [2-18](#page-32-0)  replacing [2-18](#page-32-0)  spare part number [1-4](#page-12-0)  feet installing [2-8](#page-22-0)  part number [1-4](#page-12-0)  removing [2-8](#page-22-0)  replacing [2-8](#page-22-0)  spare part number [1-4](#page-12-0)  floppy cable disconnecting [2-41](#page-55-0)  installing [2-42](#page-56-0)  part number [1-6](#page-14-0)  replacing [2-42](#page-56-0)  floppy retainer bracket part number [1-5](#page-13-0)  floppy tray bracket part number [1-5](#page-13-0)  front bezel installing [2-9](#page-23-0)  part number [1-4](#page-12-0)  removing [2-9](#page-23-0)  replacing [2-9](#page-23-0)  spare part number [1-4](#page-12-0)  thumbscrews [2-5](#page-19-0)  front panel LEDs [4-1](#page-73-0)  front unit identification LED/switch [4-7](#page-79-0) 

### **G**

grounding guidelines [2-1](#page-15-0)  guide clips *See* PCI guide clips guidelines *See also* requirements grounding [2-1](#page-15-0)  hot-plug procedures 2-8 local occupational and health safety [2-2](#page-16-0)  guides *Compaq ProLiant ML370 Generation 2 Server Setup and Installation Guide* [3-2](#page-70-0)  *Compaq Servers Troubleshooting Guide* [3-2](#page-70-0)  maintenance and service part number [1-5](#page-13-0)  spare part number [1-5](#page-13-0) 

### **H**

hard drive blank installing [2-15](#page-29-0)  part number [1-4](#page-12-0)  removing [2-15](#page-29-0)  replacing [2-15](#page-29-0)  spare part number [1-4](#page-12-0)  hard drive cage installing [2-25](#page-39-0)  removing [2-24](#page-38-0)  replacing [2-25](#page-39-0)  hard drive power cable 2-24 hard drive release button 2-15 hard drives, SCSI installing [2-16](#page-30-0)  LEDs [4-4](#page-76-0)  populating bays [2-15](#page-29-0)  release button [2-16](#page-30-0)  removing [2-16](#page-30-0)  replacing [2-16](#page-30-0)  specifications [5-6](#page-93-0)  hardware kit contents [1-5](#page-13-0)  spare part number [1-5](#page-13-0)  health LEDs external [4-2](#page-74-0)  internal [4-2](#page-74-0)  heatsink retaining clip installing [2-44](#page-58-0)  removing [2-43](#page-57-0)  replacing [2-44](#page-58-0)  hot surfaces, warnings [2-2,](#page-16-0) [2-3](#page-17-0)  hot-plug fan LED<sub>s</sub> 4-9 hot-plug hard drive LEDs drive activity [4-3](#page-75-0)  fault status [4-3](#page-75-0)  online status [4-3](#page-75-0)  hot-plug hard drives, ejector lever 2-16 hot-plug power supplies installing [2-14](#page-28-0)  output maximum peak power, rack server [5-3](#page-90-0)  output maximum peak power, tower server [5-2](#page-89-0)  output rated steady-state power, rack server [5-3](#page-90-0)  output rated steady-state power, tower server [5-2](#page-89-0)  populating bays [2-14](#page-28-0)  rated auxiliary voltage, rack server [5-3](#page-90-0)  rated auxiliary voltage, tower server [5-2](#page-89-0)  rated output voltages, rack server [5-3](#page-90-0)  rated output voltages, tower server [5-2](#page-89-0)  removing [2-14](#page-28-0)  replacing [2-14](#page-28-0)  hot-plug procedures 2-8 hot-plug SCSI hard drives *See* SCSI hard drives humidity, relative

non-operating, rack server [5-3](#page-90-0)  non-operating, tower server [5-2](#page-89-0)  operating, rack server [5-3](#page-90-0)  operating, tower server [5-2](#page-89-0) 

#### **I**

icons, symbols on equipment [2-2](#page-16-0)  IDE CD-ROM drive cable, part number [1-6](#page-14-0)  IML *See* Integrated Management Log (IML) Insight Manager *See* Compaq Insight Manager XE installing access panel [2-10](#page-24-0)  battery [2-54](#page-68-0)  bezel, front [2-9](#page-23-0)  bezel, rack [2-11](#page-25-0)  CD-ROM drive [2-38](#page-52-0)  CD-ROM drive cable [2-38](#page-52-0)  center wall [2-36](#page-50-0)  DIMMs [2-47](#page-61-0)  diskette drive [2-42](#page-56-0)  diskette drive power cable [2-42](#page-56-0)  diskette drive retaining bracket [2-42](#page-56-0)  diskette drive/CD power cable [2-49](#page-63-0)  feet [2-8](#page-22-0)  floppy cable [2-42](#page-56-0)  front bezel [2-9](#page-23-0)  hard drive blank 2-15 hard drive cage 2-25 hard drives 2-16 heatsink retaining clip [2-44](#page-58-0)  hot-plug power supplies [2-14](#page-28-0)  media blank [2-17](#page-31-0)  memory [2-47](#page-61-0)  non-hot-plug PCI expansion board [2-29](#page-43-0)  PCI expansion slot cover [2-27](#page-41-0)  PCI guide clips [2-34](#page-48-0)  PCI Hot Plug backplane [2-33](#page-47-0)  PCI Hot Plug backplane cable [2-32](#page-46-0)  PCI Hot Plug divider base [2-52](#page-66-0)  PCI Hot Plug dividers [2-31](#page-45-0)  PCI Hot Plug expansion boards [2-21](#page-35-0)  PCI slot release levers [2-31](#page-45-0)  power button/LED assembly [2-40](#page-54-0)  power supplies, hot-plug [2-14](#page-28-0)  power supply backplane [2-49](#page-63-0)  power supply backplane cable [2-49](#page-63-0)  power supply blank [2-13](#page-27-0)  power supply signal cable [2-49](#page-63-0)  PPMs [2-45](#page-59-0)  processor assembly [2-44](#page-58-0)  rack bezel [2-11](#page-25-0)  rack rails [2-12](#page-26-0)  redundant fan cage [2-23](#page-37-0)  redundant power supply [2-13](#page-27-0)  SCSI hard drives [2-16](#page-30-0) 

slot covers [2-27](#page-41-0)  slot release levers, PCI [2-31](#page-45-0)  Smart Array 5i Controller [2-50](#page-64-0)  system board [2-51](#page-65-0)  Integrated Management Log (IML) access [3-3](#page-71-0)  description [3-3](#page-71-0)  viewing [3-3](#page-71-0)  Integration Maintenance Utility [3-3](#page-71-0)  internal system LED [4-1](#page-73-0) 

#### **K** kits

country *See* country kit hardware *See* hardware kit miscellaneous cable *See* miscellaneous cable kit miscellaneous power cable *See* miscellaneous power cable kit plastics *See* plastics kit rack *See* rack-mounting kit return, spare part number [1-5](#page-13-0)  Telco rack-mounting option *See* Telco rackmounting option kit third-party rack-mounting option *See* third-party rack-mounting option kit tower-to-rack conversion *See* tower-to-rack conversion kit

### **L**

latches access panel [2-10](#page-24-0)  CD-ROM drive media [2-37](#page-51-0)  DIMM slot release [2-47](#page-61-0)  media blanks [2-17](#page-31-0)  memory slot release [2-47](#page-61-0)  PPMs [2-45](#page-59-0)  LEDs fan [2-18,](#page-32-0) [4-9](#page-81-0)  front and rear unit identification [4-7](#page-79-0)  front panel [4-1](#page-73-0)  front unit identification [4-2](#page-74-0)  hard drives 4-4 health external [4-2](#page-74-0)  internal [4-2](#page-74-0)  hot-plug fans 4-9 hot-plug SCSI hard drive *See* hot-plug hard drive LEDs locating on system board 4-10 locating PCI Hot Plug 4-5 NIC link/activity [4-2](#page-74-0)  PCI Hot Plug 4-5 PCI Hot Plug 4-5

PCI Hot Plug slot [2-19](#page-33-0)  Power On/Standby button [2-6](#page-20-0)  power supply [4-8](#page-80-0)  power, external [4-2](#page-74-0)  RJ-45 [4-6](#page-78-0)  SCSI hard drives 4-4 system board *See* system board LEDs system power location, rack [2-6](#page-20-0)  system power location, tower [2-7](#page-21-0)  unit identification switches [4-2](#page-74-0) 

### **M**

maintenance and service guide part number [1-5](#page-13-0)  spare part number [1-5](#page-13-0)  maximum peak power rack server [5-3](#page-90-0)  tower server [5-2](#page-89-0)  mechanical components [1-4](#page-12-0)  media blanks installing [2-17](#page-31-0)  media latch [2-17](#page-31-0)  part number [1-4](#page-12-0)  populating bays [2-17](#page-31-0)  removing [2-17](#page-31-0)  replacing [2-17](#page-31-0)  spare part number [1-4](#page-12-0)  media latch CD-ROM drive [2-37](#page-51-0)  media blanks [2-17](#page-31-0)  memory *See* also DIMMs identification table [2-46](#page-60-0)  identifying banks [2-46](#page-60-0)  identifying slots [2-46](#page-60-0)  installation guidelines [2-46](#page-60-0)  installing [2-47](#page-61-0)  part numbers 1-GB [1-6](#page-14-0)  256-MB [1-6](#page-14-0)  2-GB [1-6](#page-14-0)  512-MB [1-6](#page-14-0)  removing [2-47](#page-61-0)  replacing [2-47](#page-61-0)  slot release latches [2-47](#page-61-0)  specifications [5-4](#page-91-0)  miscellaneous cable kit contents [1-6](#page-14-0)  spare part number [1-6](#page-14-0)  miscellaneous power cable kit contents [1-6](#page-14-0)  spare part number [1-6](#page-14-0) 

### **N**

NIC link/activity LED [4-2](#page-74-0) 

NMI *See* non-maskable interrupt (NMI) switch [4-13](#page-85-0)  non-hot-plug expansion board installing [2-29](#page-43-0)  removing [2-28](#page-42-0)  replacing [2-29](#page-43-0)  non-hot-plug procedures [2-22](#page-36-0)  non-maskable interrupt (NMI) switch system board switches [4-13](#page-85-0)  non-maskable interupt (NMI) switch purpose [4-13](#page-85-0) 

### **O**

output maximum peak power tower server [5-2,](#page-89-0) [5-3](#page-90-0)  output rated steady-state power rack server [5-3](#page-90-0)  tower server [5-2](#page-89-0) 

### **P**

part numbers access panel [1-4](#page-12-0)  auxiliary VHDCI SCSI cable [1-6](#page-14-0)  battery [1-4](#page-12-0)  bezel, front [1-4](#page-12-0)  bezel, rack [1-4](#page-12-0)  CD-ROM drive [1-4](#page-12-0)  center wall [1-5](#page-13-0)  country kit [1-5](#page-13-0)  DIMMs 1-GB [1-6](#page-14-0)  256-MB [1-6](#page-14-0)  2-GB [1-6](#page-14-0)  512-MB [1-6](#page-14-0)  diskette and CD-ROM drive power cable [1-6](#page-14-0)  diskette drive [1-4](#page-12-0)  fan cage cable [1-6](#page-14-0)  fans [1-4](#page-12-0)  feet [1-4](#page-12-0)  floppy cable [1-6](#page-14-0)  floppy retainer bracket [1-5](#page-13-0)  floppy tray bracket [1-5](#page-13-0)  front bezel [1-4](#page-12-0)  hard drive blank [1-4](#page-12-0)  IDE CD-ROM drive cable [1-6](#page-14-0)  maintenance and service guide [1-5](#page-13-0)  media blanks [1-4](#page-12-0)  memory 1-GB [1-6](#page-14-0)  256-MB [1-6](#page-14-0)  2-GB [1-6](#page-14-0)  512-MB [1-6](#page-14-0)  PCI expansion boards [1-5](#page-13-0)  PCI expansion slot cover [1-5](#page-13-0)  PCI Hot Plug backplane [1-4](#page-12-0) 

PCI Hot Plug backplane cable [1-6](#page-14-0)  PCI Hot Plug base [1-5](#page-13-0)  PCI Hot Plug divider [1-5](#page-13-0)  PCI Hot Plug puller [1-5](#page-13-0)  point-to-point SCSI cable [1-6](#page-14-0)  power button/LED assembly [1-4](#page-12-0)  power supplies [1-4](#page-12-0)  power supply backplane [1-4](#page-12-0)  power supply blank [1-4](#page-12-0)  power supply cable [1-6](#page-14-0)  PPMs [1-4](#page-12-0)  processors [1-4](#page-12-0)  rack bezel [1-4](#page-12-0)  rear fan cage [1-6](#page-14-0)  SCSI hot-plug drive cage [1-4](#page-12-0)  Smart Array 5i Controller [1-6](#page-14-0)  system board [1-4](#page-12-0)  Telco rack-mounting option kit [1-6](#page-14-0)  third-party rack-mounting option kit [1-6](#page-14-0)  three-device SCSI cable [1-6](#page-14-0)  Torx T-15 tool [1-4](#page-12-0)  tower hood cover [1-4](#page-12-0)  tower-to-rack conversion kit [1-6](#page-14-0)  part numbers, spare access panel [1-4](#page-12-0)  battery [1-4](#page-12-0)  bezel, front [1-4](#page-12-0)  bezel, rack [1-4](#page-12-0)  CD-ROM drive [1-4](#page-12-0)  center wall [1-5](#page-13-0)  country kit [1-5](#page-13-0)  DIMMs [1-6](#page-14-0)  diskette drive [1-4](#page-12-0)  fans [1-4](#page-12-0)  feet [1-4](#page-12-0)  front bezel [1-4](#page-12-0)  hard drive blank [1-4](#page-12-0)  hardware kit [1-5](#page-13-0)  maintenance and service guide [1-5](#page-13-0)  media blanks [1-4](#page-12-0)  memory [1-6](#page-14-0)  miscellaneous cable kit [1-6](#page-14-0)  miscellaneous power cable kit [1-6](#page-14-0)  PCI Hot Plug backplane [1-4](#page-12-0)  plastics kit [1-5](#page-13-0)  power button/LED assembly [1-4](#page-12-0)  power supplies [1-4](#page-12-0)  power supply backplane [1-4](#page-12-0)  power supply blank [1-4](#page-12-0)  PPMs [1-4](#page-12-0)  processors [1-4](#page-12-0)  rack bezel [1-4](#page-12-0)  rack-mounting kit [1-5](#page-13-0)  rear fan cage [1-6](#page-14-0)  return kit [1-5](#page-13-0)  SCSI hot-plug drive cage [1-4](#page-12-0) 

Smart Array 5i Controller [1-6](#page-14-0)  system board [1-4](#page-12-0)  Telco rack-mounting option kit [1-6](#page-14-0)  third-party rack-mounting option kit [1-6](#page-14-0)  Torx T-15 tool [1-4](#page-12-0)  tower hood cover [1-4](#page-12-0)  tower-to-rack conversion kit [1-6](#page-14-0)  PCI expansion board slots illustration [2-26](#page-40-0)  location [2-26](#page-40-0)  PCI expansion slot cover installing [2-27](#page-41-0)  part number [1-5](#page-13-0)  release lever [2-27](#page-41-0)  removing [2-27](#page-41-0)  replacing [2-27](#page-41-0)  PCI expansion slots [2-26](#page-40-0)  PCI guide clips installing [2-34](#page-48-0)  removing [2-34](#page-48-0)  replacing [2-34](#page-48-0)  PCI Hot Plug drivers [2-8](#page-22-0)  LEDs [4-5](#page-77-0)  PCI Hot Plug backplane installing [2-33](#page-47-0)  part number [1-4](#page-12-0)  removing [2-33](#page-47-0)  replacing [2-33](#page-47-0)  spare part number [1-4](#page-12-0)  PCI Hot Plug backplane cable connecting [2-32](#page-46-0)  connector [2-32](#page-46-0)  disconnecting 2-32 installing [2-32](#page-46-0)  location [2-32](#page-46-0)  part number [1-6](#page-14-0)  removing [2-32](#page-46-0)  replacing [2-32](#page-46-0)  PCI Hot Plug base part number [1-5](#page-13-0)  PCI Hot Plug button [2-19](#page-33-0)  PCI Hot Plug divider base installing [2-52](#page-66-0)  removing [2-52](#page-66-0)  replacing [2-52](#page-66-0)  PCI Hot Plug dividers installing [2-31](#page-45-0)  part number [1-5](#page-13-0)  removing [2-30](#page-44-0)  replacing [2-31](#page-45-0)  PCI Hot Plug driver [2-8](#page-22-0)  PCI Hot Plug expansion boards disconnecting cables [2-19](#page-33-0)  installing [2-21](#page-35-0)  removing [2-19](#page-33-0) 

replacing [2-21](#page-35-0)  PCI Hot Plug LEDs [4-5](#page-77-0)  PCI Hot Plug puller part number [1-5](#page-13-0)  PCI Hot Plug slot LED [2-19](#page-33-0)  PCI non-hot-plug expansion boards installing [2-29](#page-43-0)  removing [2-28](#page-42-0)  replacing [2-29](#page-43-0)  PCI slot release levers installing [2-31](#page-45-0)  removing [2-31](#page-45-0)  replacing [2-31](#page-45-0)  plastics kit contents [1-5](#page-13-0)  spare part number [1-5](#page-13-0)  point-to-point SCSI cable, part number [1-6](#page-14-0)  power button/LED assembly cable [2-39](#page-53-0)  installing [2-40](#page-54-0)  part number [1-4](#page-12-0)  removing [2-39](#page-53-0)  replacing [2-40](#page-54-0)  spare part number [1-4](#page-12-0)  power button/LED cable connecting [2-40](#page-54-0)  disconnecting [2-39](#page-53-0)  power cords disconnecting [2-3,](#page-17-0) [2-5](#page-19-0)  warning [2-3](#page-17-0)  power LEDs, external [4-2](#page-74-0)  Power On/Standby button LED [2-6](#page-20-0)  rack server [2-6](#page-20-0)  tower server [2-7](#page-21-0)  power supplies, hot-plug airflow [2-13](#page-27-0)  installing [2-14](#page-28-0)  LEDs [4-8](#page-80-0)  output maximum peak power, rack server [5-3](#page-90-0)  output maximum peak power, tower server [5-2](#page-89-0)  output rated steady-state power, rack server [5-3](#page-90-0)  output rated steady-state power, tower server [5-2](#page-89-0)  part number [1-4](#page-12-0)  populating bays [2-13,](#page-27-0) [2-14](#page-28-0)  rated auxiliary voltage, rack server [5-3](#page-90-0)  rated auxiliary voltage, tower server [5-2](#page-89-0)  rated output voltages, rack server [5-3](#page-90-0)  rated output voltages, tower server [5-2](#page-89-0)  removing [2-14](#page-28-0)  replacing [2-14](#page-28-0)  spare part number [1-4](#page-12-0)  power supplies, populating bays [2-13](#page-27-0)  power supply backplane installing [2-49](#page-63-0) 

part number [1-4](#page-12-0)  removing [2-48](#page-62-0)  replacing [2-49](#page-63-0)  spare part number [1-4](#page-12-0)  thumbscrews [2-49](#page-63-0)  power supply backplane cable disconnecting [2-48](#page-62-0)  installing [2-49](#page-63-0)  replacing [2-49](#page-63-0)  power supply blank installing [2-13](#page-27-0)  part number [1-4](#page-12-0)  removing [2-13](#page-27-0)  replacing [2-13](#page-27-0)  spare part number [1-4](#page-12-0)  power supply cable, part number [1-6](#page-14-0)  power supply signal cable disconnecting [2-48](#page-62-0)  installing [2-49](#page-63-0)  replacing [2-49](#page-63-0)  powering down the server [2-5](#page-19-0)  PPMs *See* processor power modules (PPMs) processor assembly heatsink retaining clip *See* heatsink retaining clip installing [2-44](#page-58-0)  removing [2-43](#page-57-0)  replacing [2-44](#page-58-0)  processor power modules (PPMs) installing [2-45](#page-59-0)  latches [2-45](#page-59-0)  part number [1-4](#page-12-0)  removing [2-45](#page-59-0)  replacing [2-45](#page-59-0)  slot population [2-45](#page-59-0)  spare part number [1-4](#page-12-0)  processors part number [1-4](#page-12-0)  spare part number [1-4](#page-12-0) 

### **R**

rack extending the server [2-5](#page-19-0)  removing server from [2-7](#page-21-0)  stabilization [2-2](#page-16-0)  warnings and cautions [2-2](#page-16-0)  weight [2-3](#page-17-0)  rack bezel installing [2-11](#page-25-0)  part number [1-4](#page-12-0)  removing [2-11](#page-25-0)  replacing [2-11](#page-25-0)  spare part number [1-4](#page-12-0)  thumbscrews [2-11](#page-25-0)  rack rails

installing [2-12](#page-26-0)  removing [2-12](#page-26-0)  replacing [2-12](#page-26-0)  rack server dimensions 5-3 operating temperature [5-3](#page-90-0)  powering down [2-6](#page-20-0)  relative humidity non-operating [5-3](#page-90-0)  operating [5-3](#page-90-0)  shipping temperature [5-3](#page-90-0)  steady-state power, rated [5-3](#page-90-0)  wet bulb temperature, maximum [5-3](#page-90-0)  rack-mounting kits contents [1-5](#page-13-0)  spare part number [1-5](#page-13-0)  Telco option *See* Telco rack-mounting option kit third-party option *See* third-party rack-mounting option kit rated auxiliary voltage rack server [5-3](#page-90-0)  tower server [5-2](#page-89-0)  rated output voltages rack server [5-3](#page-90-0)  tower server [5-2](#page-89-0)  rated steady-state power rack server [5-3](#page-90-0)  tower server [5-2](#page-89-0)  RBSU *See* ROM-Based Setup Utility (RBSU) rear fan cage part number [1-6](#page-14-0)  spare part number [1-6](#page-14-0)  rear unit identification LED/switch, locating [4-7](#page-79-0)  reconfiguring BIOS settings [2-53](#page-67-0)  redundant fan cage installing [2-23](#page-37-0)  removing [2-22](#page-36-0)  replacing [2-23](#page-37-0)  retaining bracket [2-22](#page-36-0)  thumbscrews [2-22](#page-36-0)  redundant power supply, installing [2-14](#page-28-0)  release buttons, hard drive [2-16](#page-30-0)  release latch, access panel [2-10](#page-24-0)  release lever, PCI slot [2-27](#page-41-0)  remote management, front and rear unit identification LEDs [4-7](#page-79-0)  removing access panel [2-10](#page-24-0)  battery [2-54](#page-68-0)  bezel, front [2-5](#page-19-0)  bezel, rack [2-11](#page-25-0)  CD-ROM drive [2-37](#page-51-0)  center wall [2-35](#page-49-0)  DIMMs [2-47](#page-61-0)  diskette drive [2-41](#page-55-0) 

diskette drive retaining bracket [2-42](#page-56-0)  fans [2-18](#page-32-0)  feet [2-8](#page-22-0)  front bezel [2-9](#page-23-0)  hard drive 2-16 hard drive blank [2-15](#page-29-0)  hard drive cage 2-24 heatsink retaining clip 2-43 hot-plug power supplies [2-14](#page-28-0)  media blanks [2-17](#page-31-0)  memory 2-47 non-hot-plug PCI expansion boards [2-28](#page-42-0)  PCI expansion slot cover [2-27](#page-41-0)  PCI guide clips [2-34](#page-48-0)  PCI Hot Plug backplane [2-33](#page-47-0)  PCI Hot Plug backplane cable [2-32](#page-46-0)  PCI Hot Plug divider base [2-52](#page-66-0)  PCI Hot Plug dividers [2-30](#page-44-0)  PCI Hot Plug expansion boards [2-19](#page-33-0)  PCI non-hot-plug expansion boards [2-28](#page-42-0)  PCI slot release levers [2-31](#page-45-0)  point-to-point SCSI cable [2-24](#page-38-0)  power button/LED assembly [2-39](#page-53-0)  power supplies, hot-plug [2-14](#page-28-0)  power supply backplane [2-48](#page-62-0)  power supply blank [2-13](#page-27-0)  PPMs [2-45](#page-59-0)  processor assembly [2-43](#page-57-0)  rack bezel [2-11](#page-25-0)  rack rails [2-12](#page-26-0)  redundant fan cage [2-22](#page-36-0)  SCSI hard drives [2-16](#page-30-0)  slot covers [2-27](#page-41-0)  Smart Array 5i Controller [2-50](#page-64-0)  system board [2-51](#page-65-0)  replacing access panel [2-10](#page-24-0)  battery [2-54](#page-68-0)  bezel, front [2-5](#page-19-0)  bezel, rack [2-11](#page-25-0)  CD-ROM drive [2-38](#page-52-0)  CD-ROM drive cable [2-38](#page-52-0)  center wall [2-36](#page-50-0)  DIMMs [2-47](#page-61-0)  diskette drive [2-42](#page-56-0)  diskette drive power cable [2-42](#page-56-0)  diskette drive retaining bracket [2-42](#page-56-0)  diskette drive/CD power cable [2-49](#page-63-0)  fans [2-18](#page-32-0)  feet [2-8](#page-22-0)  floppy cable [2-42](#page-56-0)  front bezel [2-9](#page-23-0)  hard drive blank [2-15](#page-29-0)  hard drive cage 2-25 hard drives 2-16 heatsink retaining clip [2-44](#page-58-0) 

hot-plug power supplies [2-14](#page-28-0)  media blank [2-17](#page-31-0)  memory 2-47 non-hot-plug PCI expansion board [2-29](#page-43-0)  PCI expansion slot cover [2-27](#page-41-0)  PCI guide clips [2-34](#page-48-0)  PCI Hot Plug backplane [2-33](#page-47-0)  PCI Hot Plug backplane cable [2-32](#page-46-0)  PCI Hot Plug divider base [2-52](#page-66-0)  PCI Hot Plug dividers [2-31](#page-45-0)  PCI Hot Plug expansion boards [2-21](#page-35-0)  PCI non-hot-plug expansion boards [2-29](#page-43-0)  PCI slot release levers [2-31](#page-45-0)  point-to-point SCSI cable [2-25](#page-39-0)  power button/LED assembly [2-40](#page-54-0)  power supplies, hot-plug [2-14](#page-28-0)  power supply backplane [2-49](#page-63-0)  power supply backplane cable [2-49](#page-63-0)  power supply blank [2-13](#page-27-0)  power supply signal cable [2-49](#page-63-0)  PPMs [2-45](#page-59-0)  processor assembly [2-44](#page-58-0)  rack bezel [2-11](#page-25-0)  rack rails [2-12](#page-26-0)  redundant fan cage [2-23](#page-37-0)  SCSI hard drives [2-16](#page-30-0)  slot covers [2-27](#page-41-0)  slot release levers, PCI [2-31](#page-45-0)  Smart Array 5i Controller [2-50](#page-64-0)  system board [2-51](#page-65-0)  requirements hot-plug procedures 2-8 local occupational and health safety [2-2](#page-16-0)  PCI Hot Plug 2-8 return kit, spare part number [1-5](#page-13-0)  RJ-45 connectors LEDs [4-6](#page-78-0)  warning [2-2](#page-16-0)  ROM-Based Setup Utility (RBSU) access [3-3](#page-71-0)  description [3-3](#page-71-0)  ROMPaq disaster recovery procedure [4-15](#page-87-0)  ROMPaq Utility access [3-4](#page-72-0)  description [3-4](#page-72-0) 

### **S**

SCSI hard drives installing [2-16](#page-30-0)  LEDs [4-3](#page-75-0)  populating bays [2-15](#page-29-0)  removing [2-16](#page-30-0)  replacing [2-16](#page-30-0)  specification[s 5-6](#page-93-0) 

SCSI hot-plug drive cage part number [1-4](#page-12-0)  spare part number [1-4](#page-12-0)  server powering down [2-5](#page-19-0)  removing from the rack [2-7](#page-21-0)  warnings and cautions [2-3](#page-17-0)  server rail-release latches pressing [2-5](#page-19-0)  warning [2-5](#page-19-0)  Server Setup and Management pack [3-3](#page-71-0)  slot covers installing [2-27](#page-41-0)  removing [2-27](#page-41-0)  replacing [2-27](#page-41-0)  slot fault LED 4-5 slot release levers, PCI *See* PCI slot release levers slotpower LED 4-5 Smart Array 5i Controller anchor pins [2-50](#page-64-0)  installing [2-50](#page-64-0)  part number [1-6](#page-14-0)  removing [2-50](#page-64-0)  replacing [2-50](#page-64-0)  spare part number [1-6](#page-14-0)  SmartStart Diskette Builder utility access [3-4](#page-72-0)  description [3-4](#page-72-0)  SmartStart for Servers CD [2-1](#page-15-0)  SmartStart for Servers software access [3-3](#page-71-0)  CD [3-3](#page-71-0)  description [3-3](#page-71-0)  spare part numbers access panel [1-4](#page-12-0)  battery [1-4](#page-12-0)  bezel, front [1-4](#page-12-0)  bezel, rack [1-4](#page-12-0)  CD-ROM drive [1-4](#page-12-0)  center wall [1-5](#page-13-0)  country kit [1-5](#page-13-0)  DIMMs 1-GB [1-6](#page-14-0)  256-MB [1-6](#page-14-0)  2-GB [1-6](#page-14-0)  512-MB [1-6](#page-14-0)  diskette drive [1-4](#page-12-0)  fans [1-4](#page-12-0)  feet [1-4](#page-12-0)  front bezel [1-4](#page-12-0)  hard drive blank [1-4](#page-12-0)  hardware kit [1-5](#page-13-0)  maintenance and service guide [1-5](#page-13-0)  media blanks [1-4](#page-12-0)  miscellaneous cable kit [1-6](#page-14-0)  miscellaneous power cable kit [1-6](#page-14-0) 

locating [4-10](#page-82-0)  PPM [4-10](#page-82-0)  processors [4-10](#page-82-0)  system overtemperature [4-10](#page-82-0)  system board switches locating [4-12](#page-84-0) 

PCI Hot Plug backplane [1-4](#page-12-0) 

SCSI hot-plug drive cage [1-4](#page-12-0)  Smart Array 5i Controller [1-6](#page-14-0) 

Telco rack-mounting option kit [1-6](#page-14-0)  third-party rack-mounting option kit [1-6](#page-14-0) 

tower-to-rack conversion kit [1-6](#page-14-0) 

support diskettes [3-4.](#page-72-0) *See also* SmartStart Diskette

front and rear unit identification [4-7](#page-79-0)  non-maskable interrupt (NMI) [4-13](#page-85-0) 

system maintenance (SW1) [4-14](#page-86-0) 

disconnecting cables [2-51,](#page-65-0) [2-52](#page-66-0) 

system board [1-4](#page-12-0) 

Torx T-15 tool [1-4](#page-12-0)  tower hood cover [1-4](#page-12-0) 

CD-ROM drive [5-5](#page-92-0)  DIMMs [5-4](#page-91-0)  diskette drive [5-4](#page-91-0)  memory [5-4](#page-91-0) 

SCSI hard drives 5-6

system board [4-12](#page-84-0) 

symbols on equipment [2-2](#page-16-0) 

installing [2-51](#page-65-0)  LEDs [4-10](#page-82-0)  part number [1-4](#page-12-0)  removing [2-51](#page-65-0)  replacing [2-51](#page-65-0)  spare part number [1-4](#page-12-0) 

switch [4-12](#page-84-0)  thumbscrews [2-51](#page-65-0) 

DIMM slots [4-10](#page-82-0) 

system board LEDs

spare parts list [1-4](#page-12-0)  specifications

Builder utility Survey Utility [3-3](#page-71-0)  access [3-3](#page-71-0)  description [3-3](#page-71-0) 

switches

system board

power button/LED assembly [1-4](#page-12-0)  power supplies, hot-plug [1-4](#page-12-0)  power supply backplane [1-4](#page-12-0)  power supply blank [1-4](#page-12-0) 

plastics kit [1-5](#page-13-0) 

PPMs [1-4](#page-12-0)  processors [1-4](#page-12-0)  rack bezel [1-4](#page-12-0)  rack-mounting kit [1-5](#page-13-0)  rear fan cage [1-6](#page-14-0)  return kit [1-5](#page-13-0) 

NMI [4-12](#page-84-0)  system identification [4-12](#page-84-0)  system maintenance [4-12](#page-84-0)  system components [1-4](#page-12-0)  system LEDs [4-1](#page-73-0)  external [4-1](#page-73-0)  internal [4-1](#page-73-0)  system maintenance switch (SW1) 4-14 system power LED rack, pressing [2-6](#page-20-0)  tower, pressing [2-7](#page-21-0) 

### **T**

Telco rack-mounting option kit part number [1-6](#page-14-0)  spare part number [1-6](#page-14-0)  temperature operating, rack server [5-3](#page-90-0)  operating, tower server [5-2](#page-89-0)  shipping, rack server [5-3](#page-90-0)  shipping, tower server [5-2](#page-89-0)  wet bulb, maximum, rack server [5-3](#page-90-0)  wet bulb, maximum, tower server [5-2](#page-89-0)  Wide Ultra3 hot-plug SCSI hard drive operating 5-6 third-party rack-mounting option kit part number [1-6](#page-14-0)  spare part number [1-6](#page-14-0)  three-device SCSI cable, part number [1-6](#page-14-0)  thumbscrews center wall [2-35](#page-49-0)  diskette drive [2-42](#page-56-0)  front bezel [2-5](#page-19-0)  power supply backplane [2-49](#page-63-0)  rack bezel [2-11](#page-25-0)  redundant fan cage [2-22](#page-36-0)  system board [2-51](#page-65-0)  tools, recommended [2-1](#page-15-0)  Torx T-15 tool location [2-12](#page-26-0)  part number [1-4](#page-12-0)  spare part number [1-4](#page-12-0)  tower hood cover part number [1-4](#page-12-0)  spare part number [1-4](#page-12-0)  tower server dimensions 5-2 maximum peak power [5-2](#page-89-0)  operating temperature [5-2](#page-89-0)  powering down [2-6](#page-20-0) 

relative humidity non-operating [5-2](#page-89-0)  operating [5-2](#page-89-0)  removing front bezel [2-9](#page-23-0)  shipping temperature [5-2](#page-89-0)  steady-state power, rated [5-2](#page-89-0)  wet bulb temperature, maximum [5-2](#page-89-0)  tower-to-rack conversion kit part number [1-6](#page-14-0)  spare part number [1-6](#page-14-0) 

### **U**

unit identification switches, LEDs [4-2](#page-74-0)  utilities Compaq Diagnostics [3-2](#page-70-0)  Compaq Insight Manager XE [3-2](#page-70-0)  Compaq Integration Maintenance [3-3](#page-71-0)  Compaq Survey Utility [3-3](#page-71-0)  Integration Maintenance Utility [3-3](#page-71-0)  RBSU [3-3](#page-71-0)  ROMPaq [3-4](#page-72-0)  SmartStart Diskette Builder [3-4](#page-72-0)  Survey Utility [3-3](#page-71-0) 

### **W**

warnings battery [2-53](#page-67-0)  electrical shock [2-2,](#page-16-0) [2-5](#page-19-0)  hard drive replacement 4-3 hot surfaces [2-2,](#page-16-0) [2-3](#page-17-0)  power cords [2-3](#page-17-0)  powering down [2-7](#page-21-0)  rack stability [2-2,](#page-16-0) [2-3](#page-17-0)  rack weight [2-3](#page-17-0)  RJ-45 connectors [2-2](#page-16-0)  server rail-release latches [2-5](#page-19-0)  server weight [2-2](#page-16-0)  websites ROM [2-43](#page-57-0)  weight CD-ROM drive [5-5](#page-92-0)  rack [2-3](#page-17-0)  symbol [2-2](#page-16-0)  warnings [2-2,](#page-16-0) [2-3](#page-17-0)  Wide Ultra3 hot-plug SCSI hard drive operating temperat[ure 5-6](#page-93-0)  physical conditions 5-6